# CAPSTONE PROJECT FINAL REPORT

Submitted to Computer Science Department College of Computing Sciences and Engineering Kuwait University

# Advisor

Dr. Mohamed Smaoui

# Group Members

Talal Hamed - 2142128779 - Group Leader

El-Husseiny Zaghloul - 2151119762 - Member

25 November 2019

# **Acknowledgements**

To our families and loved ones who supported us throughout life, and to our mentors and teachers who have inspired us and shaped us to whom we are today.

## TABLE OF CONTENTS

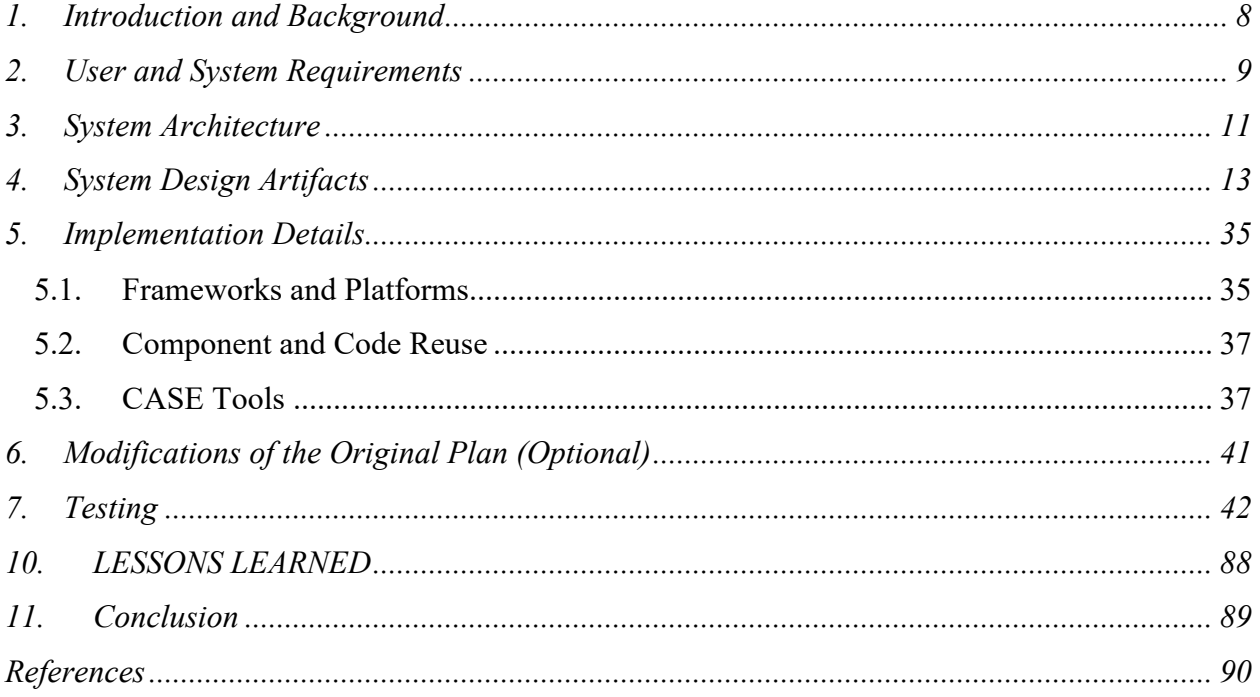

### Table of Figures

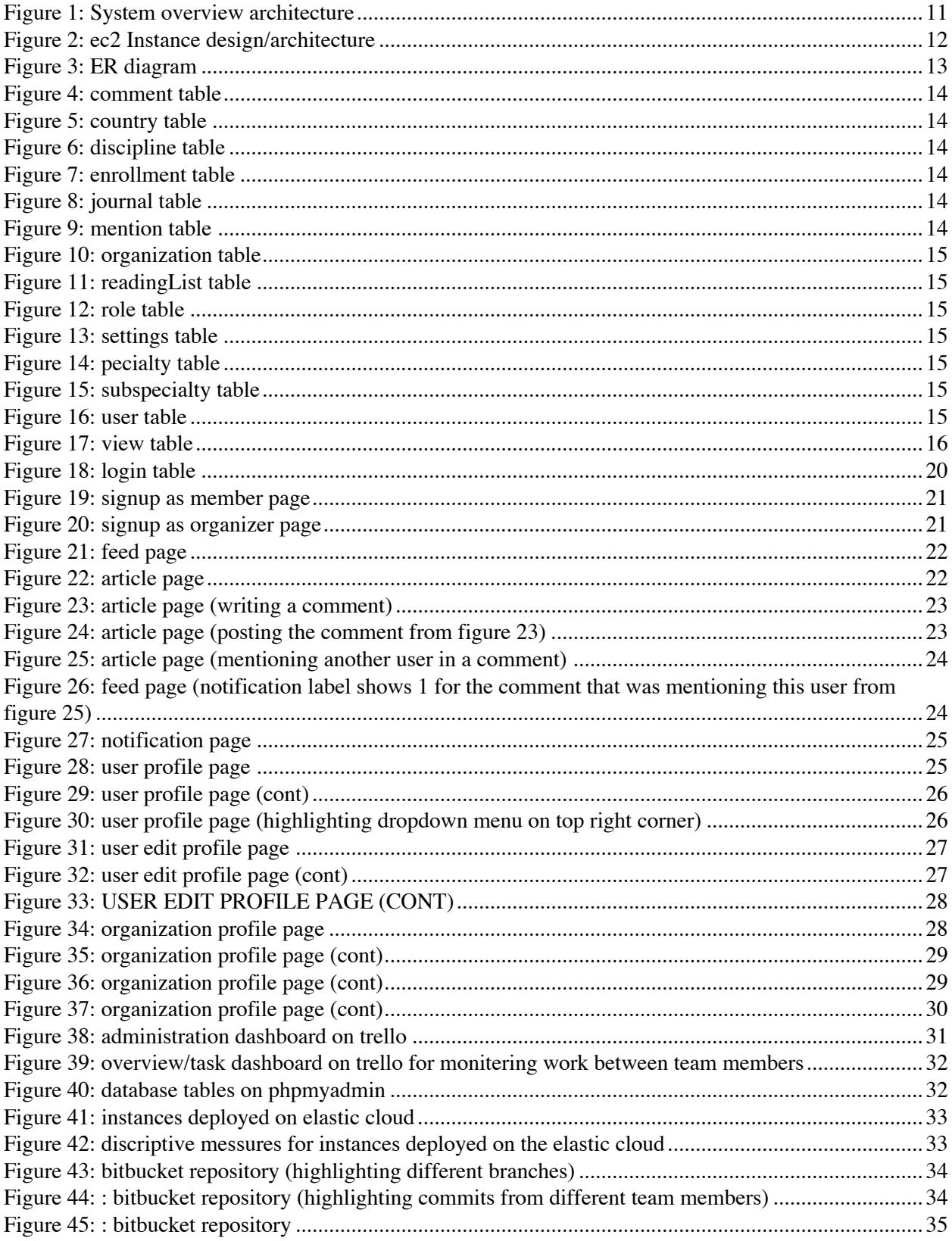

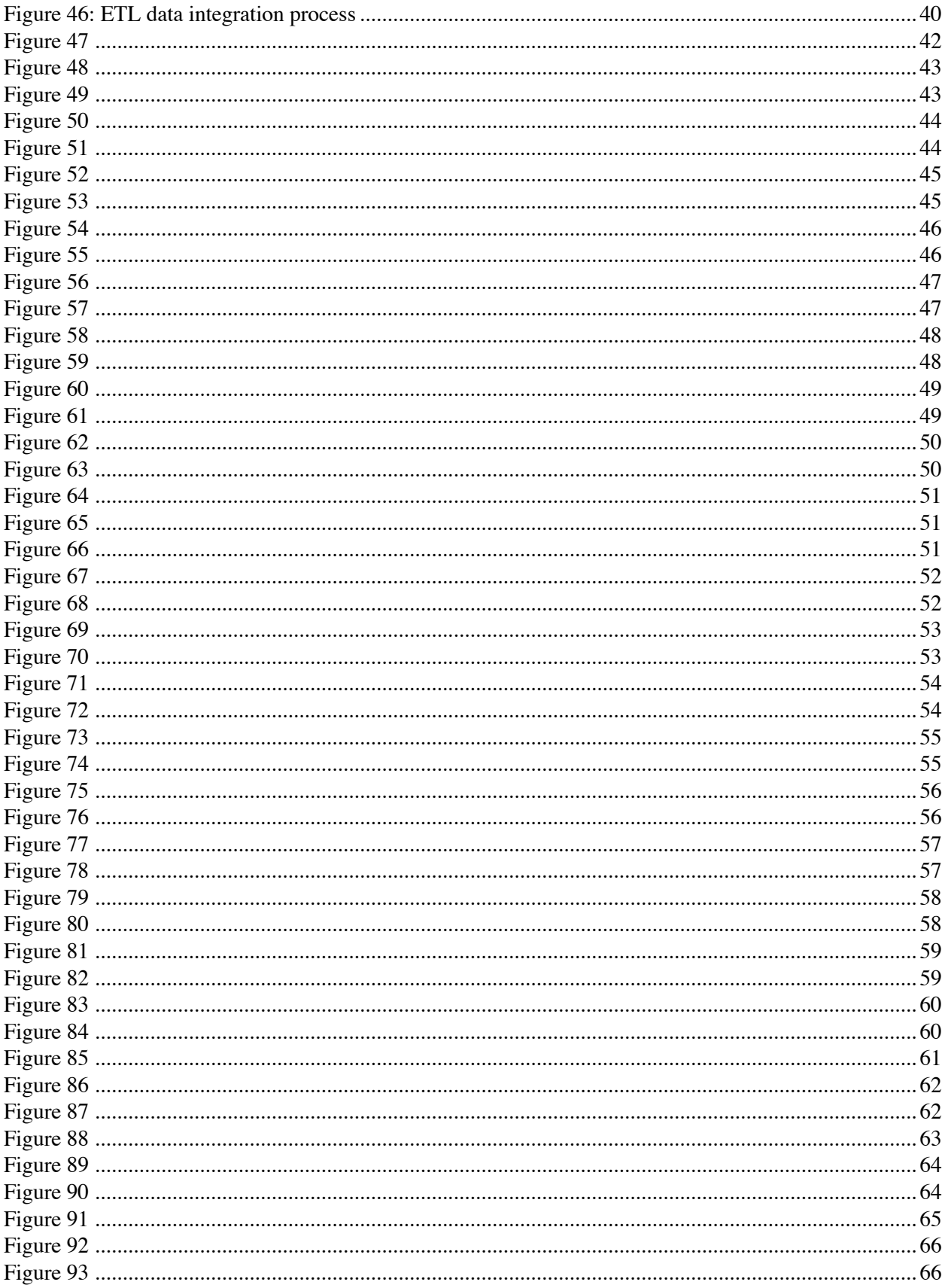

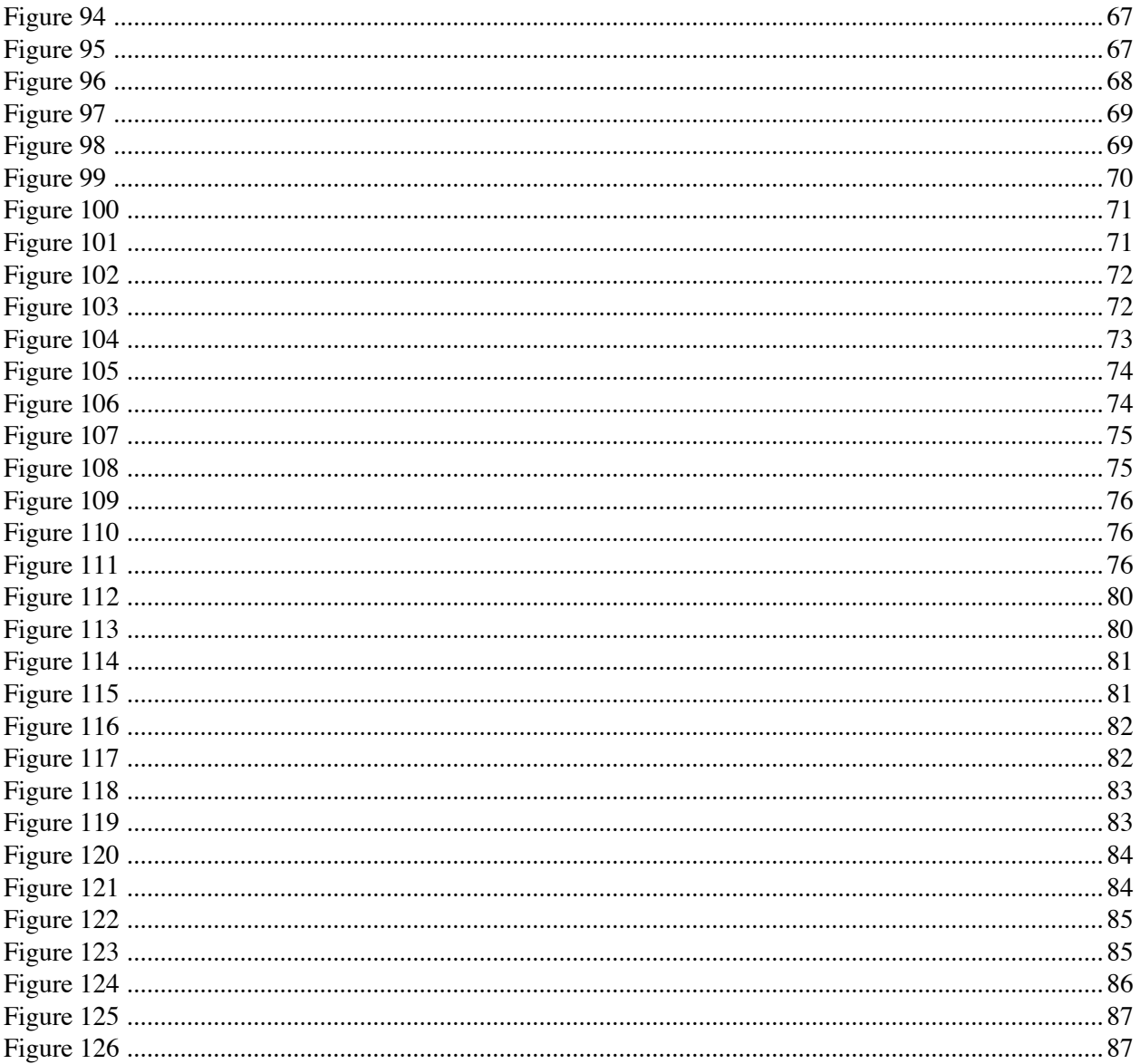

### Abstract

One major problem that is currently facing the medical field is that the doctors after graduation stop renewing their medical knowledge with the latest discoveries. Our project tackles this problem by providing a platform that allows them to stay up to date in their field. Our system also provides an element of community to the users where they can share their opinions and input on a certain article. The system also provides motivational factors that motivate the users to read more and stay active on our platform.

### 1. INTRODUCTION AND BACKGROUND

In an age of rapid advances in medical discoveries and continuous development of therapeutic models and practices, it is more important than ever for physicians to keep their medical knowledge up to date. Medications that used to be prescribed a few years ago could be considered illegal today [1]. Recommended treatment plans for diagnosis across the medical spectrum keep changing as new clinical trials are conducted and new findings emerge [2, 3, 4]. Physicians are in a continuous race with time to keep their knowledge relevant and simultaneously successfully lead balanced family and professional lives.

Policy makers in countries with leading healthcare establishments have realized the danger of medical knowledge stagnation on society and health and have imposed many legal requirements on physicians to maintain their license to practice [5, 6, 7]. Of those requirements are the Continuing Professional Development yearly credits that various physicians have to accumulate to keep their licenses [8]. Physicians scout for educational venues such as accredited conferences, talks, and workshops to collect hour credits to maintain their licenses. These opportunities are designed in essence to take physicians out of their physical practice and expose them to new medical findings or refresh their knowledge on certain topics.

Geography plays a huge role in the type of workshops and continuing knowledge that a physician is exposed to. Physicians who live in a cosmopolitan city such as Boston have easier access to workshops at top Ivy-League institutions and leading hospitals compared to other physicians who practice in developing countries or remote areas [9, 10]. However, in an age conquered with extraordinary technology advances and the burst of social networks, the problem of physician "access" to knowledge could be mitigated. Social media has connected over 2 billion people worldwide and has become at many times the forefront of news! Through this work, we would like to explore how to use elements of social media to sort and organize medical "news" and findings.

Our project's purpose is to make as easy as possible to access these latest articles and publications. We have created a software that grants doctors in the medical field the ability to access these publications seamlessly with the click of a button. Our system software system gathers all new findings and publications from top class publishers and writers and organizes it all in one place. the users will be able to access these files on the go. They will receive notifications regarding any new findings in their field. Each user will get his own personalized feed based on his/her professional field in the medical sciences. Our software also groups doctors that work in the same organization and gives their administrators the ability to keep track of their reading process, so They can tell whether they were up to date with the latest discoveries or not.

The tricky part about our system is that it will be fully automated. Which means that the fetching and sorting of the data will all be based on our AI algorithm which will gather the newest articles from the various medical sources, stores them into our database, sorts them for easy access, and then filter these findings and display them onto the users feed. this filtering algorithm will allow

the system to display an optimized, personalized feed based on each users personal profession in the various medical fields.

Surely, an application such as this, many challenges and risks shall arise in the building process. One of main challenges that concerns us as a team is handling the different APIs that the system will connect to in order to gather the millions of records and store them into our database. Another concern is finding the means to store all these records in a way that would allow for easy access later on. Another major concern would be finding the "perfect" design that would suit our audience just right so that they could use our system for as long as they need without any distress or discomfort. Finally, writing the algorithm that would filter each user's feed to only show articles that relate to his field of interest could prove a bit challenging, but nothing that can't be handled with the proper planning, dedication, and team cooperation.

## 2. USER AND SYSTEM REQUIREMENTS

## 2.1. FUNCTIONAL CABALITIES

This section describes the functional/user requirements which basically represent the capabilities that the user will be able to accomplish with our system.

## 2.1.1. GENERAL USER CAPABILITIES

- The user could either signup as an organizer/admin or a member of an organization.
- The user could join or administrate multiple organizations at the same time.
- The user could search for any medically related topic through all the articles in our database.
- The user will be presented with his own personalized feed page when he logs into our system. The feed page contains the latest published articles related to the user's profession.
- The user could add any article to his reading list to access it easily later on.
- The user could comment on any article expressing his input or opinion on the topic.
- The user could read comments posted by other users.
- The user could mention any other user in a comment by mentioning the target user's email.
- The user receives a notification when another user mentions them in the comment section.
- The user could view all his unread notifications from the notification page.
- The is presented with a link leading the user to the actual page of the published article.
- The user could edit all his personal info from his profile page at any time after registration.
- The user could view any other user's profile page which shows the public info and a biography of this user.
- The user could view statistics and charts that show the activities of the other users in the same organization.
- The organizer of any organization could assign other members of the same organization to become shared organizers of this organization.

### 2.1.2. SYSTEM ADMIN CAPABILITIES

- The admin of the system is capable of blocking an existing active system user.
- The admin has access to info regarding the systems specs (e.g. system users, organizations, articles, journal etc.…)
- The admin has the ability to change his password
- The admin has access to the list of all system users and could browse through them freely.
- The admin has access to the list of all system organizations and browse through them freely
- The system's admin sets the interval between each opening of the document by the same user in which this opening would increase the number of views assigned to this article (for example if the interval is set to 15 mins then if the same user opens the same article more than once within the 15 mins, it only counts as though the user has only viewed it once and would only increase the views of this article by one. Although if the user re-opens the article after 15 mins from the previous opening, then the views of the article would increment by one.).
- The admin also sets the number of comments allowed per day for all users, to prevent DDOS attack and whatnot.

## 2.2. SUPPLEMENTAL REQUIREMENTS

This section describes the requirements that describe the system's performance and what we, as developers expect the system to perform as based on the functionalities and design decisions that we chose through the process of developing this system.

- The system is secure and follows the code of ethics regarding the user's private information and what not. The user's personal information will not be altered with or distributed or used in any way possible without the user's permission.
- The system is fast and handles high pressure efficiently based on multiple tests that we performed on the system. These tests will be explained thoroughly in a later section of this report.
- The system presents accurate and reliable data for the users. The data presented in the system was gathered from the databases of NCBI and PubMed which are both branches of the National Institutes of Health in united states.

- The system is easily extensible and scalable thanks to the use of CodeIgniter's PHP framework that follows the model-view-controller model. We deployed the system on Amazon Web Services to allow for a scalable architecture.

# 3. SYSTEM ARCHITECTURE

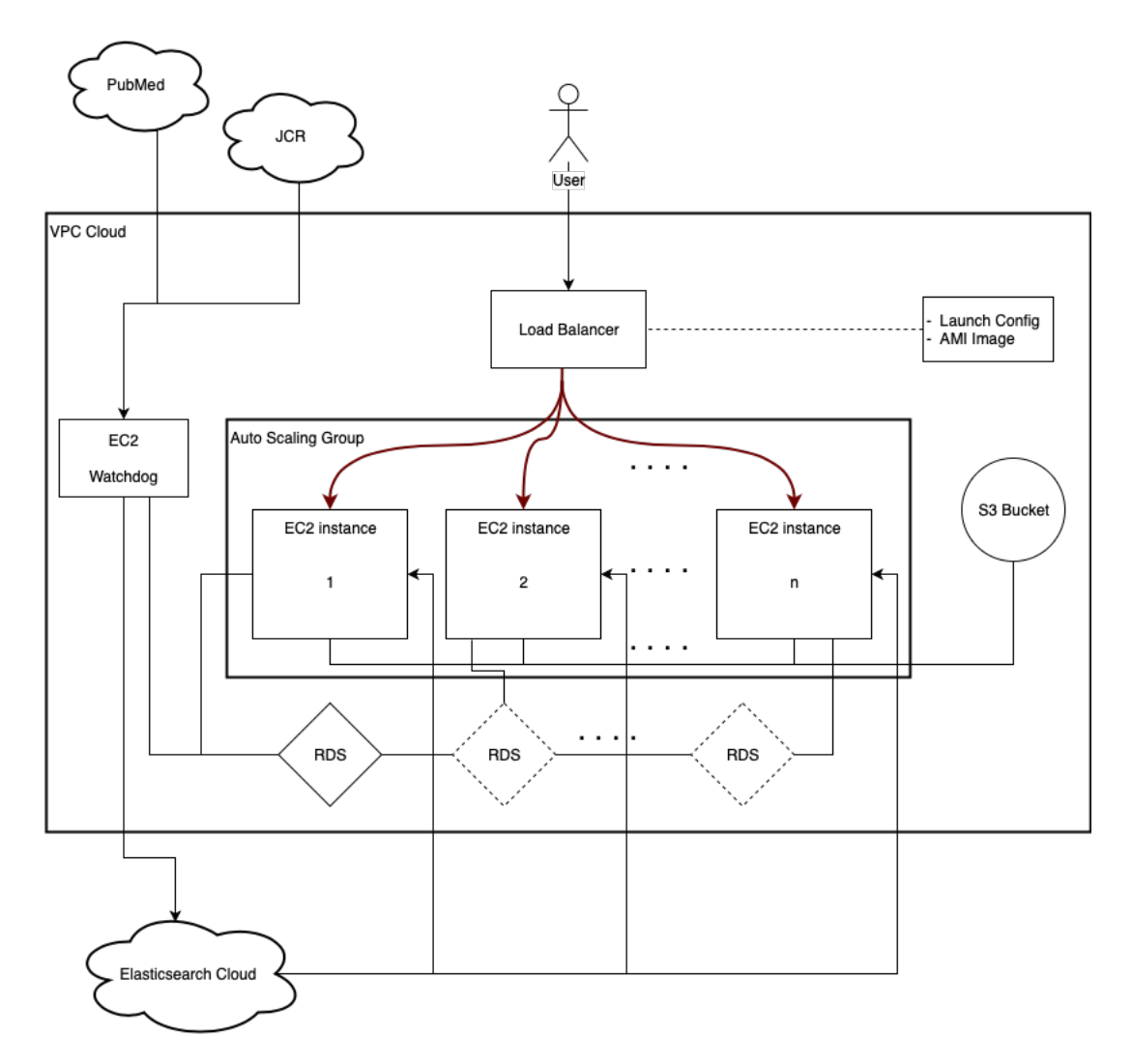

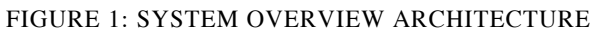

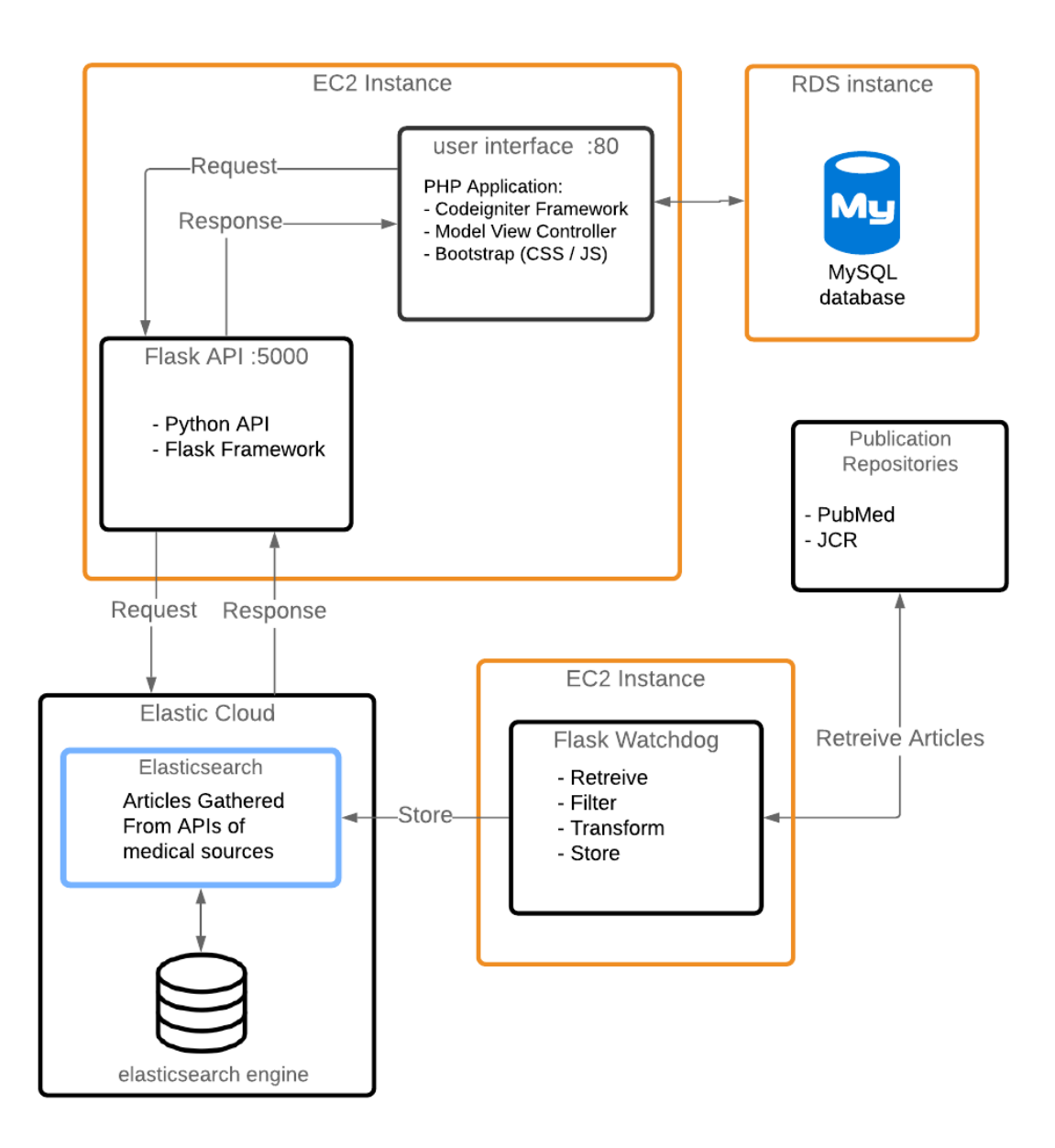

#### FIGURE 2: EC2 INSTANCE DESIGN/ARCHITECTURE

# 4. SYSTEM DESIGN ARTIFACTS

## *4.1. Database Design and Tables 4.1.1. ER Diagram*

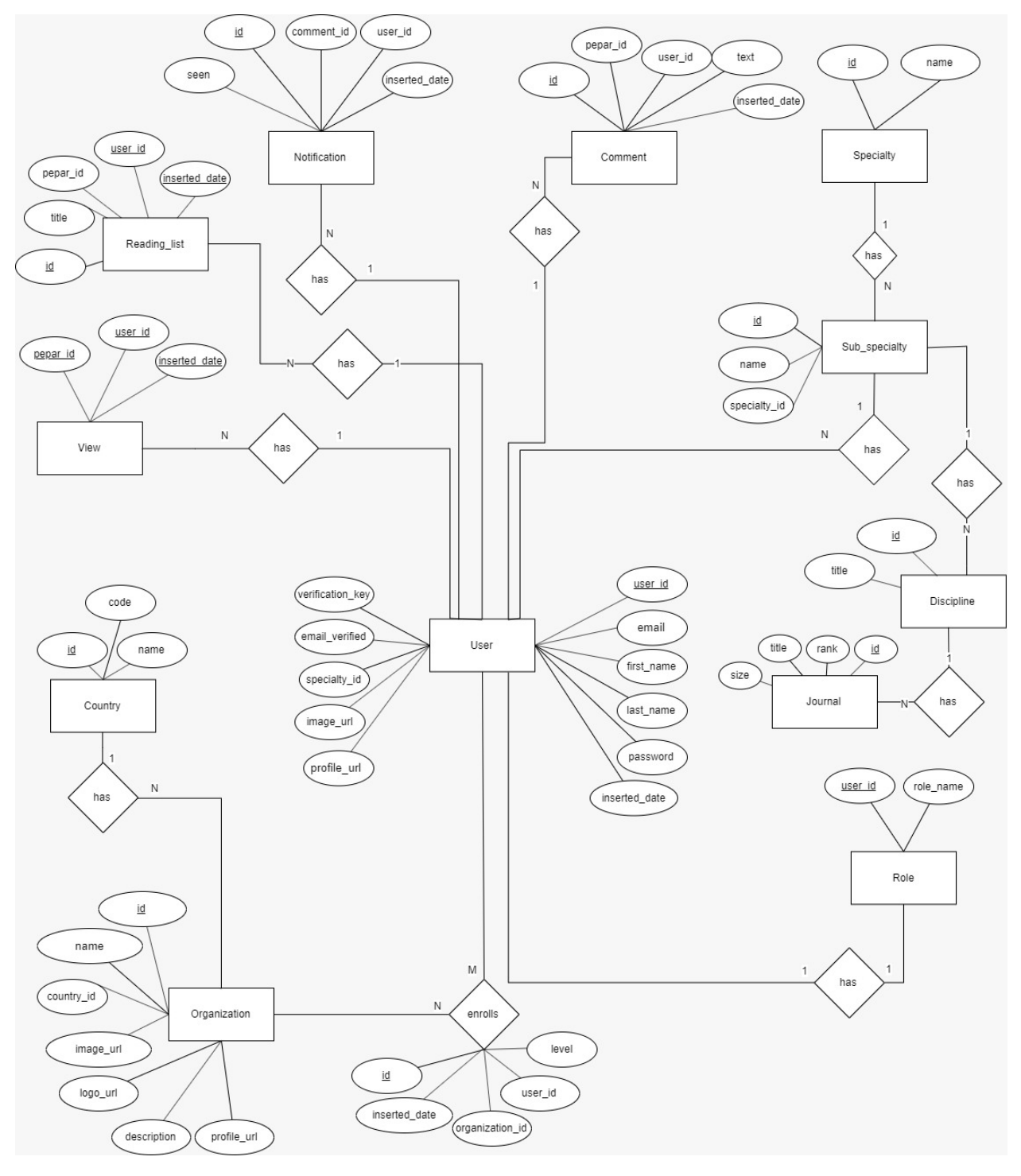

FIGURE 3: ER DIAGRAM

# *4.1.2. Database Tables*

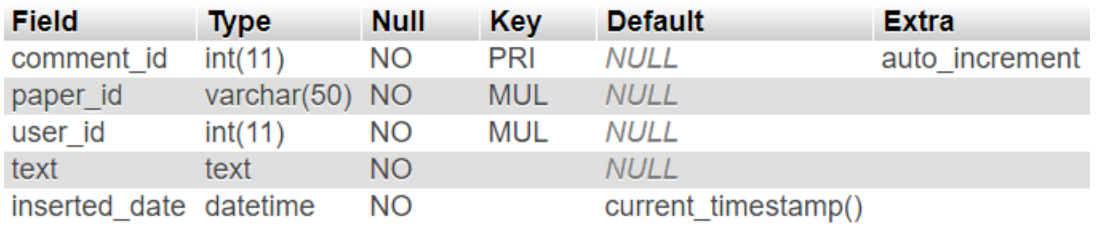

#### FIGURE 4: COMMENT TABLE

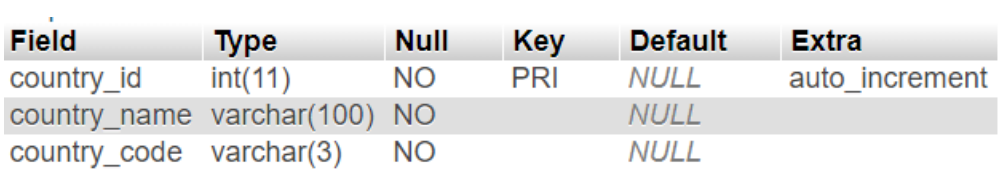

#### FIGURE 5: COUNTRY TABLE

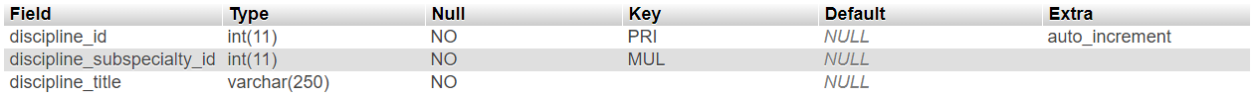

#### FIGURE 6: DISCIPLINE TABLE

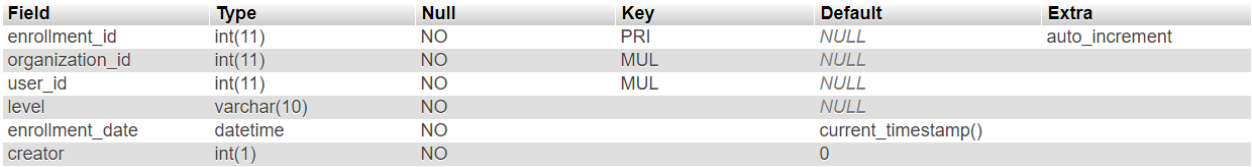

#### FIGURE 7: ENROLLMENT TABLE

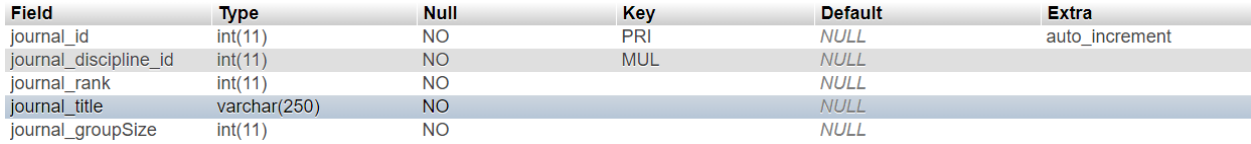

#### FIGURE 8: JOURNAL TABLE

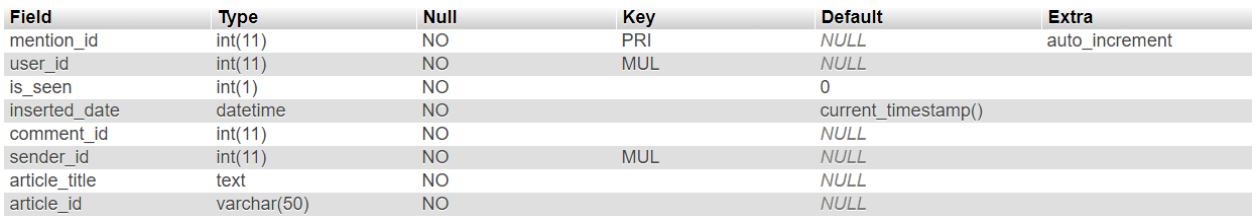

#### FIGURE 9: MENTION TABLE

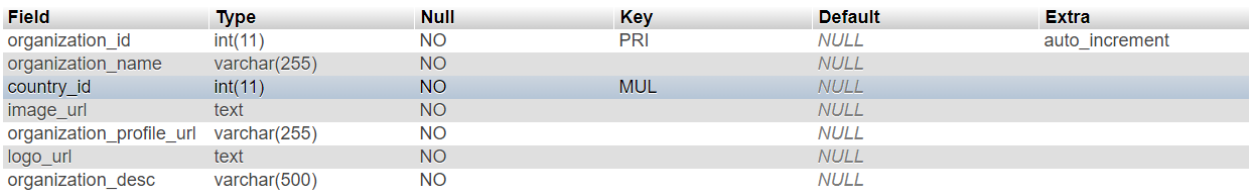

#### FIGURE 10: ORGANIZATION TABLE

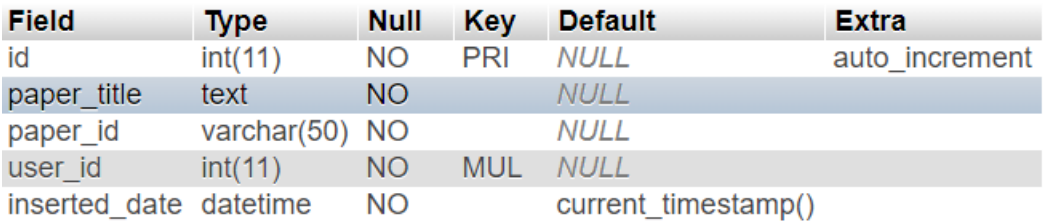

#### FIGURE 11: READINGLIST TABLE

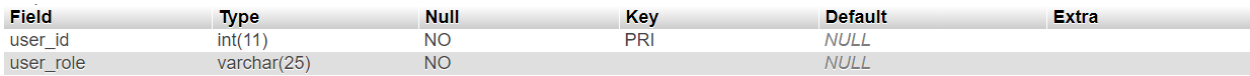

#### FIGURE 12: ROLE TABLE

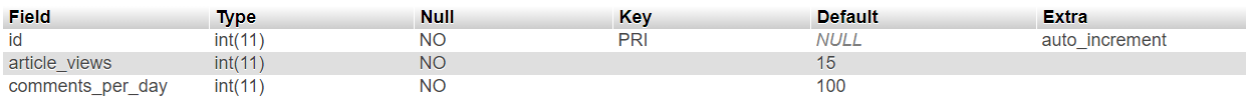

#### FIGURE 13: SETTINGS TABLE

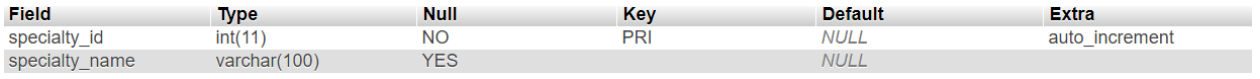

#### FIGURE 14: PECIALTY TABLE

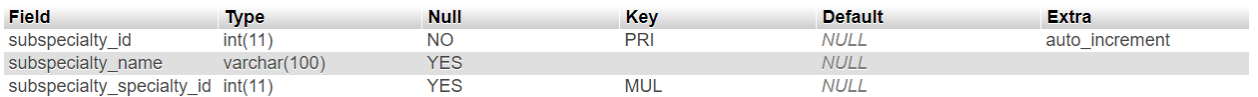

#### FIGURE 15: SUBSPECIALTY TABLE

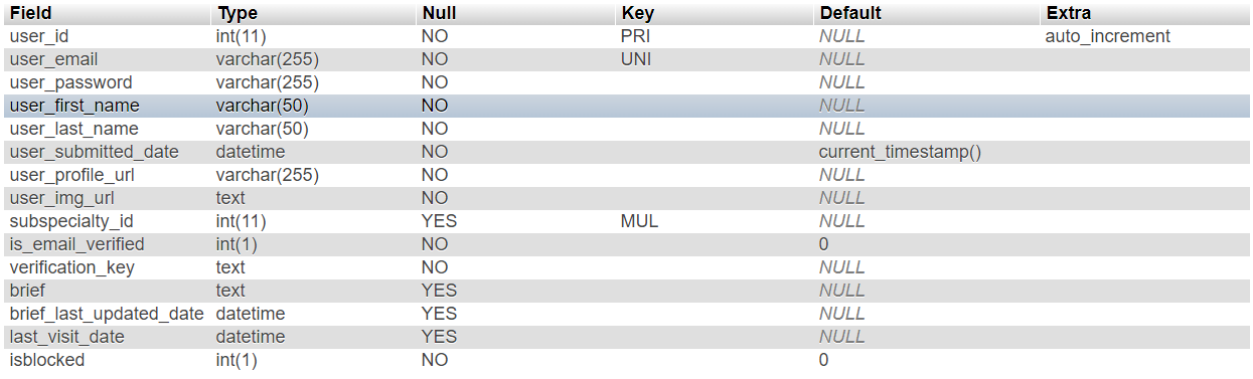

#### FIGURE 16: USER TABLE

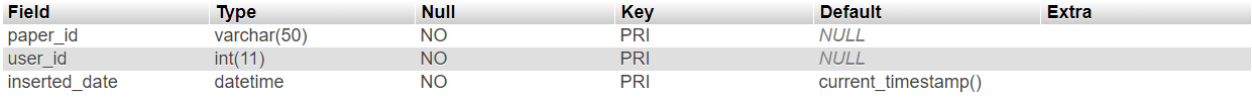

FIGURE 17: VIEW TABLE

### 4.2.TECHNICAL DESCRIPTION

The first interaction between the user and the system will be through the signup page. Once the user opens up our website, he is presented with the signup page. In the signup page the user registers his information on our database so he can reenter our website again and start from where he previously left off. The user has two ways of registering into our system. The user could either signup as a member of an existing organization, or as an organizer of a new organization. The first step of either ways is the same. Although each method has its own form, but the first few fields of the two forms are the same. All of the new users are asked to enter their credentials and personal info which consist of the user's first name, last name, email, password, confirmation of the password, a profession, and a sub-profession. After that depending on the user's choice, he is either asked to enter the code of the organization he would like to join, which in this case he will be a member of this organization. Or the user could choose to enter the name and country of the organization he would like to create. Which in this case he will be the organizer of this organization. More on the capabilities of the member and organizer will be cleared later on. After the user enters his data, the data is stored in our database along with a verification flag that shows whether the user verified his account or not. When the user enters his data and submits the form, he is then redirected to a page that tells him to has a message that states "in order to login, please verify your account by clicking on the link we sent to your email." and a verification link is sent to his email. Once the user clicks on that link, he is presented with a page which confirms that the process of verifying his account was successful. After that, the verification flag will turn into 1 and the user will be able to log into our system.

The login page is where the user logs into the system after he creates his account and verifies it via the verification link sent to his email after signup completion. The login page has a form with two fields. An email and a password field. The user enters his email and the password associated with that

email which he chose when he first signed up into our system. Our system takes the user's email and password to confirm the user's existence in our database. The user's email is compared as is. As for the password it is decrypted and compared with the decrypted password in our database. If the two fields are confirmed and deemed correct by our system, the user is redirected to his feed page. Otherwise he is shown a message that tells the user that the info he entered is incorrect and that he should try again.

the feed page is the page that the user is redirected to after he successfully signs in, although there is a case where the user would be redirected to the organization's profile page, but this case will be discussed later on. The feed page is divided into four main parts. The upper side of the page holds a navigation bar where the user could access his notifications, profile page, organizations he is involved with, or a link that leads him back to the feed page which he is currently in. this navigation bar exists throughout the rest of the website's pages. Below the navigation bar is where the user has quick access to the users he's following, his personal field, the organizations he's currently involved with, and a list of the articles he most recently read. The list of users the user has followed are displayed on the right side of the page. Next to that at the very center of the page exists the user's personalized list of articles that are suggested by our system. This list will show the most recently published articles that are related to the user's profession. The user could scroll down the feed page to view more articles. If the list ends the user could choose to load more articles down below. We chose to only display the 10 most recently published articles so the user wouldn't be overwhelmed by the number articles shown. If user wishes to view more article, he could scroll down to the last article which has a "load" button right below it for the user to load more articles from Elasticsearch. Now on the right side of the page next to the user's feed there exist two quick access boxes that are sorted over one over the other. The upper box contains a list of the organizations that the user is involved with. The lower box contains a list of the most recent articles that the user has read. Only the titles of the articles are shown in the list of articles in the lower box. As for the articles displayed in the user's feed, the articles title, snippet of the abstract, keywords related to article, publisher, journal, and date of the articles publishing are displayed. If the user wishes to view the entire abstract of the article, he could click on the article which will take him to the full article's page.

The article's page holds more information about the article than the info displayed in the feed page. This page displays the entire article for the user, including the title, keywords, author, journal, and date of the publication. Another main part of the article's page is the comment section. This section is where the users could express their insights and thoughts about the article. They could hold discussions in this section. The comments written can be viewed by any user that opens the article's page. The comment section has a box that allows the user to write his own comment and below that is the list of comments associated to this article which were written by other users. The comments are sorted by their date starting by the most recent and going down. Each comment box shows the name of the user that wrote this comment and the user click on that name to open the other user's profile. Another great use of the comment section is that the user could mention each other in any comment. So, for example, the user could suggest an article for his colleague by mentioning him in the comment.

Next on the list is the user's profile page. The user's profile page is where the user has access to all his personal info that he provided on registration. The user could also give his profile a bit of a glow by choosing a personal profile picture representing him and a cover picture that brightens up his/her profile page. The information stored in the user's profile page is up for changing at any time by the himself, including the email and password assuming of course that no other user is using the email that the user is trying to change to. In the profile page the user could also post a small biography that gives the other users that open his account an idea about himself. The user is the only one that is able to change his personal info. When other users choose to open the user's profile page they are only able to view his public info. The user's public info mainly consists of the user's full name, email, profile and cover pics, and of course the user's biography.

Ok, now that we're done with the user's profile page, let's move on to the organizations profile page. the organization's profile page is a little different from the user's profile page in terms of privacy. The organization's page is completely viewable by any user. Since the organization's profile page doesn't have any sensitive info, the users can view everything about the organization. any organization only has two fields that identify it, these two fields are the organization's name and country. These combination of these two fields is what separates an organization from other organizations. The admin of the

organization could also write a small biography about the organization in the profile page. the admin of the organization could also show the organizations logo and give it a cover image that both show in the organization's profile page. only the organizations admin is able to edit the organization's data, but as I've mentioned before, the information is viewable by any user in the organization's profiles. One thing to point out is that when a member or admin of an organization opens the organizations page, they get different views than the users that are not involved with the organization. When a member or admin of an organization open the organization's page, they get something that no one else has access to. This difference is what makes our platform special. The extra thing that the members of an admin of an organization can view is the statistics of the members of the organization. These statistics will play a huge factor in the motivating the users to read more and stay up to date with the latest discoveries. The statistics will show how active each user is and what they most recently read and so on.

Now that we're done with the organization part, let's talk about a very feature in our system. This feature is the notification system. Our system will send the users notifications when new publications in their field have been published and will also notify them if any user mentions them in an article. Now let me explain how this feature works behind the scenes. First when the user enters the system, he opens a socket that connects him to the notification API. The notification API (pusher) provides each user with their unique id. So, when the user for example mentions another user in a comment, this comment is sent to the notification API and will have a destination that is set to the mentioned user. Once that user enters the system, he also opens a portal with the notification API and gets notified of any notifications that were addressed to him.

Now that the main parts of the system are explained, below are screenshots of our system with some extra details highlighted in each page.

# *4.3.* SYSTEM SCREENSHOTS

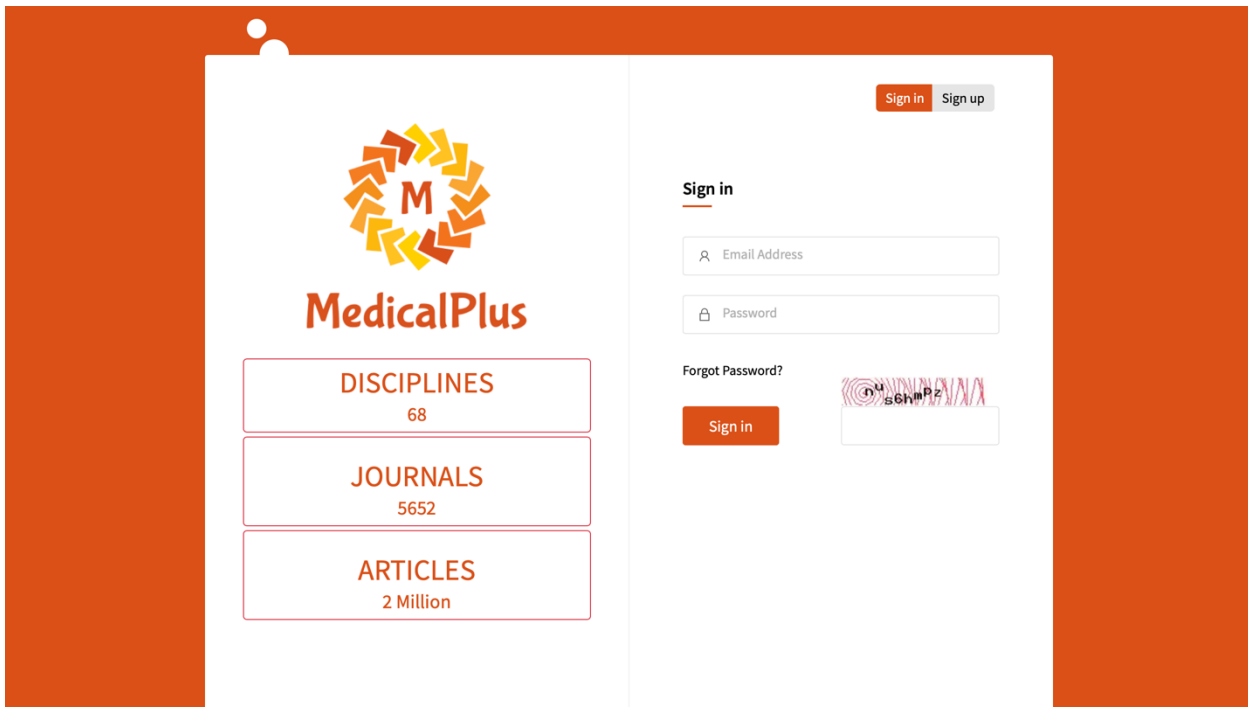

FIGURE 18: LOGIN TABLE

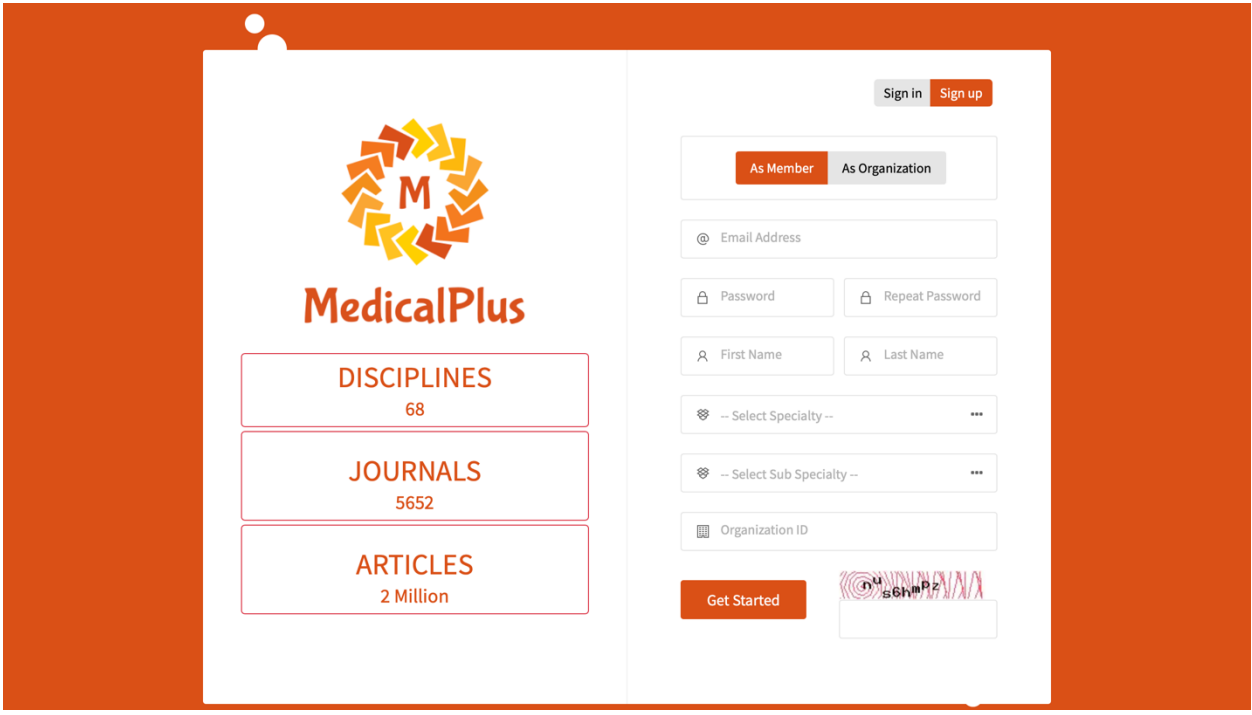

FIGURE 19: SIGNUP AS MEMBER PAGE

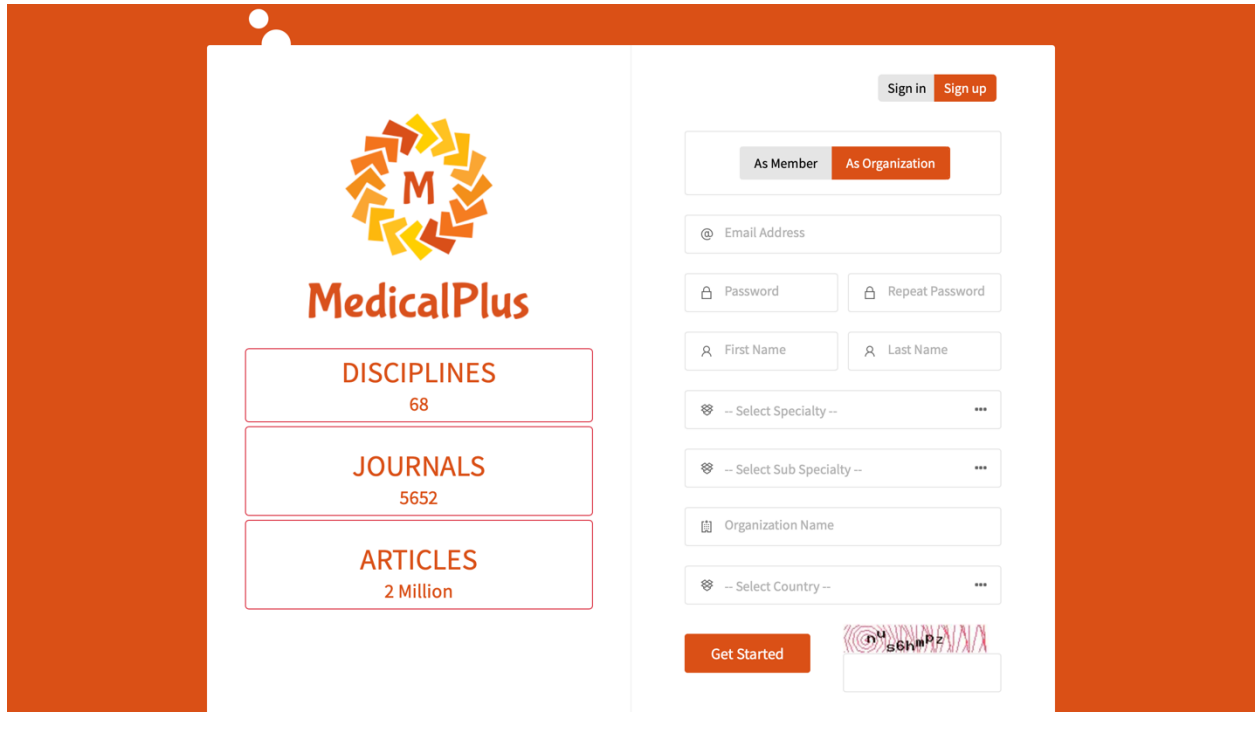

FIGURE 20: SIGNUP AS ORGANIZER PAGE

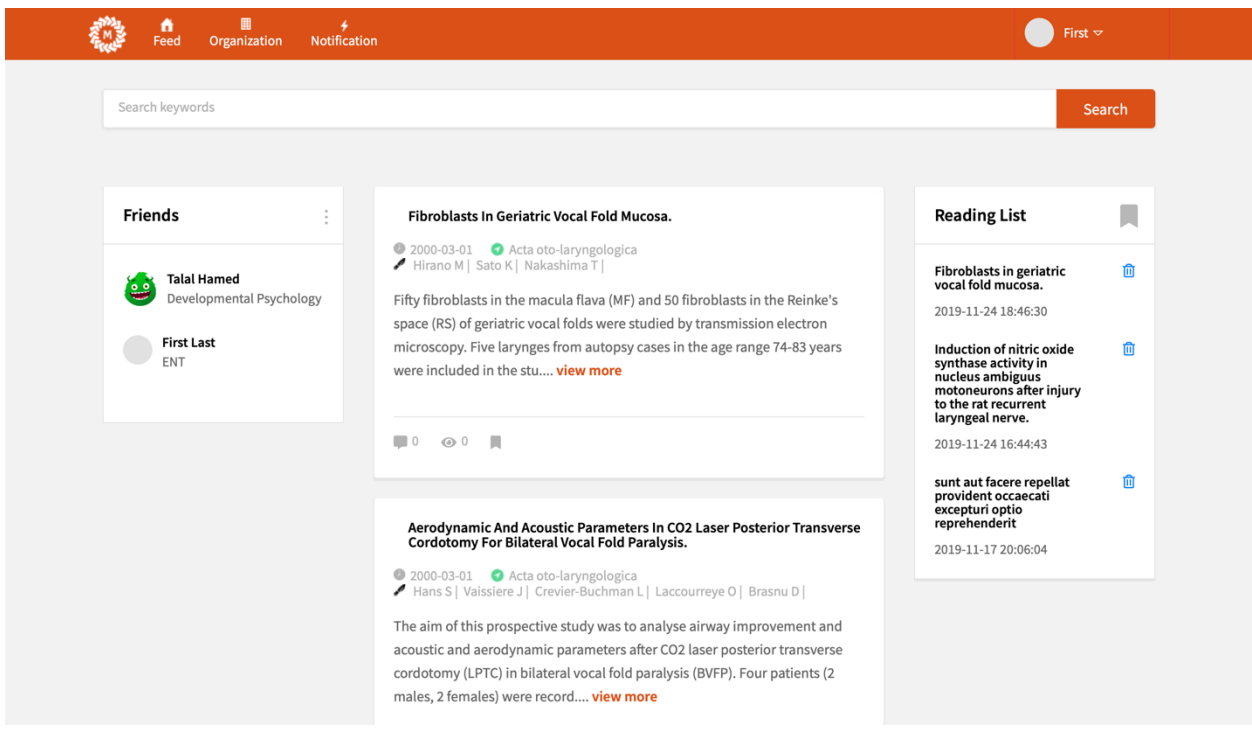

#### FIGURE 21: FEED PAGE

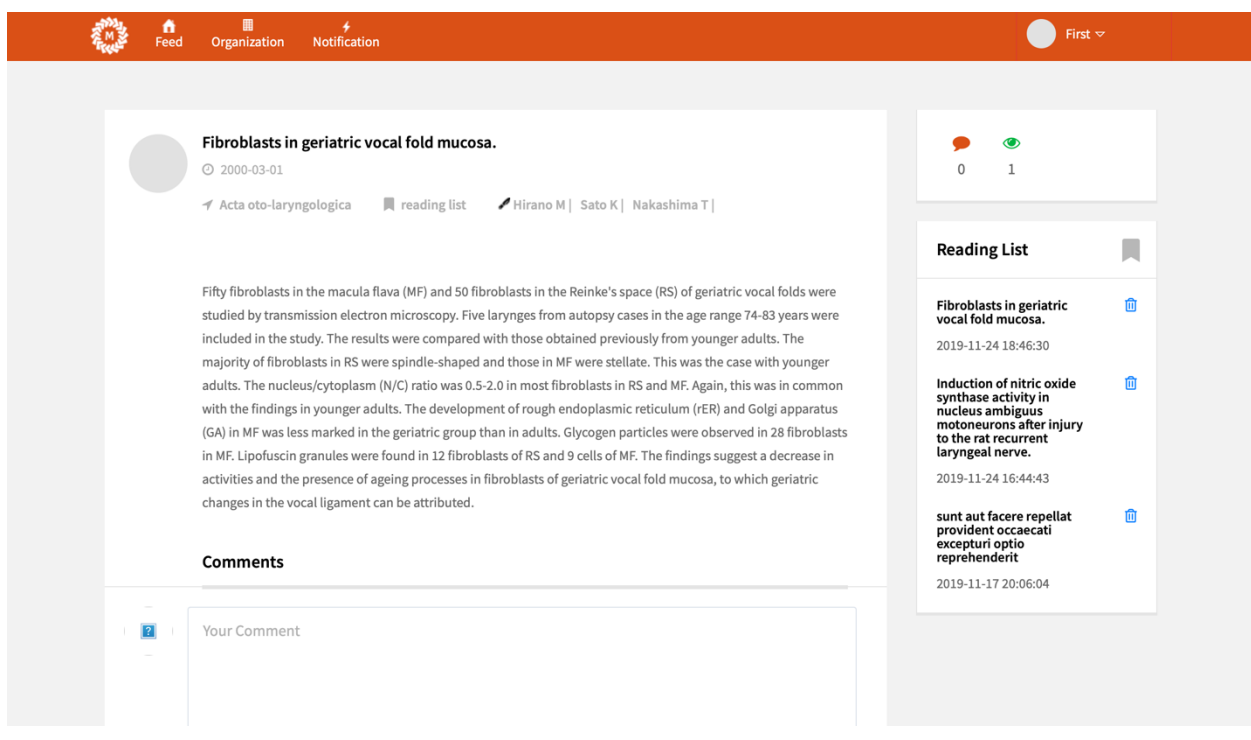

FIGURE 22: ARTICLE PAGE

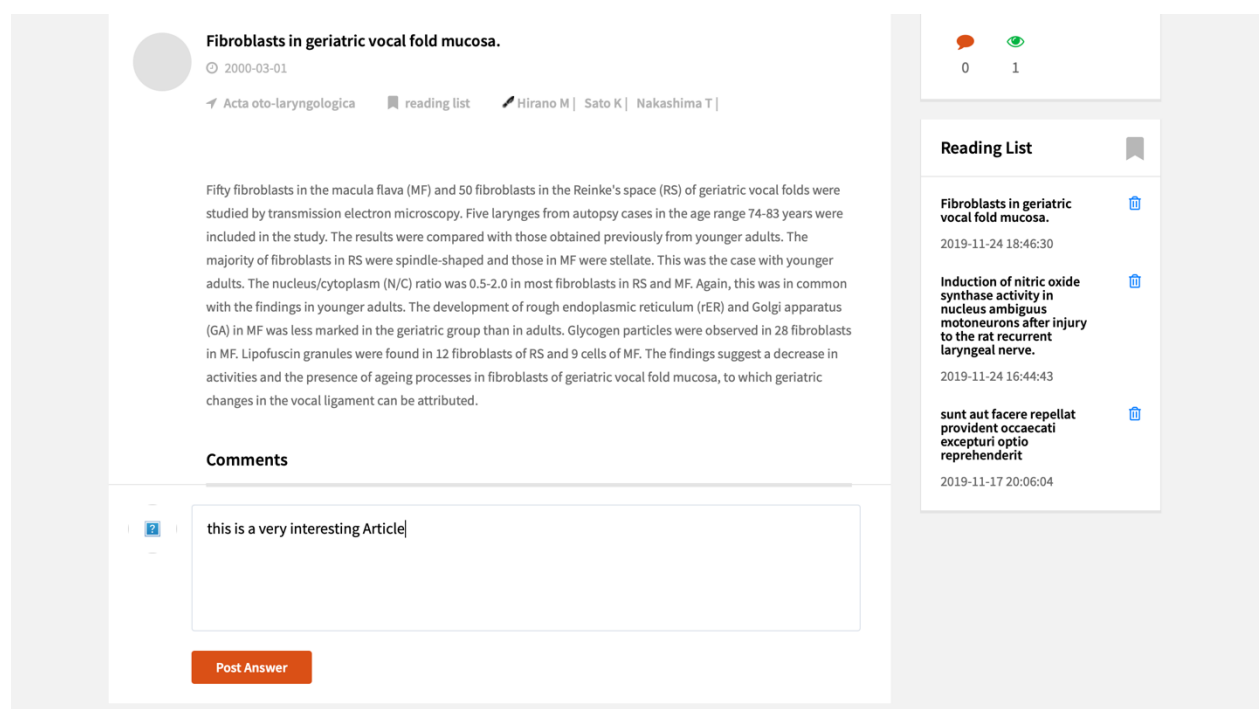

### FIGURE 23: ARTICLE PAGE (WRITING A COMMENT)

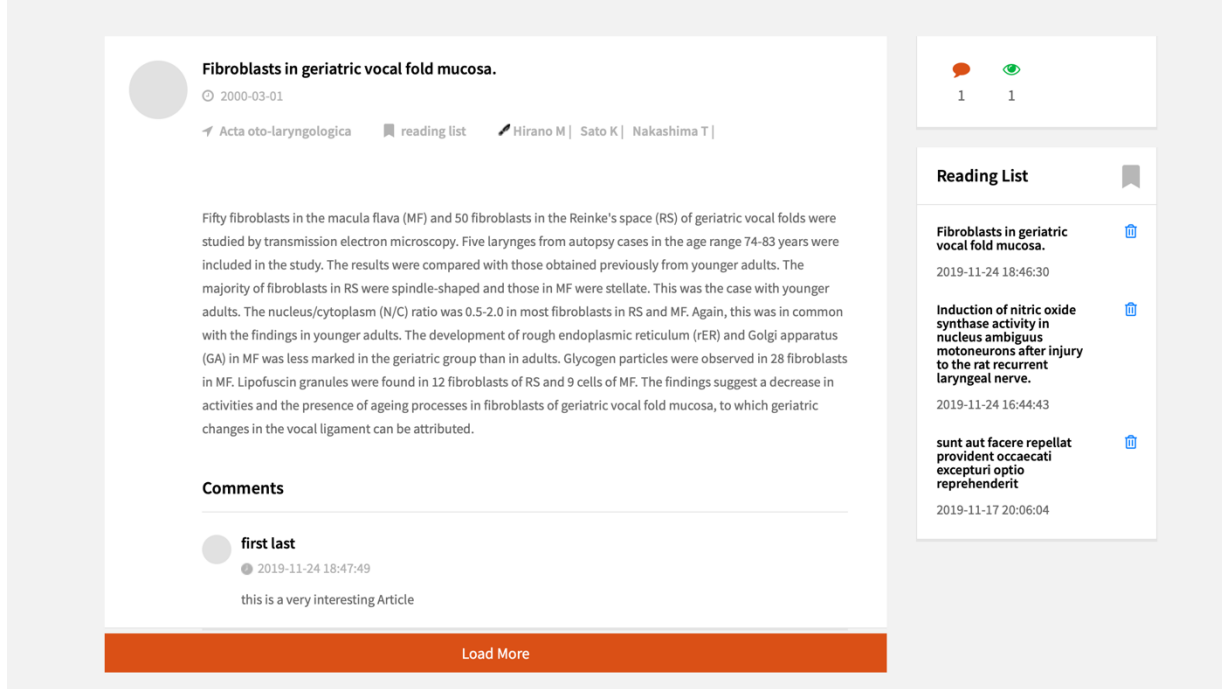

FIGURE 24: ARTICLE PAGE (POSTING THE COMMENT FROM FIGURE 23)

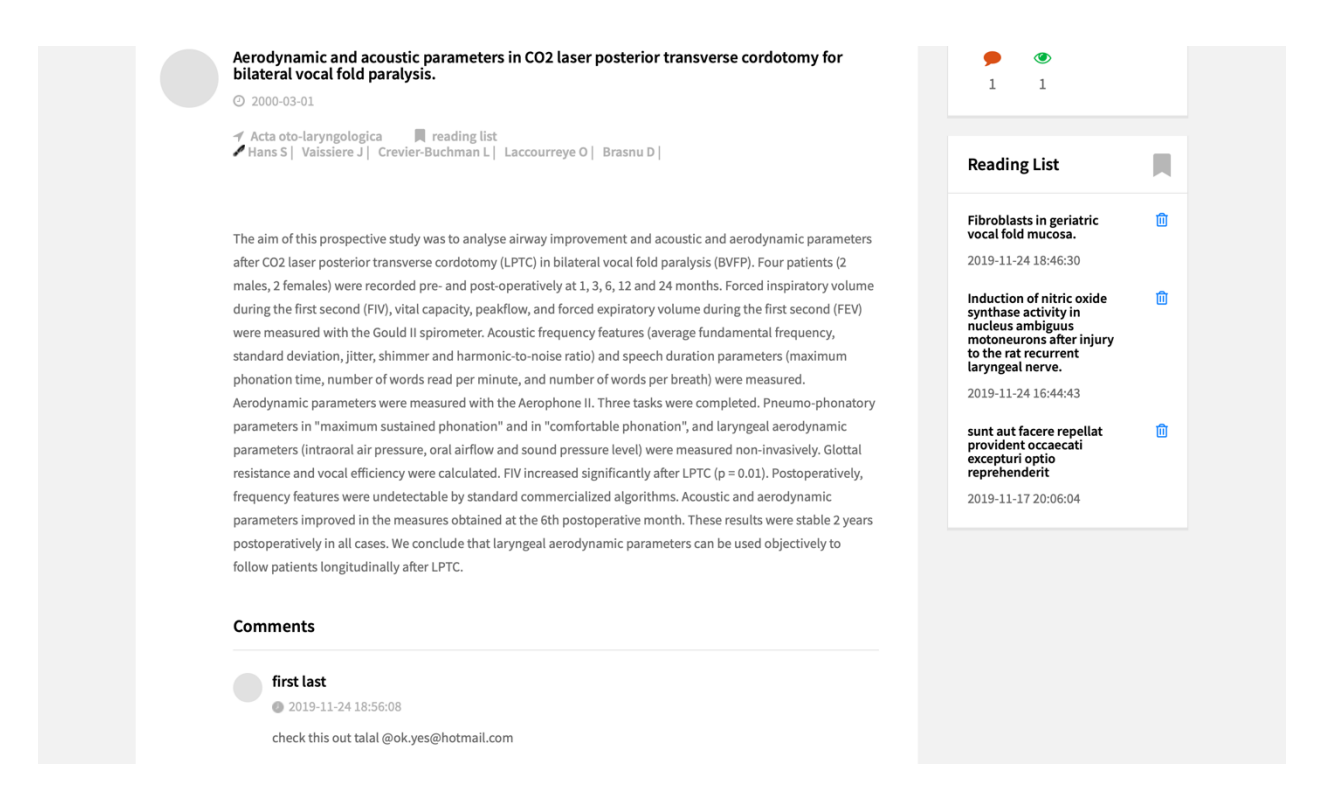

#### FIGURE 25: ARTICLE PAGE (MENTIONING ANOTHER USER IN A COMMENT)

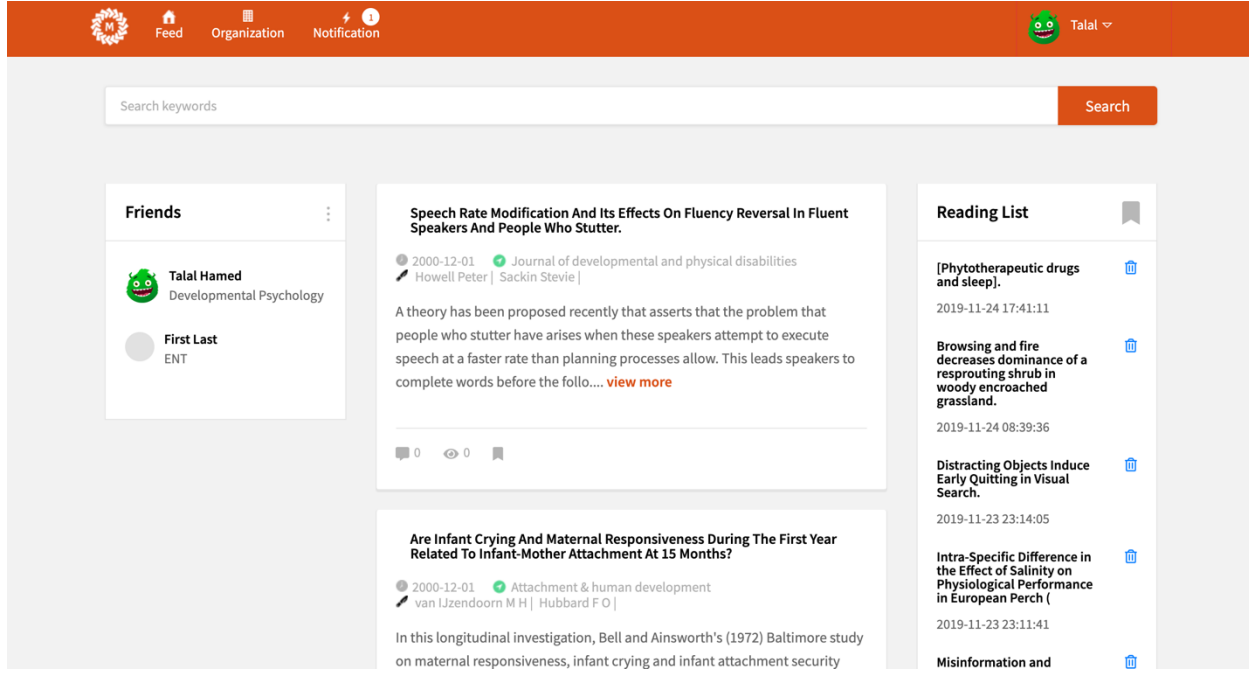

FIGURE 26: FEED PAGE (NOTIFICATION LABEL SHOWS 1 FOR THE COMMENT THAT WAS MENTIONING THIS USER FROM FIGURE 25)

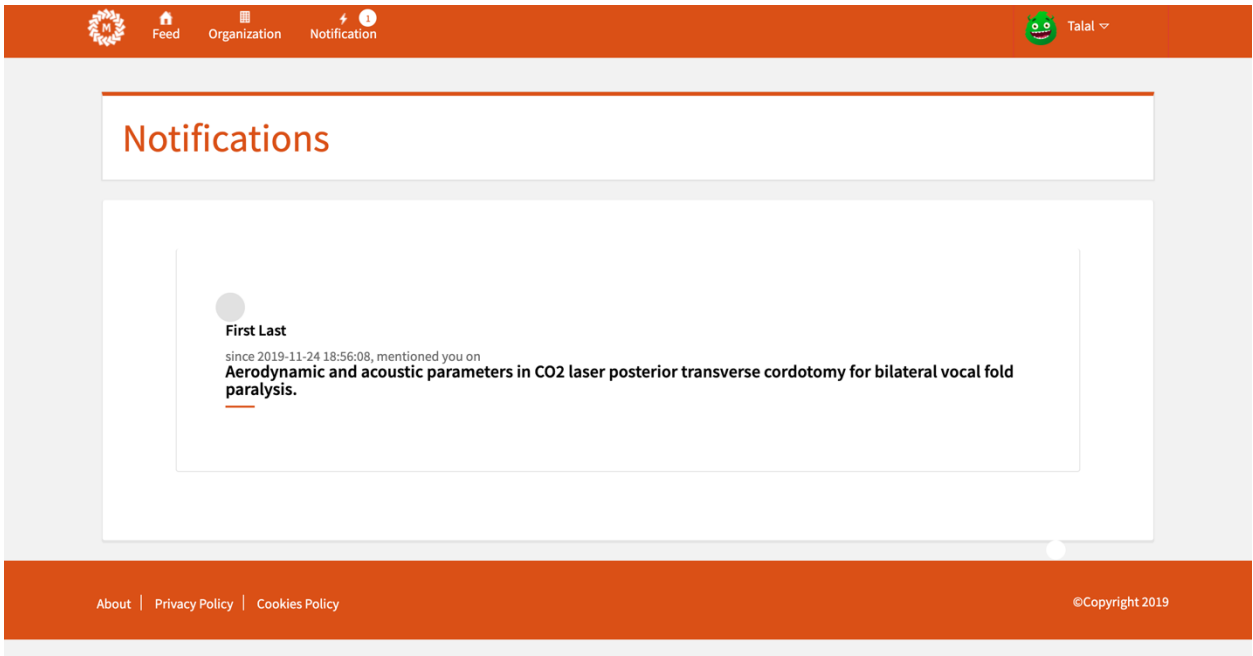

### FIGURE 27: NOTIFICATION PAGE

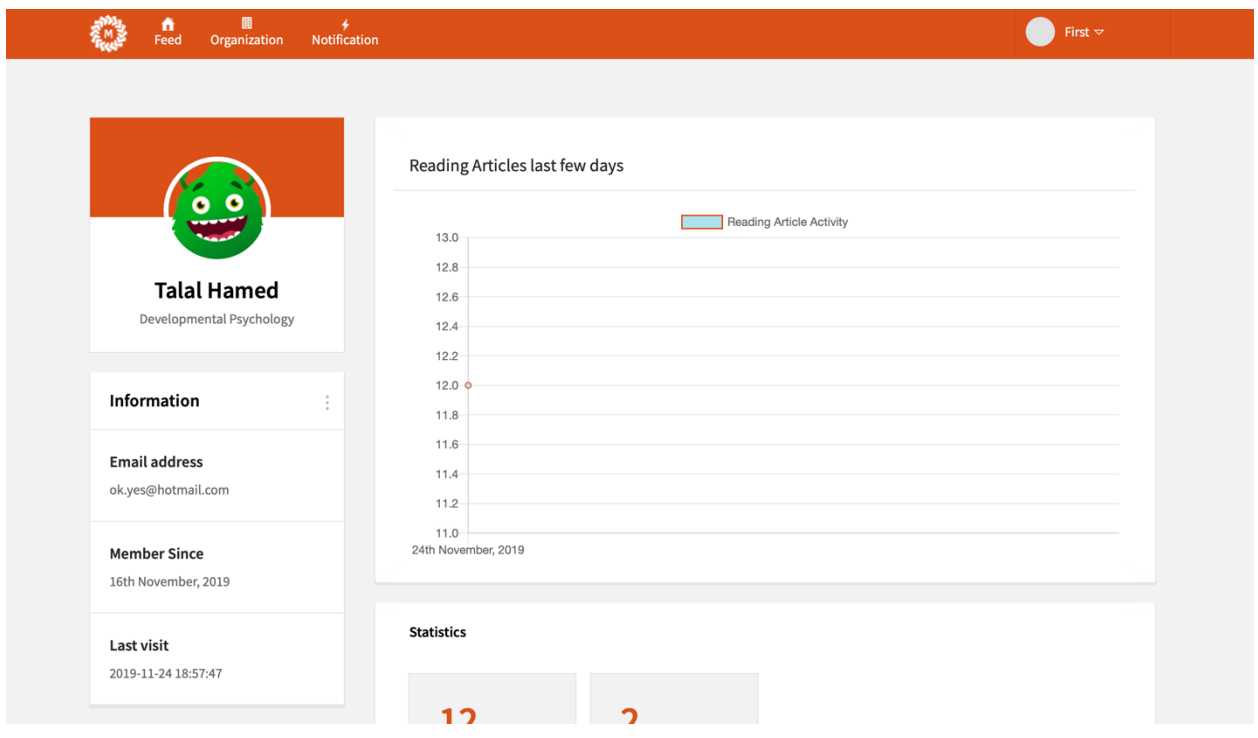

FIGURE 28: USER PROFILE PAGE

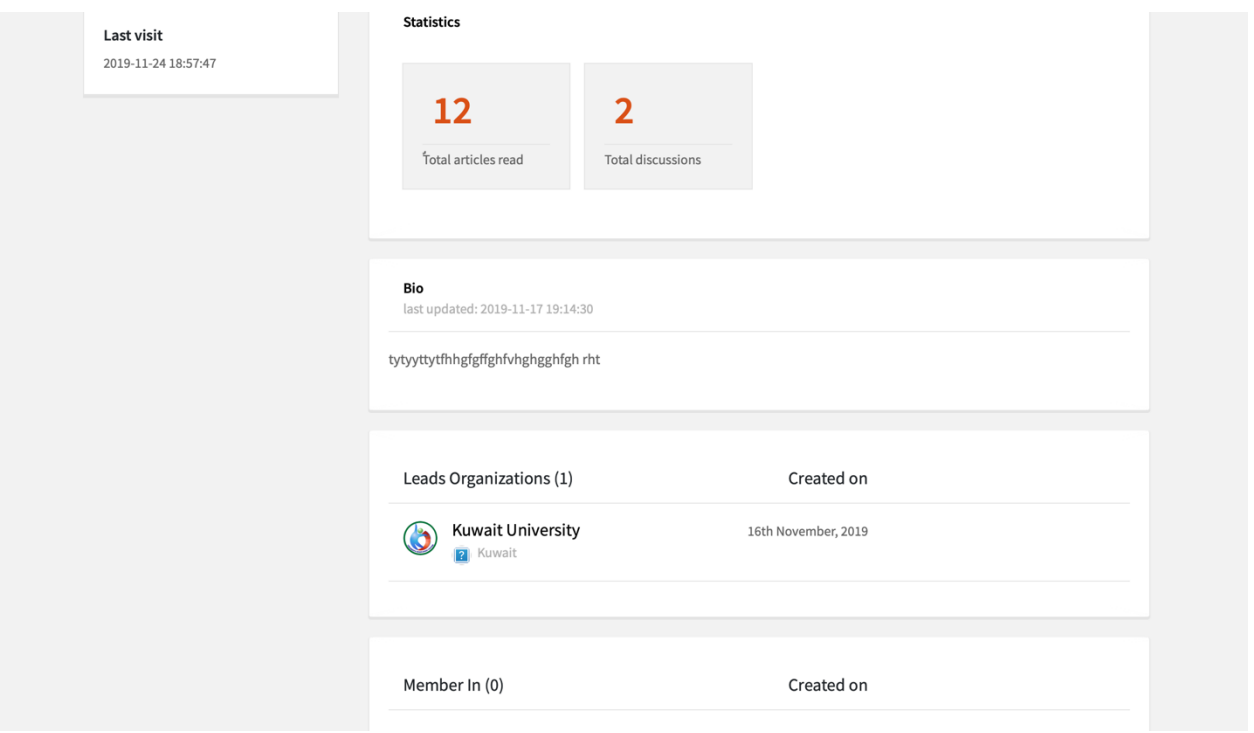

FIGURE 29: USER PROFILE PAGE (CONT)

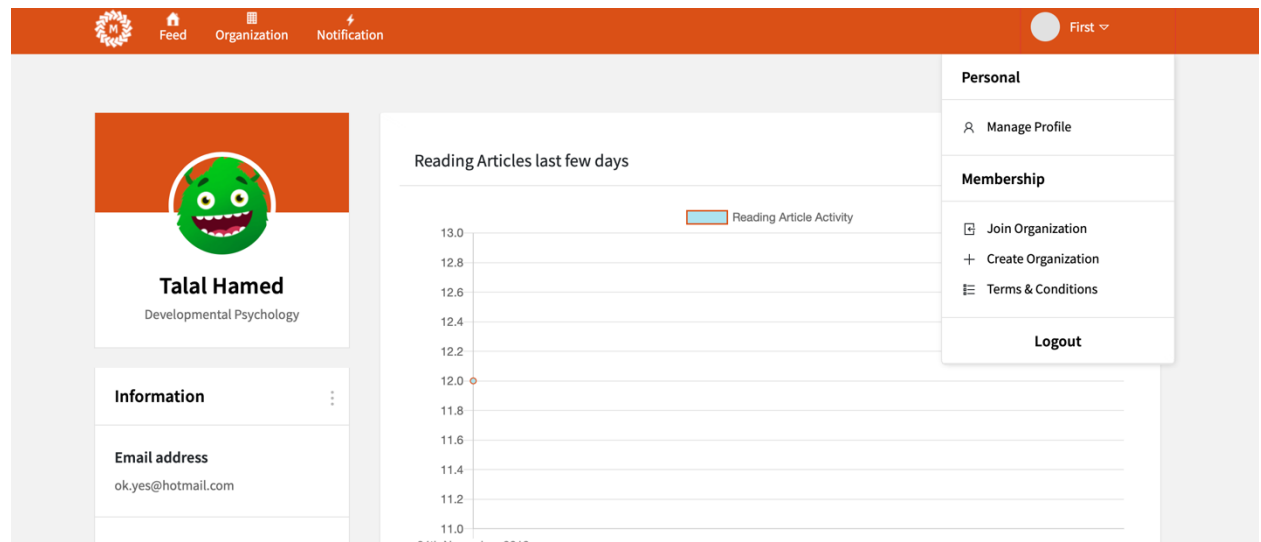

FIGURE 30: USER PROFILE PAGE (HIGHLIGHTING DROPDOWN MENU ON TOP RIGHT CORNER)

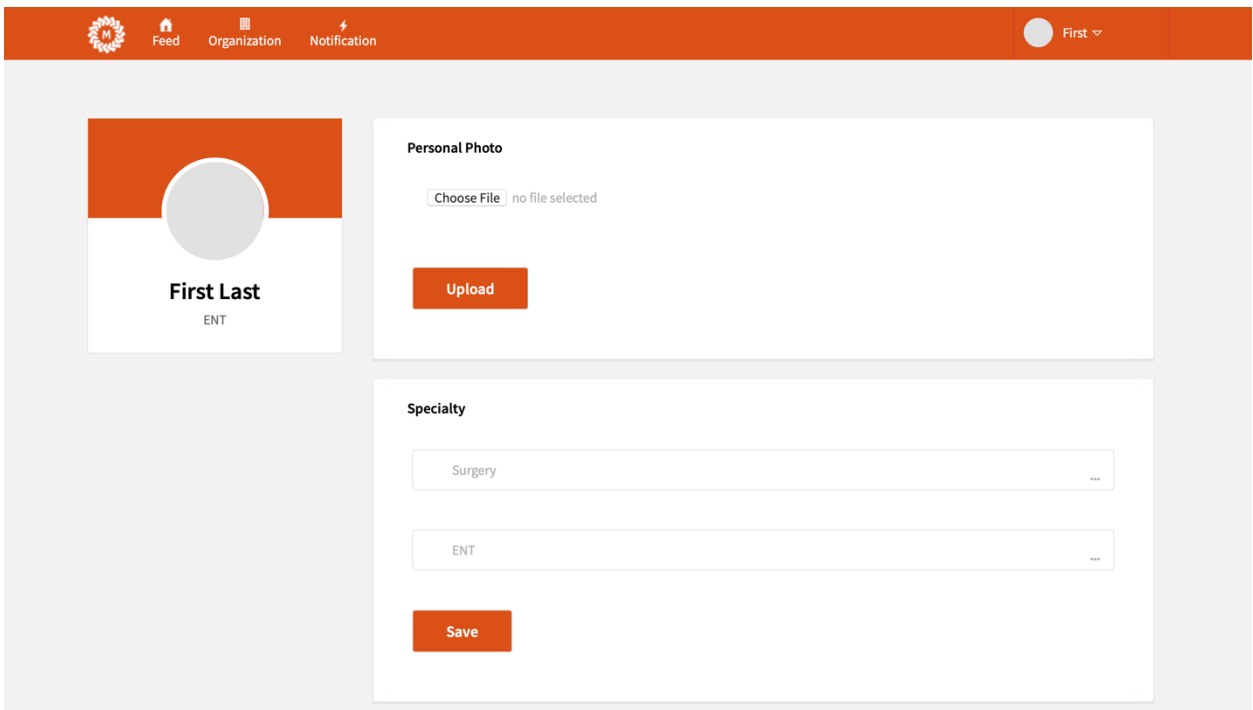

### FIGURE 31: USER EDIT PROFILE PAGE

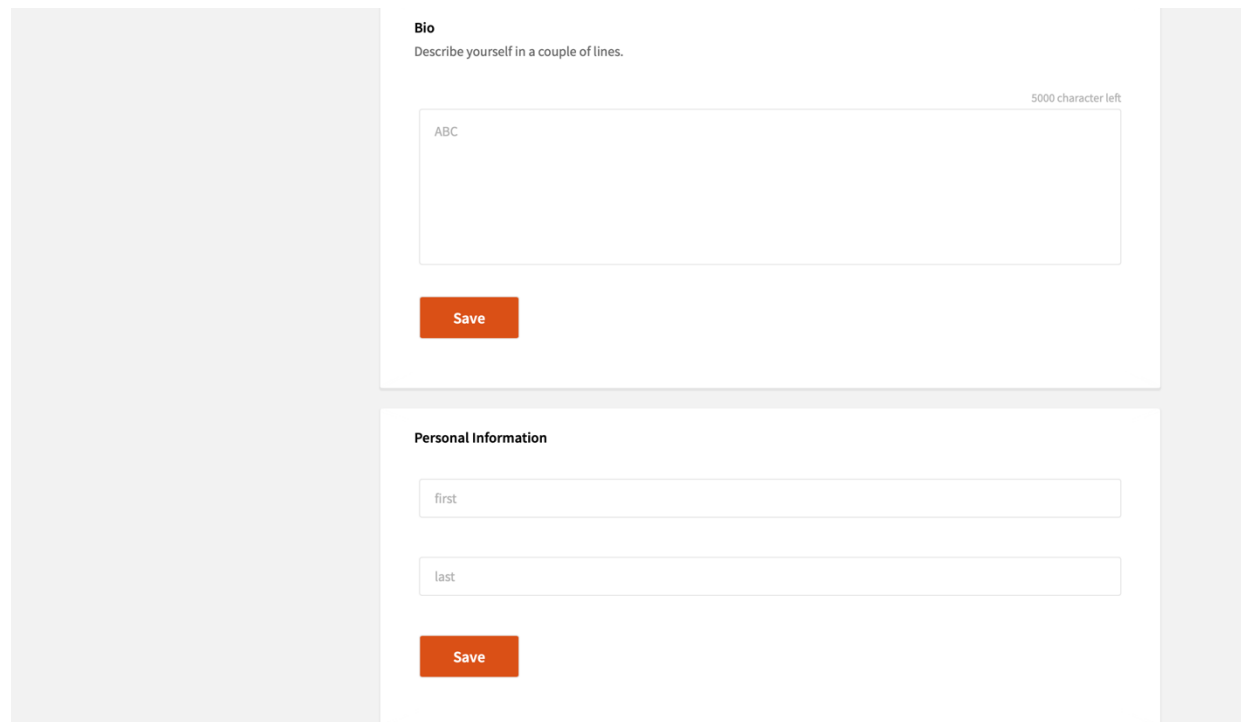

FIGURE 32: USER EDIT PROFILE PAGE (CONT)

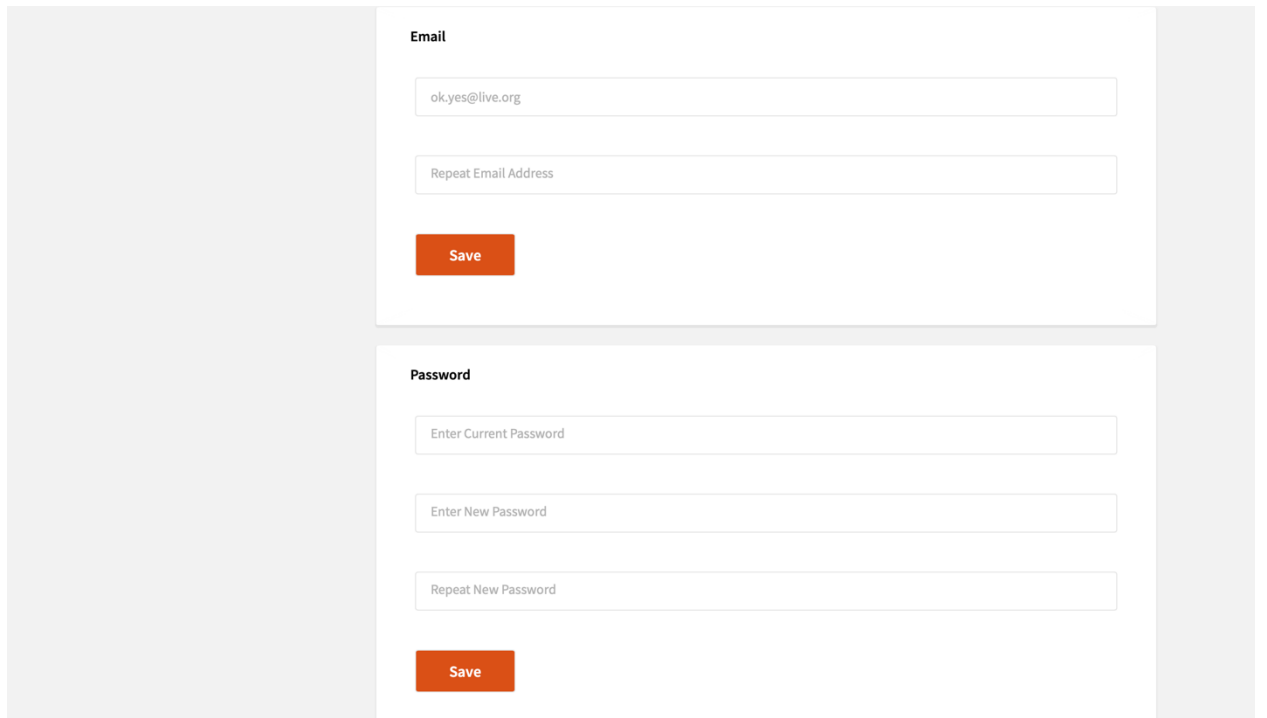

FIGURE 33: USER EDIT PROFILE PAGE (CONT)

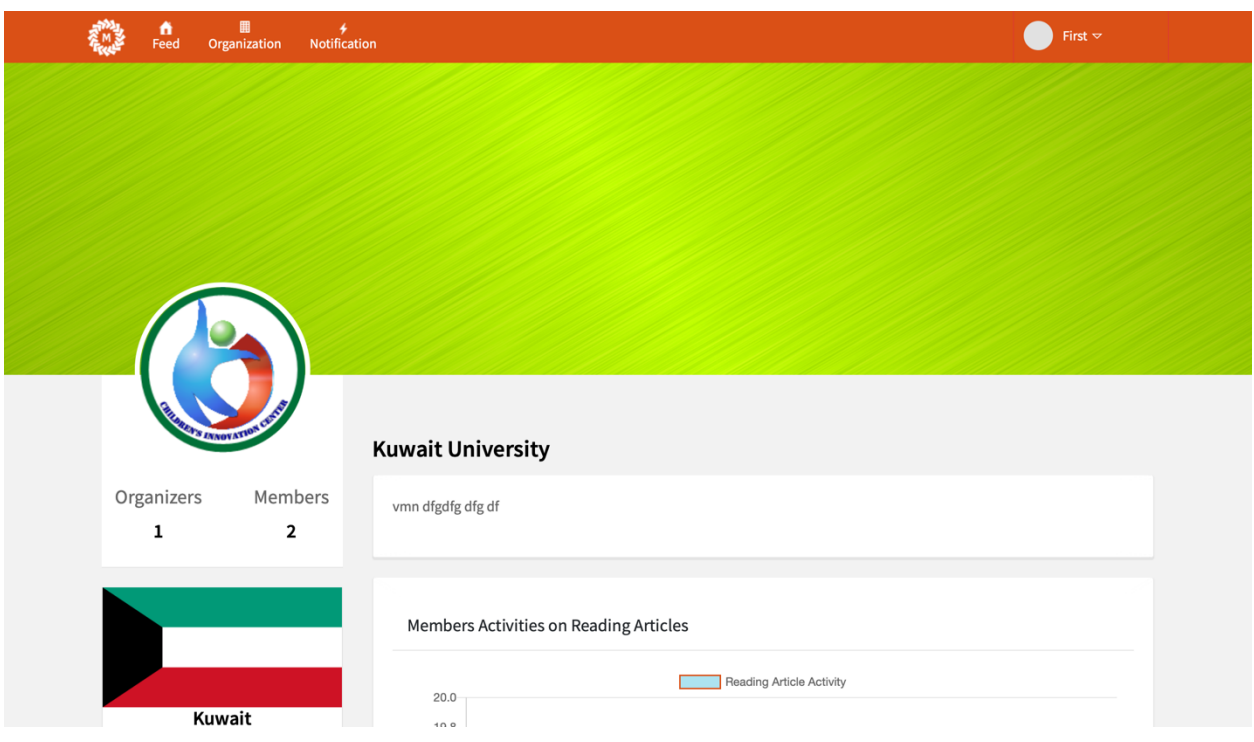

FIGURE 34: ORGANIZATION PROFILE PAGE

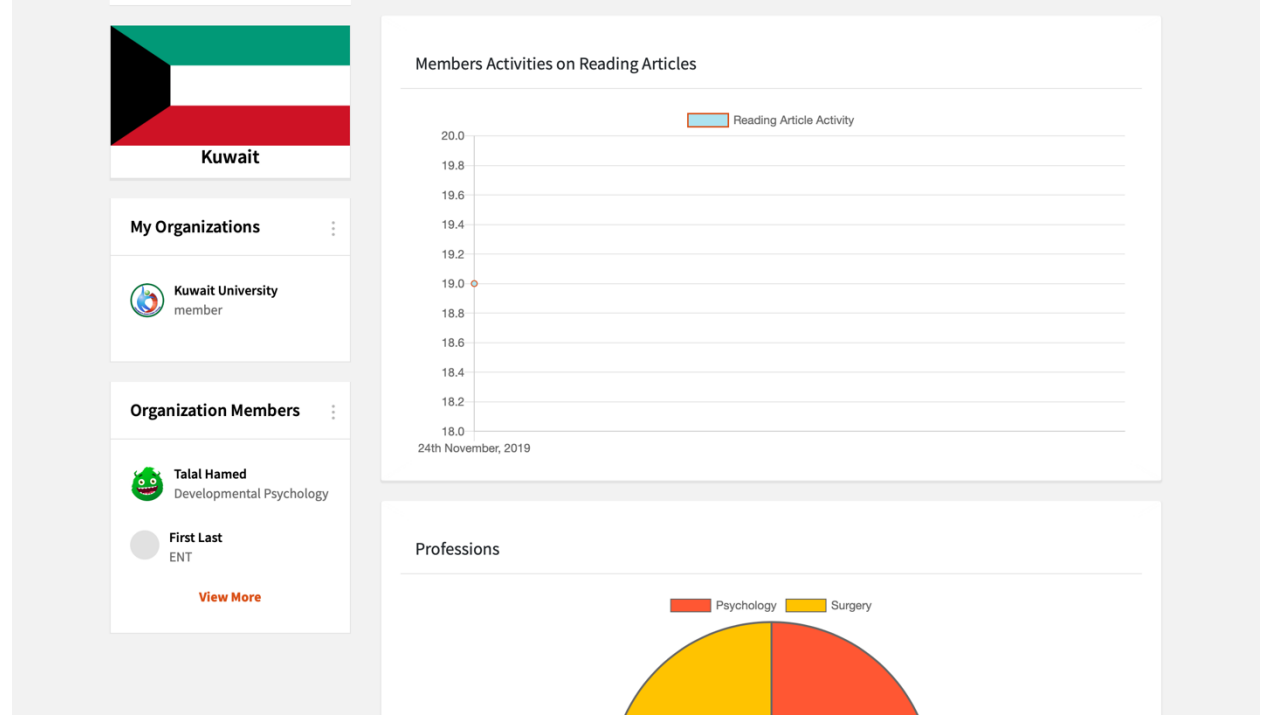

FIGURE 35: ORGANIZATION PROFILE PAGE (CONT)

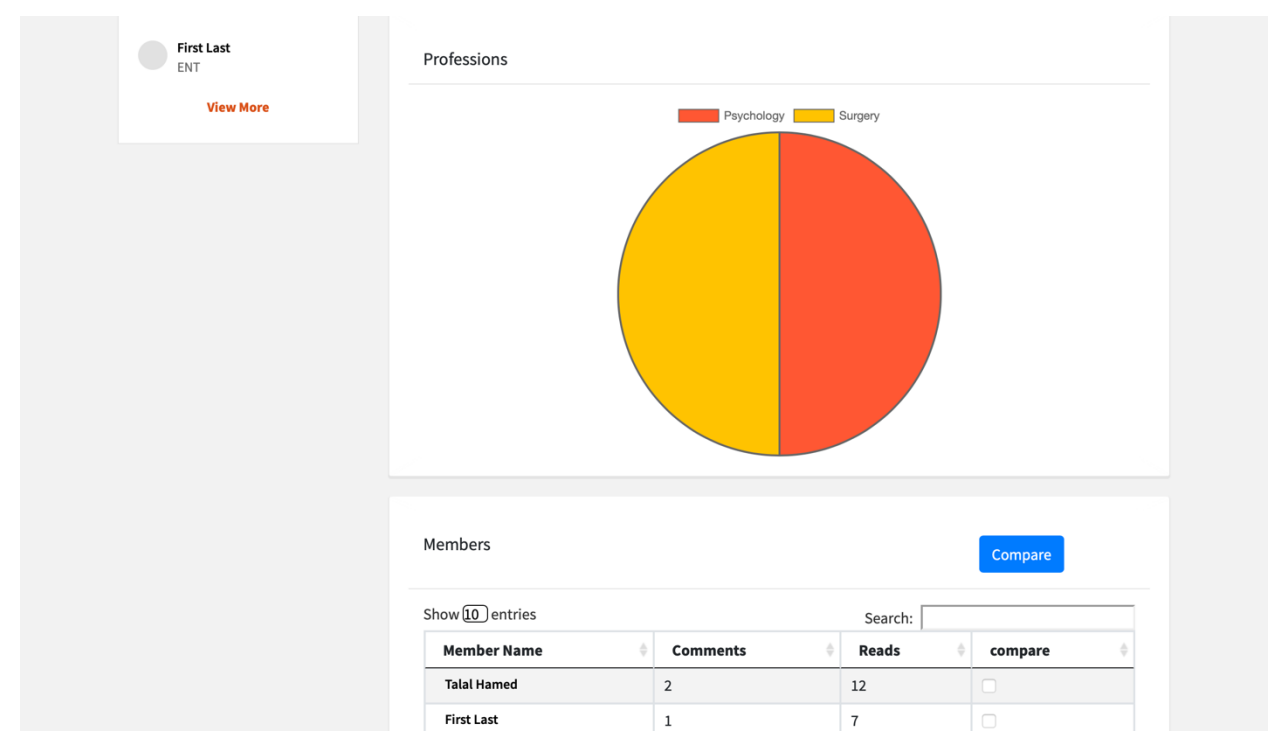

FIGURE 36: ORGANIZATION PROFILE PAGE (CONT)

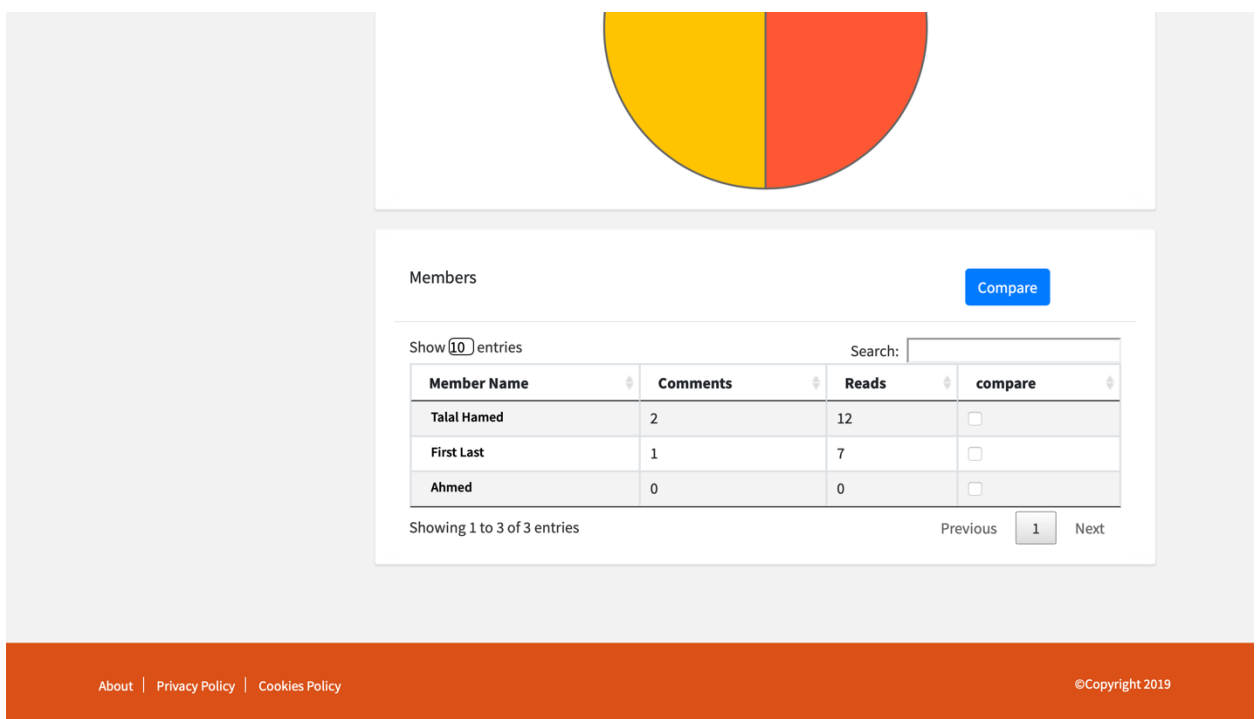

FIGURE 37: ORGANIZATION PROFILE PAGE (CONT)

# 4.4.PROJECT PLANNING AND MANAGEMENT

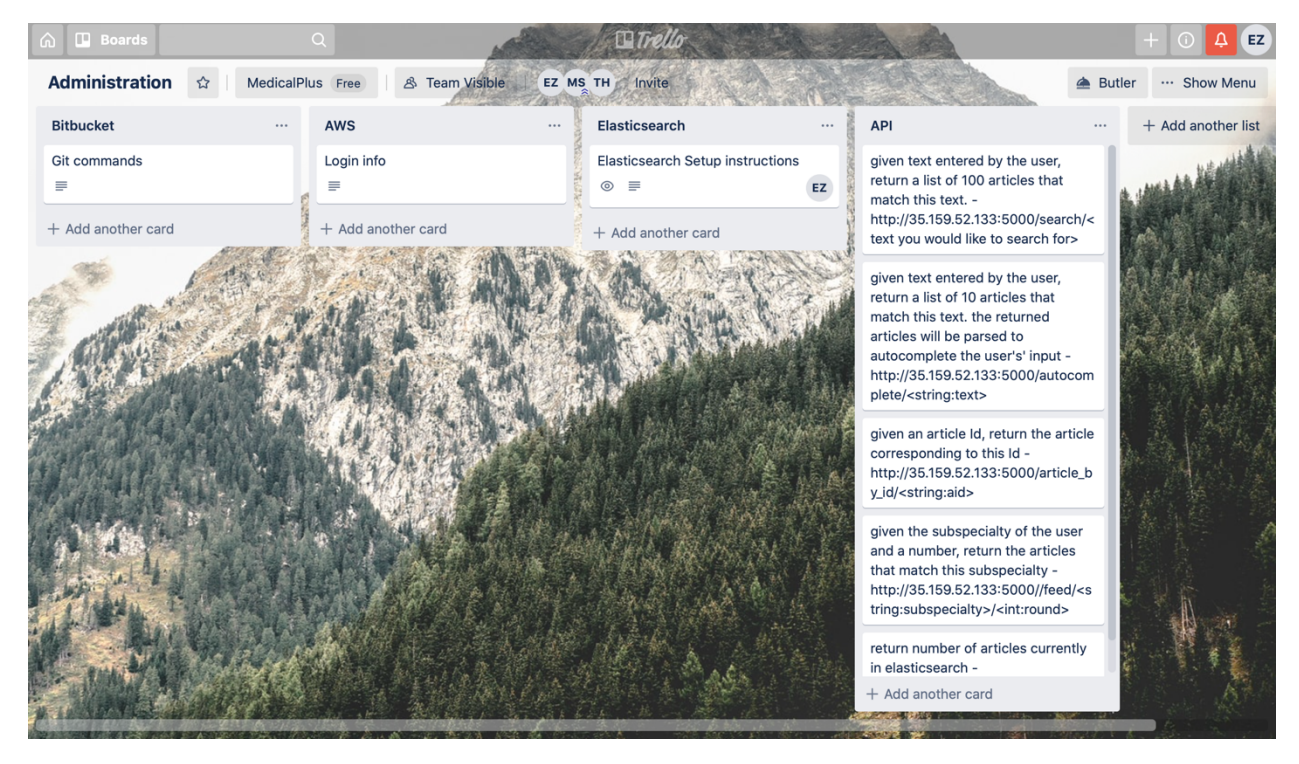

FIGURE 38: ADMINISTRATION DASHBOARD ON TRELLO

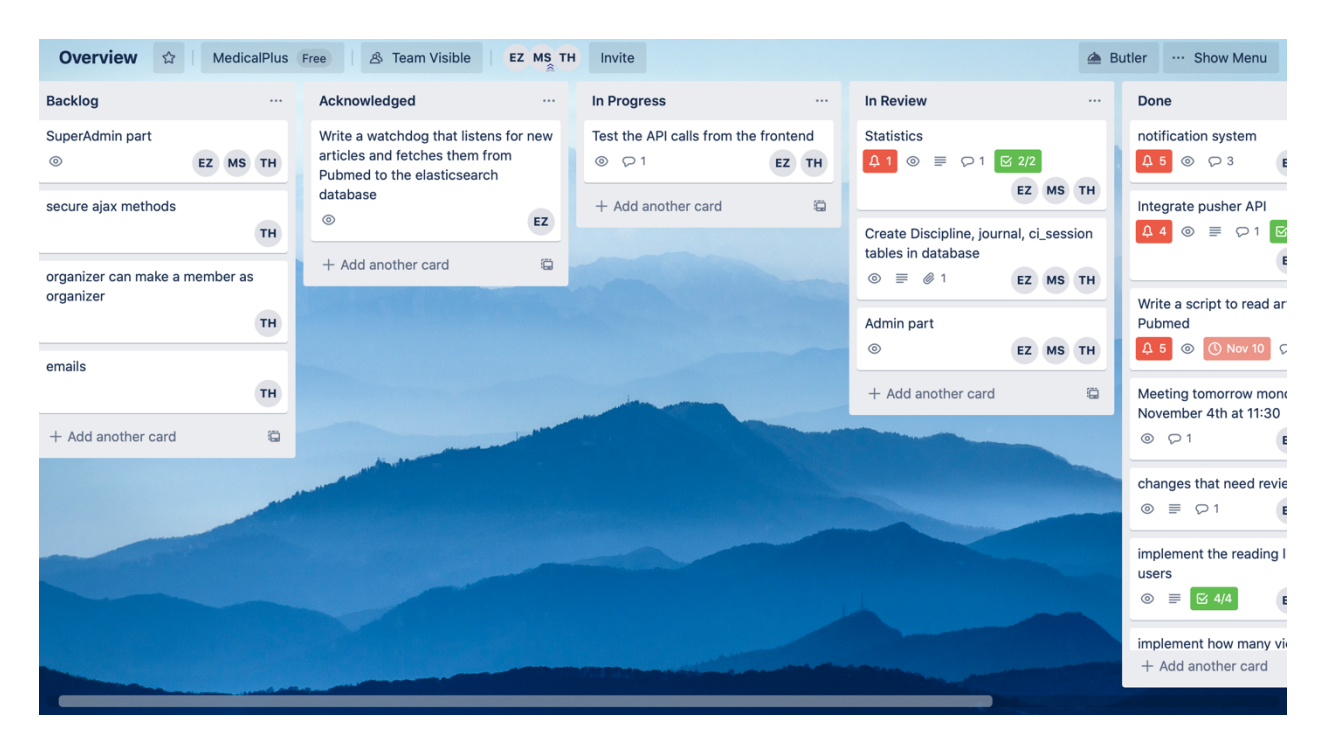

FIGURE 39: OVERVIEW/TASK DASHBOARD ON TRELLO FOR MONITERING WORK BETWEEN TEAM MEMBERS

| Containing the word: |          |                                                                                                    |                              |                              |             |          |
|----------------------|----------|----------------------------------------------------------------------------------------------------|------------------------------|------------------------------|-------------|----------|
| Table $\triangle$    | Action   |                                                                                                    | <b>Rows</b><br><b>O</b> Type | <b>Collation</b>             | <b>Size</b> | Overhead |
| ci sessions          | 屇        | Browse <b>A</b> Structure & Search <b>7-i</b> Insert <b>P</b> Empty <b>O</b> Drop                       | 81 InnoDB                    | utf8_general_ci              | 80 KiB      |          |
| comment              | 匣        | Browse Structure & Search <b>T</b> i Insert <b>Example 19 Structure</b>                                 |                              | 4 InnoDB utf8_general_ci     | 48 KiB      |          |
| country              | 屇<br>5.7 | Browse <b>The Structure &amp; Search The Insert </b> Empty <b>O</b> Drop                                |                              | 250 InnoDB utf8_general_ci   | 16 KiB      |          |
| discipline           | 匾        | Browse Structure Search <b>Fi</b> Insert <b>Empty</b> Drop                                              |                              | 68 InnoDB utf8_general_ci    | 32 KiB      |          |
| journal              | 雇        | Browse <b>Structure</b> Search <b>Filmsert Empty O</b> Drop                                             |                              | 5,652 InnoDB utf8_general_ci | 544 KiB     |          |
| mention              | 屇        | Browse Structure & Search <b>T</b> i Insert <b>Example 19 Structure</b>                                 |                              | 1 InnoDB utf8_general_ci     | 48 KiB      |          |
| organization         | 57       | <b>Example 1 Structure &amp; Search 3-i Insert For Empty @ Drop</b>                                     |                              | 2 InnoDB utf8_general_ci     | 32 KiB      |          |
| organization_user    | 52       | <b>Browse</b> Structure & Search <b>3.</b> Insert <b>Example 19 Insert Constant</b> Empty <b>C</b> Drop |                              | 3 InnoDB utf8_general_ci     | 48 KiB      |          |
| reading_list         | 扁        | Browse <b>A</b> Structure & Search <b>The Insert Company</b> C Drop                                     |                              | 9 InnoDB utf8_general_ci     | 32 KiB      |          |
| role                 |          | <b>Browse</b> Structure Search <b>T</b> Insert <b>Empty</b> O Drop                                      |                              | 1 InnoDB utf8_general_ci     | 16 KiB      |          |
| settings             | Æ        | Browse <b>A</b> Structure & Search <b>T</b> insert <b>P</b> Empty <b>O</b> Drop                         |                              | 1 InnoDB utf8_general_ci     | 16 KiB      |          |
| specialty            | 匣        | Browse Structure Search <b>Fi</b> Insert <b>Empty</b> Drop                                              |                              | 18 InnoDB utf8_general_ci    | 16 KiB      |          |
| sub_specialty        | Æ        | Browse <b>The Structure &amp; Search 7-i Insert Form</b> Empty <b>O</b> Drop                            |                              | 50 InnoDB utf8_general_ci    | 32 KiB      |          |
| user                 | 匾        | Browse Structure & Search <b>Filmsert</b> Empty O Drop                                                  |                              | 4 InnoDB utf8_general_ci     | 48 KiB      |          |
| view                 |          | Browse <b>A</b> Structure & Search <b>3-i</b> Insert <b>E</b> Empty <b>O</b> Drop                       |                              | 23 InnoDB utf8_general_ci    | 64 KiB      |          |
| 15 tables            | Sum      |                                                                                                    |                              | 6,167 InnoDB utf8_general_ci | 1 MiB       | 0B       |

FIGURE 40: DATABASE TABLES ON PHPMYADMIN

#### Elasticsearch <sup>®</sup>

### Instances

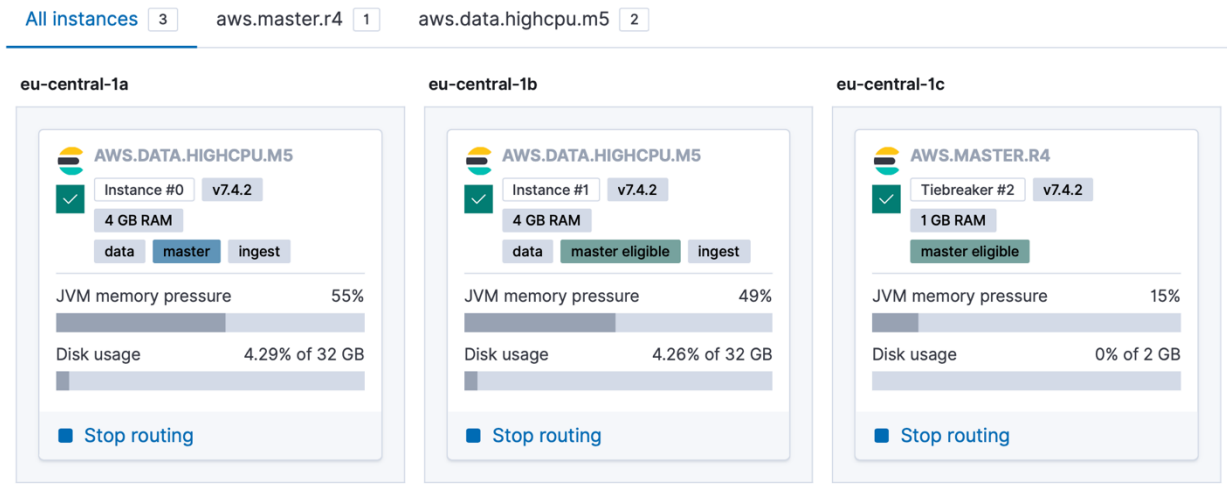

FIGURE 41: INSTANCES DEPLOYED ON ELASTIC CLOUD

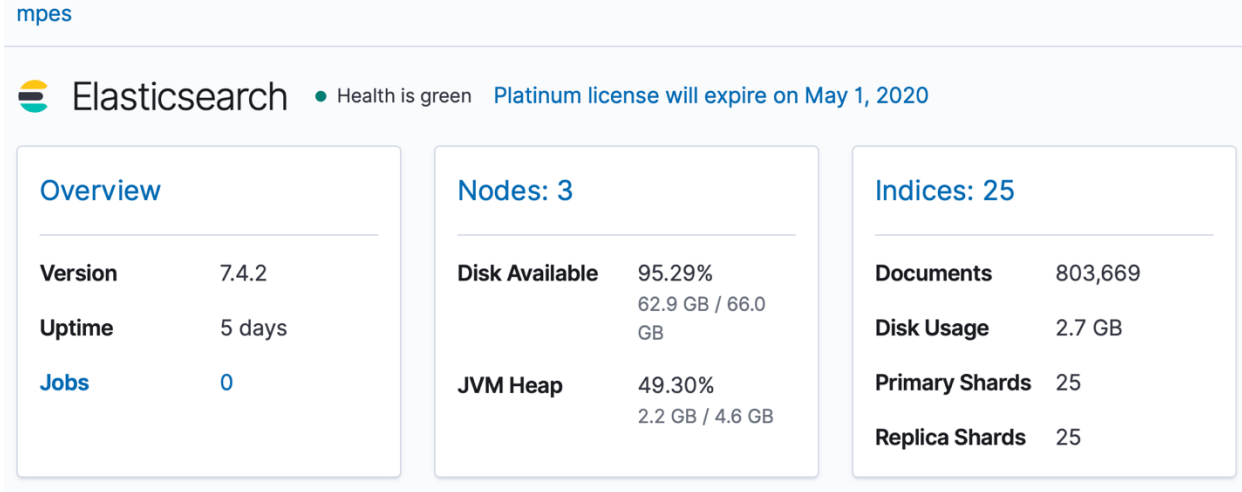

FIGURE 42: DISCRIPTIVE MESSURES FOR INSTANCES DEPLOYED ON THE ELASTIC CLOUD

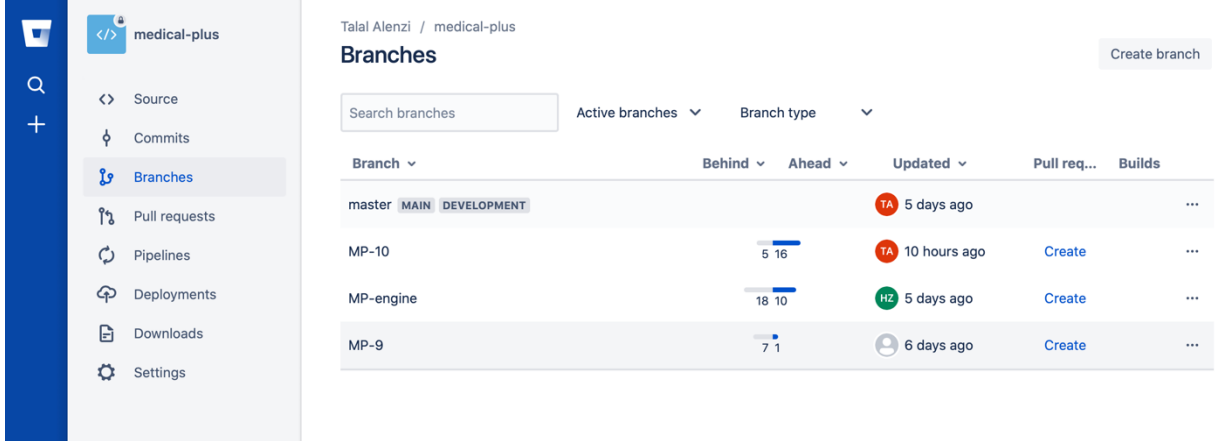

### FIGURE 43: BITBUCKET REPOSITORY (HIGHLIGHTING DIFFERENT BRANCHES)

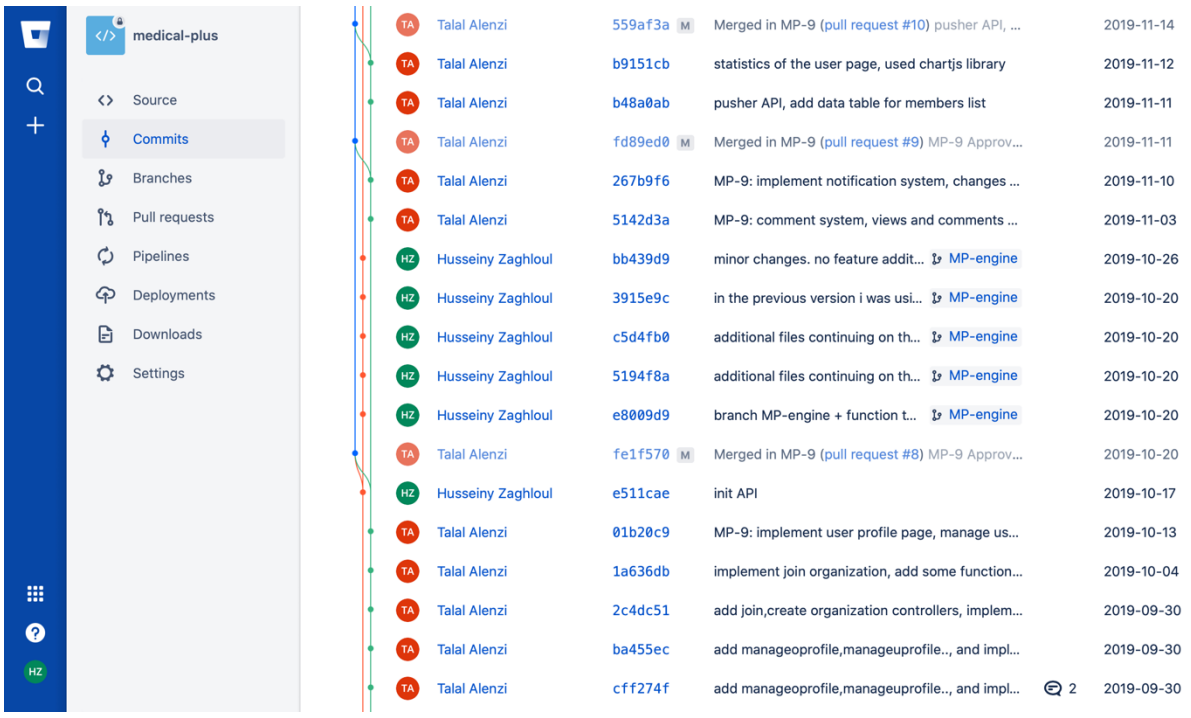

FIGURE 44: : BITBUCKET REPOSITORY (HIGHLIGHTING COMMITS FROM DIFFERENT TEAM MEMBERS)

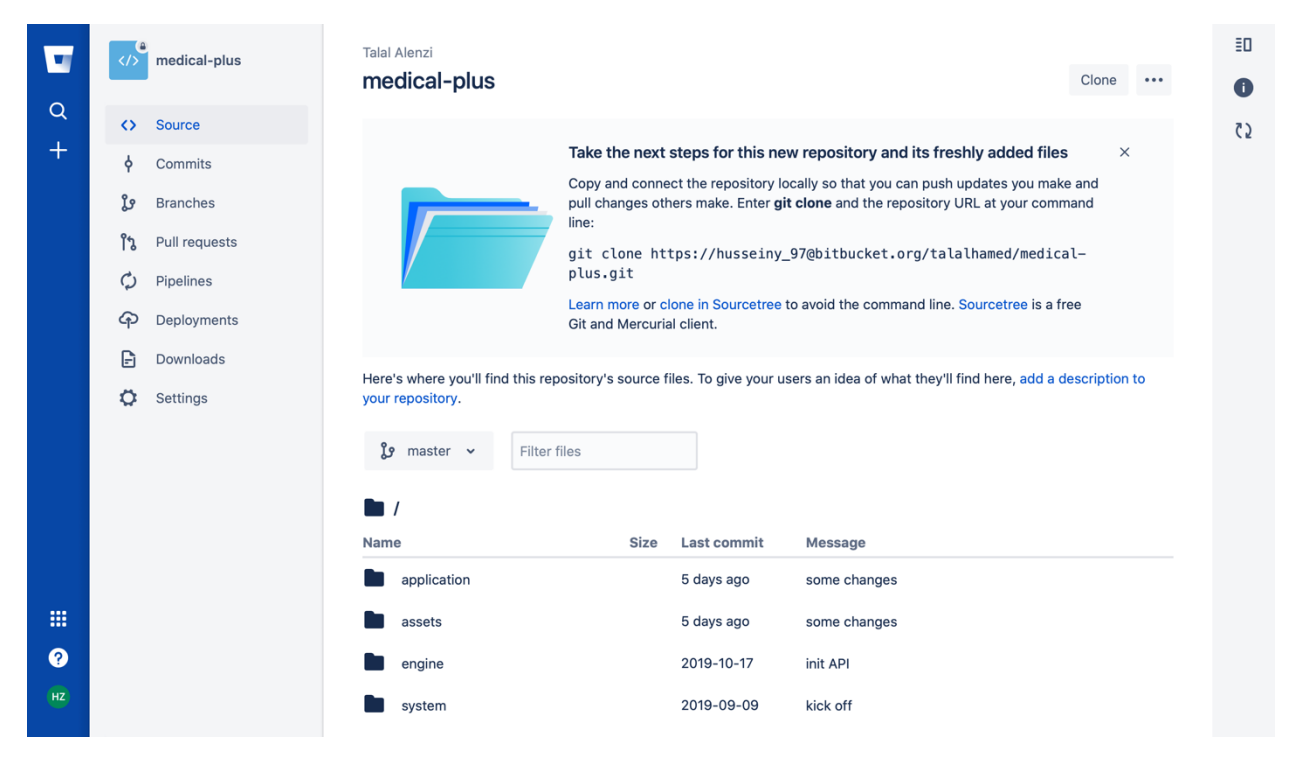

FIGURE 45: : BITBUCKET REPOSITORY

## 5. IMPLEMENTATION DETAILS

### 5.1. FRAMEWORKS AND PLATFORMS

This section describes the frameworks that we used to develop our system, along with a simple explanation of the mentioned framework and the reason for choosing this framework over other frameworks. After that we'll discuss the target platform for our system and why we chose this specific platform over other platforms.

### 5.1.1. USED FRAMEWORKS

- **Flask**: Flask is a relatively young framework, only in use since 2010. Flask is considered more "Pythonic" than Django. That is simply because Flask web application code is, in most cases, more explicit. Flask is the choice of most beginners due to the lack of roadblocks to getting a simple app up and running.[11] Which makes Flask perfect for our use since we are only using it to build our API which will

gather and store data to Elasticsearch and will serve user requests. Below are also some the pros that pulled us towards using flask.

- o Extremely flexible
- o Minimalist without sacrificing power
- o Simple to learn and use
- o Routing URLs is easy
- o Small core and easily extensible
- **CodeIgniter**: CodeIgniter is a powerful PHP framework with a very small footprint, built for developers who need a simple and elegant toolkit to create full-featured web applications. We are currently using CodeIgniter to build our web application. And here are some of the pros that pulled us towards using this framework.
	- o Built-in libraries and helpers
	- o Most active online community
	- o Clear & thorough documentation
	- o Has a smaller footprint
	- o Offers modern separation of concerns (MVC)
	- o Accompanies built-in security features
	- o Simple to extend and customize
	- o Easy error handling
- **Bootstrap:** Bootstrap is a free and open-source CSS framework directed at responsive, mobile-first front-end web development. It contains CSS- and JavaScript-based design templates for typography, forms, buttons, navigation and other interface components

### 5.1.2. TARGET PLATFORM

Our system will be distributed as a web application platform. The reason behind making this decision was based on the type of users that will be getting the best out of our system. Adding to that the type of content that we are providing for our users. The target crowd of our system will be medical physicians and administrators. And based on our research, we concluded that they mostly use their personal computers for reading and doing research. Plus, it is safer to read for the readers to use bigger screens when reading for a long period of time. So, based on these conclusions we decided that a web application would be most suited for our system.
#### 5.2. COMPONENT AND CODE REUSE

This section lists and describes all the reusable libraries that we used in our code.

- **Elasticsearch**: python library that is the official low-level client for Elasticsearch. Its goal is to provide common ground for all Elasticsearch-related code in Python; because of this it tries to be opinion-free and very extendable.
- render template: Flask library that simplifies the process of rendering HTML templates. All it needs is the path to your HTML document and it will render it without a problem.
- **Flask**: Flask library that provides an extensible list of python functions that simplifies a lot of tasks that would otherwise be complex.
- **Session**: CodeIgniter library that provides a huge variety of functions that allow retrieving session data and manipulating them easily.
- **Database**: CodeIgniter library that provide various means of connecting to a databases and querying data from these databases.
- **Form\_validation**: CodeIgniter library that saves a lot of effort in attempting to validate HTML forms and such.
- **CodeIgniter**: Official CodeIgniter library that provides an extensible list of PHP functions that simplifies a lot of tasks that would otherwise be complex
- Pymysql:
- Json:
- xml.etree.ElementTree:
- os:

#### 5.3. CASE TOOLS

This section discusses the tools that we used for in developing our system. The tools vary from documentation tools, to coding tools, and even communication tools. Below is the list of tools along with their role or the benefit we got from it. After that is the licensing associated with some of the tools.

- Microsoft Word: mainly used for writing the report to document the progress of the project.
- **Microsoft PowerPoint**: used for creating the slides for the presentations that we held in front of the committee
- **Sublime text**: this tool is an IDE that was used for writing the code of our system.
- **VS code**: this tool is also an IDE that was used for writing code by the other member of the team.
- **Draw.io**: is a nice tool that allowed us to draw descriptive diagrams of our system in order to our system clear to the stakeholders and whatnot.
- **Trello**: this tool was used for managing the progress of the system. It had cards that each describes a task of some sort and that task was assigned to some team member. It was like a dashboard that had the tasks that were to be done and the current state of these tasks and so on. All team members had access to this dashboard.
- **Bitbucket**: was used as a repository to our code. It also made reviewing the code pretty easy. It's basically a web platform that uses git. Where one team member could push the code to the repository, and another would review it for instance. It also allowed us to move between different versions of the code in case we any changes that needed to be redacted for some reason. It made that very easy for us.
- **Slack**: this tool was a communication tool that we used to communicate with each other.
- **XAMPP**: is a simple, free, open-source, lightweight Apache distribution that makes it extremely easy for us to create a local web server for testing and deployment purposes
- **Postman**: postman is the tool that we used to test our system's API.
- **JMeter:** is the tool that we used to stress test our system.
- Sublime text has a Proprietary license.
- The Microsoft products we are using have both Full Packaged Product (FPP) licenses and OEM licenses.
- XAMPP has a GNU general public license.
- Flask has a BSD license.
- CodeIgniter has an MIT license.

## 5.4.MODELS AND ALGORITHMS

This section describes some of the main models that we are using to develop our system. Some of these models were adopted by our method of programming and some are just being used by the framework or service that we are using. Either way these models are mentioned here.

- **MVC**: CodeIgniter is based on the Model-View-Controller development pattern. MVC is a software approach that separates application logic from presentation. In practice, it permits your web pages to contain minimal scripting since the presentation is separate from the PHP scripting.
	- o The **Model** represents your data structures. Typically, your model classes will contain functions that help you retrieve, insert, and update information in your database.
	- o The **View** is the information that is being presented to a user. A View will normally be a web page, but in CodeIgniter, a view can also be a page fragment like a header or footer. It can also be an RSS page, or any other type of "page".
	- o The **Controller** serves as an *intermediary* between the Model, the View, and any other resources needed to process the HTTP request and generate a web page.
- **NoSQL**: When compared to relational databases, NoSQL databases are more scalable and provide superior performance, and their data model addresses several issues that the relational model is not designed to address:
- o Large volumes of rapidly changing structured, semi-structured, and unstructured data
- o Agile sprints, quick schema iteration, and frequent code pushes
- o Object-oriented programming that is easy to use and flexible
- o Geographically distributed scale-out architecture instead of expensive, monolithic architecture.
- **OOP** (Object-Oriented Programming): Object-oriented programming (OOP) is a programming language model in which programs are organized around data, or objects, rather than functions and logic. An object can be defined as a data field that has unique attributes and behavior.

#### 5.5. DATA INTEGRATION APPROACH

The data integration approach we implemented into our system is the ETL (Extract, Transform, Load) approach. This approach is widely known when extracting data from one database and storing it into another. Keep in mind that this entire process is fully automated.

The Extraction phase consists of extracting the data from the PubMed database and filtering the data based on our systems requirements. To preserve the trustiness and worthiness of the articles that we promised the users, we didn't just extract every article from PubMed and provide it to the users, no, what we do is we filter each and every article based on certain rules that would guarantee the article's worth and relevance it adds to our system. To do that, we collected a group of over 5000 of the most trusted and highly ranked journals on JCR. After that we mapped each of those journals with a discipline from the medical field. And we mapped the disciplines with a specialty and those specialties were mapped to sub-specialties in the medical field. So, we start with the most general and narrowed it down to the bare minimum. After that we started fetching the Id's of the articles 100000 at a time for each year. We took those 100000 Id's and started requesting the actual data corresponding to these Id's 400 at a time due to limitations and guidelines demanded by the NCBI API for security reasons. After fetching the 400 articles we started filtering each article one by one. The way we filtered the data was first to determine if the article contains all the information we needed to guarantee its authenticity (e.g. journal, author, title, publish date...). after that we checked if the article's journal corresponds to any of the journals we gathered from PubMed. If the journal corresponds, we map it with a discipline, and from discipline to specialty, and from specialty to subspecialty, and finally assigned this article the corresponding subspecialty. If the journal does not correspond to our list of journals, we discard the article and move on to the next.

The transformation phase is where we transform the articles into the form that we require to store them into our database. After extracting the articles and filtering them to fit our standards we then started to extract the fields one by one to only extract what we need from each article. The articles were returned from the PubMed database in XML form and we needed to store them onto Elasticsearch in JSON form. So, we parsed the XML of each article and collected the data we need from it to insert it into the JSON form we demand.

The Load phase consists of loading the data into our own database. So, after parsing the entire list of 100000 articles and parsing them, we stored them into an array. Once the batch of 100000 articles is done parsing and transforming, we started to insert them into our Elasticsearch database one by one.

By going through this thorough process, we guarantee the users the accuracy and authenticity of the articles we promised.

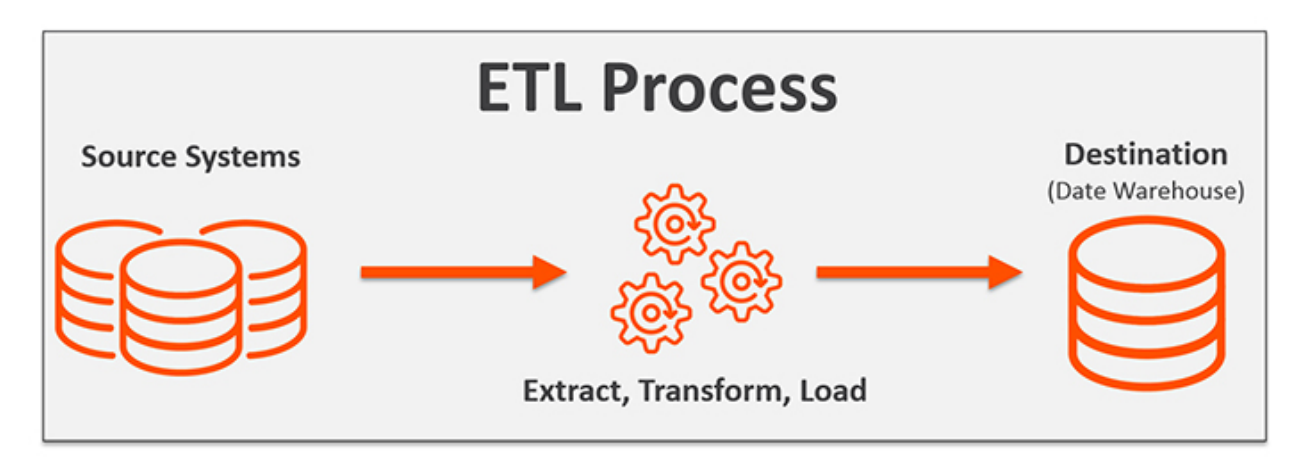

FIGURE 46: ETL DATA INTEGRATION PROCESS

#### 5.5.1. DATA INTEGRATION PSUEDO CODE

Loop over years starting from 2019 going down: Fetch number of articles in "current year" loop over list of article Ids in current year: fetch 100000 at a time call data Extractor Function given (100000 Ids)

data Extractor (Id List):

Loop over List of Ids:

Fetch articles corresponding to 400 Ids at a time

Loop over fetched articles one by one:

Check if contains all data:

Map article journal with JCR list of journals

If matches with one of them:

Map article journal with corresponding discipline

Map discipline with Specialty

Map Specialty with subspecialty

Assign subspecialty to the current article

Else:

 Discard article Extract required data from article Transform data into Json form Add article in json form to processed list

Else:

Discard current article Loop over list of processed articles: Insert article into Elasticsearch.

#### 6. MODIFICATIONS OF THE ORIGINAL PLAN (OPTIONAL)

- Changing the architecture: in the beginning the architecture didn't support the scalability of the system. But now, thanks to AWS our system is scalable up and down based on our needs and traffic. With our current configurations on AWS our number of instances on AWS will increase and decrease automatically based on the current CPU usage caused by traffic on our system. Once the number of instances increases or decreases, the load balancer will automatically balance the requests among the running instances.
- Another main change was changing the application from B2C to B2B. the reason we did this change in the system design was to motivate the users to read more.

### 7. TESTING

#### 7.1. Testing Plan

Our plan was to first do unit testing to make sure that each small unit works correctly. After that we did integration testing to see if the components work together correctly. We used selenium to perform integration testing. Adding to that, we as developers tested each component alone and the whole system as a whole. We tried to fail the system by giving invalid input. And finally, we performed Deployment testing.

#### 7.2. Deployment Testing

One of the main problems was that MVC was programmed on a windows environment which was not case sensitive when dealing with controller names. On the other hand, AWS runs a linux environment which is in fact case sensitive. So, we had to go back and change all the controller file names to deal with this problem.

#### 7.3. Unit Test Cases

7.3.1. Comment Model Test

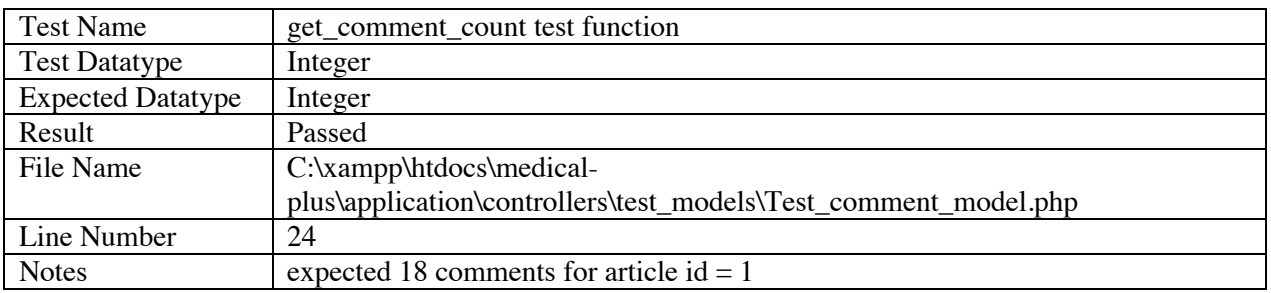

TABLE 1

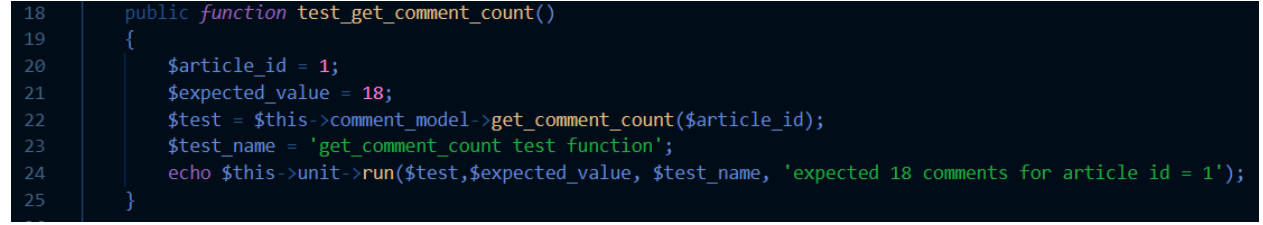

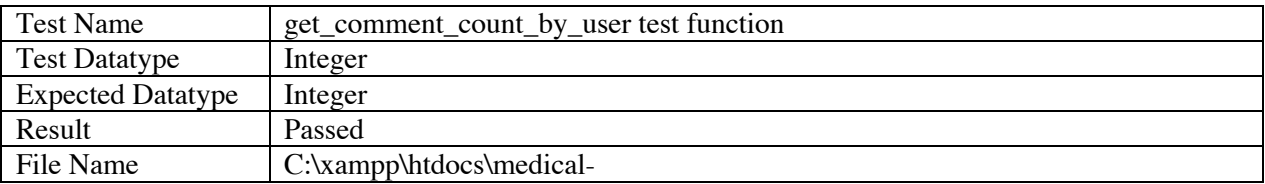

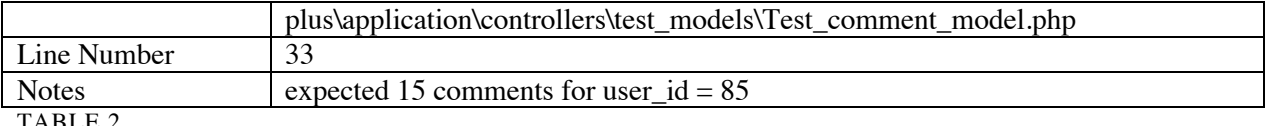

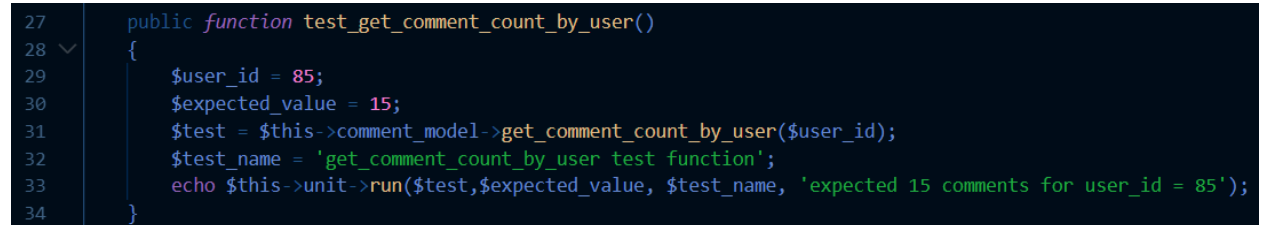

#### FIGURE 48

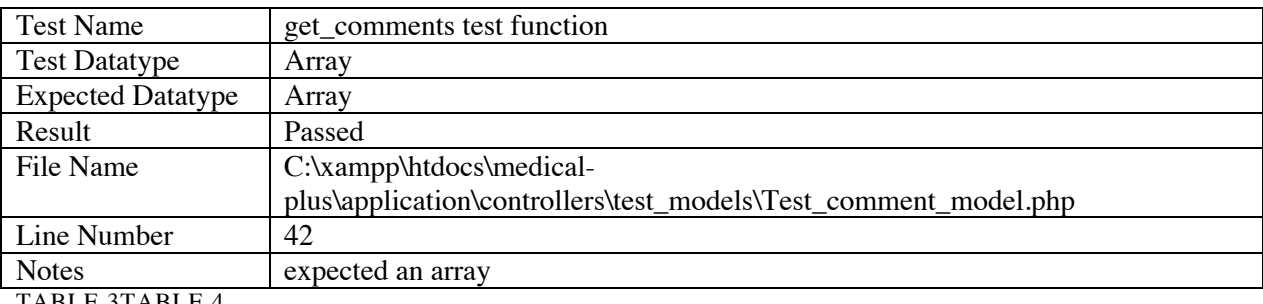

TABLE 3TABLE 4

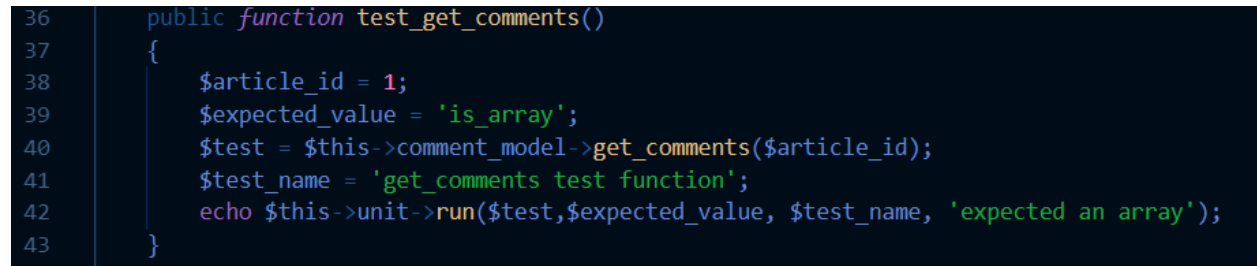

#### FIGURE 49

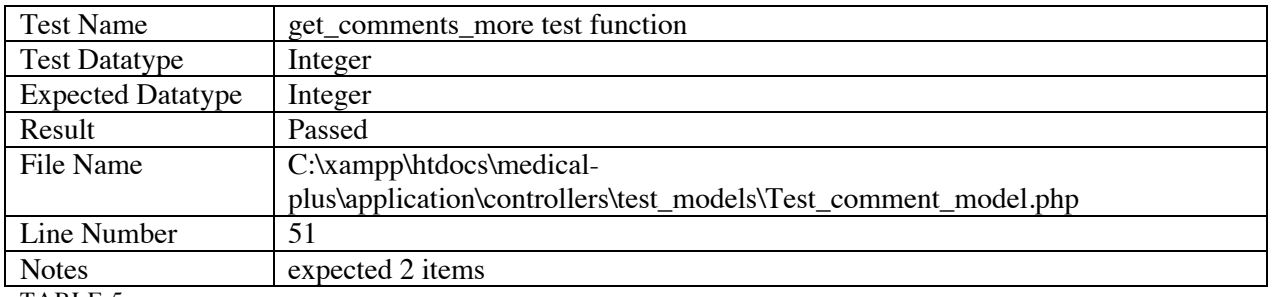

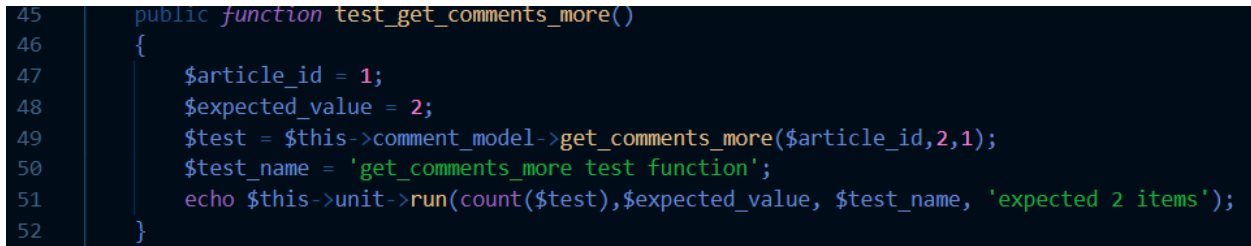

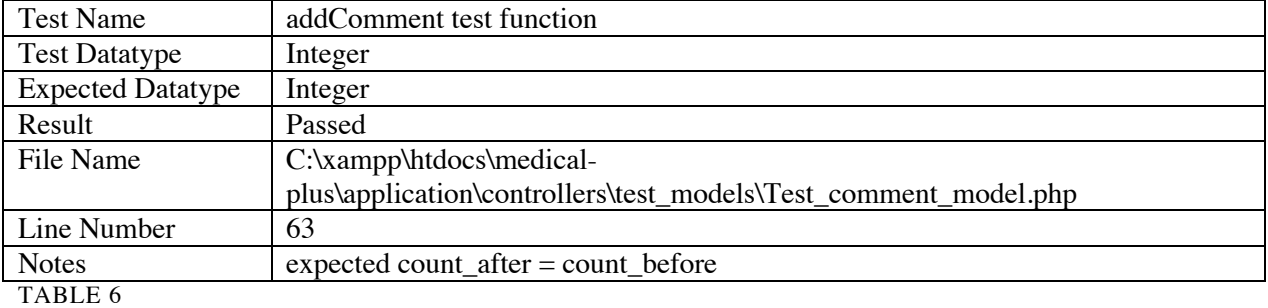

# ic *function* test\_addComment() \$user\_id = 85;<br>\$article\_id = 1;<br>\$comment\_text = 'text';<br>\$comments\_count\_before = \$this->comment\_model->get\_comment\_count\_by\_user(\$user\_id);<br>\$test = \$this->comment\_model->addComment(\$user\_id,\$article\_id,\$comment\_text);<br>\$com

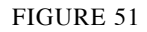

## 7.3.2. Country Model Test

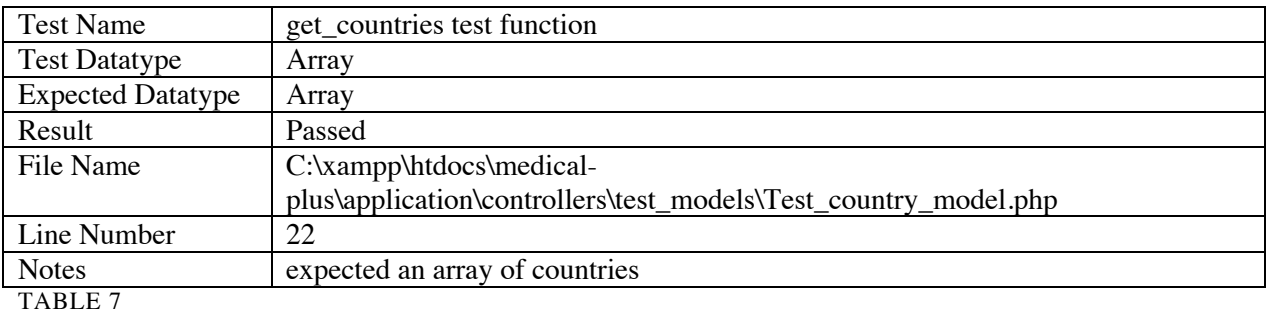

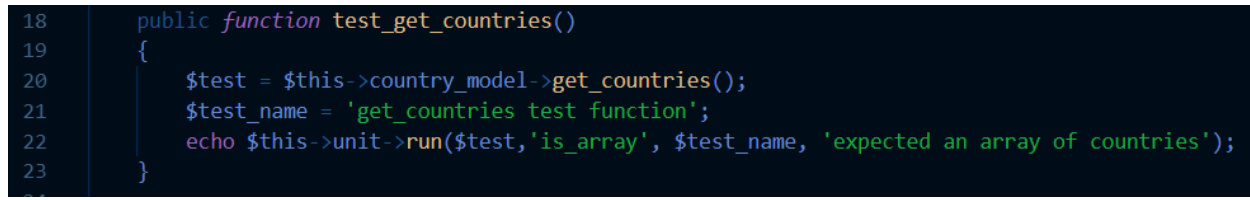

## 7.3.3. Enrollment Model Test

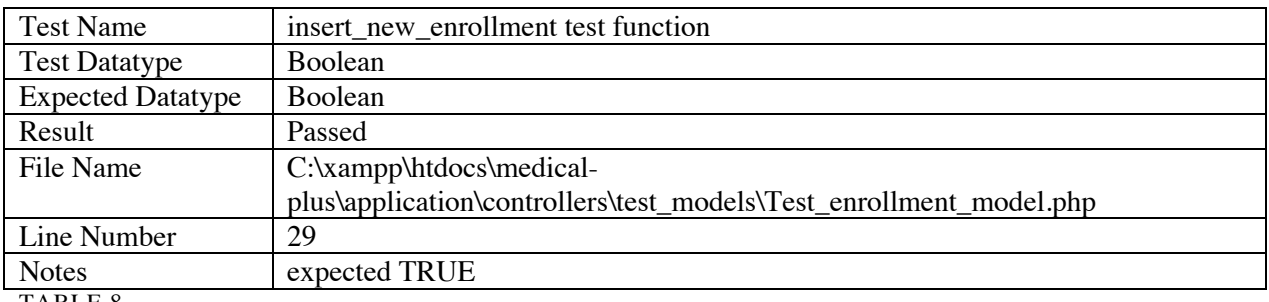

TABLE 8

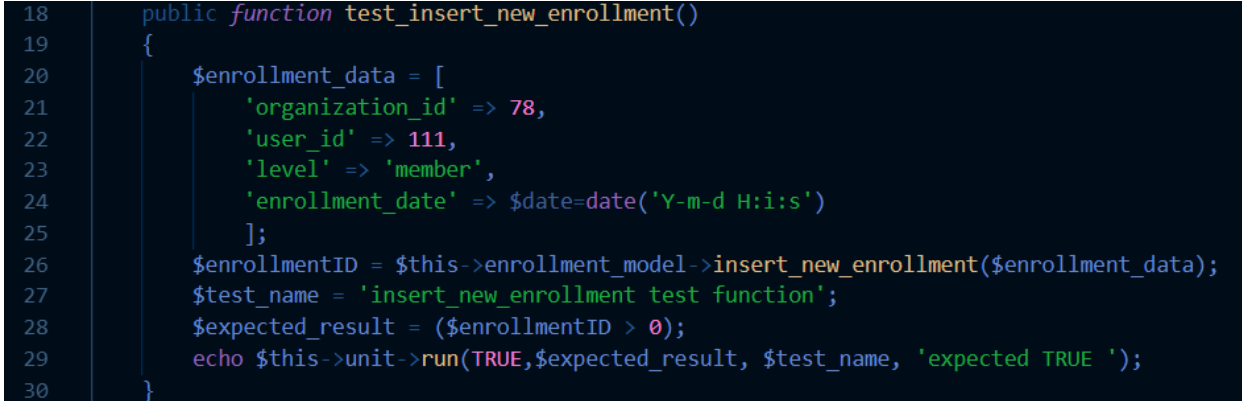

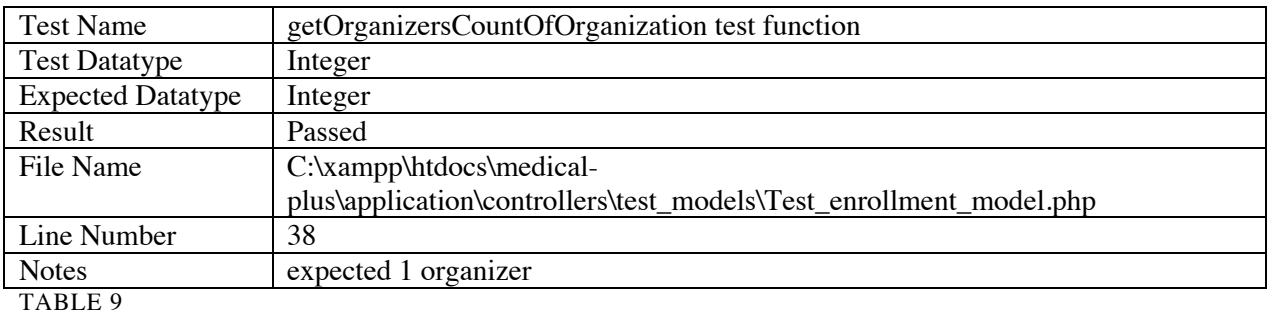

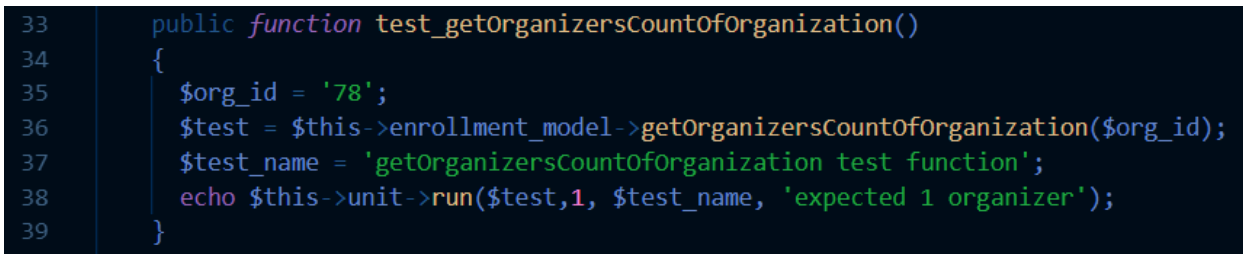

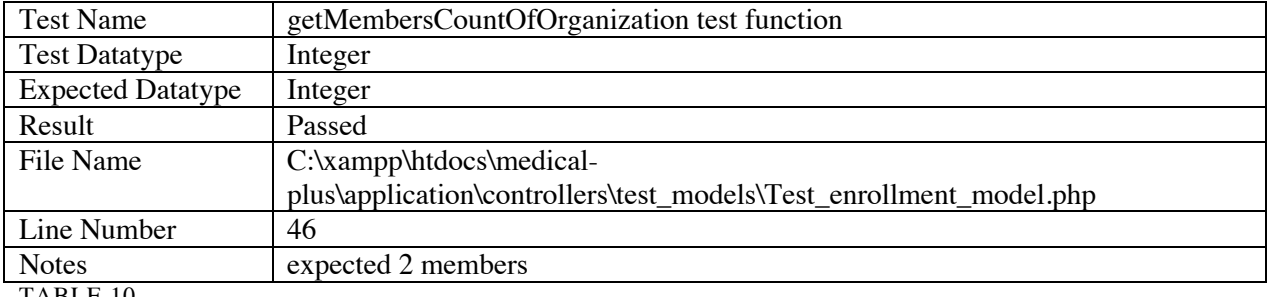

TABLE 10

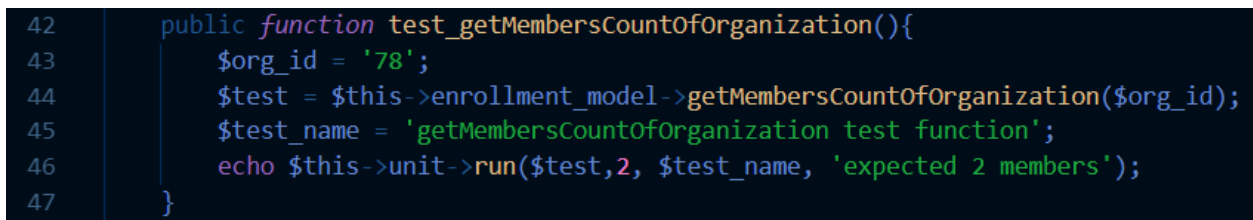

FIGURE 55

## 7.3.4. Feed Model Test

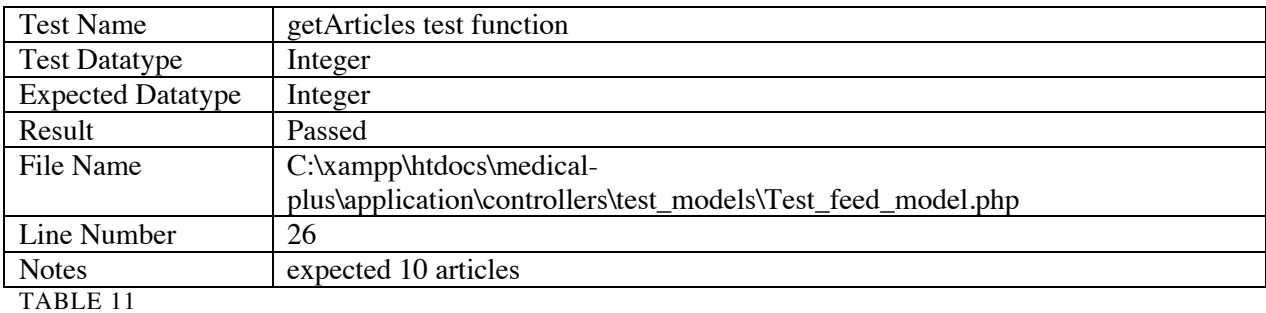

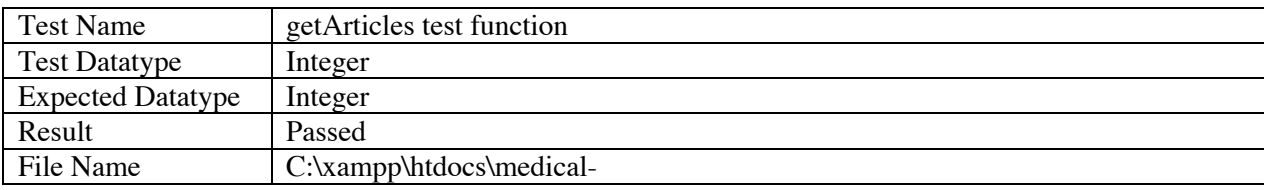

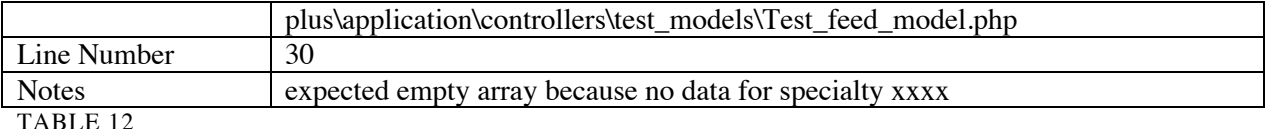

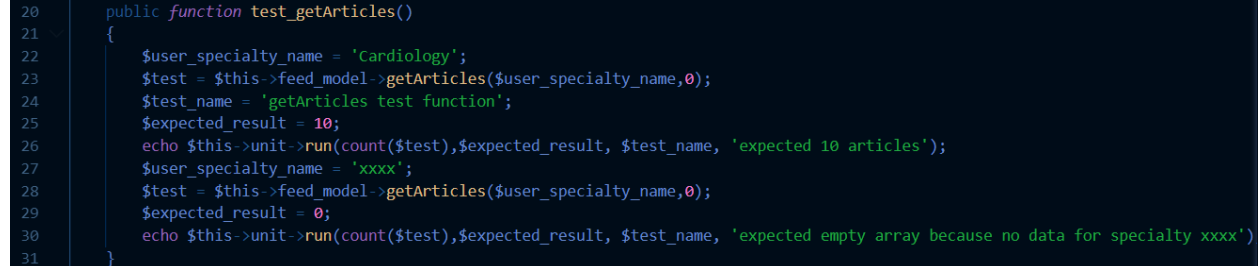

#### FIGURE 56

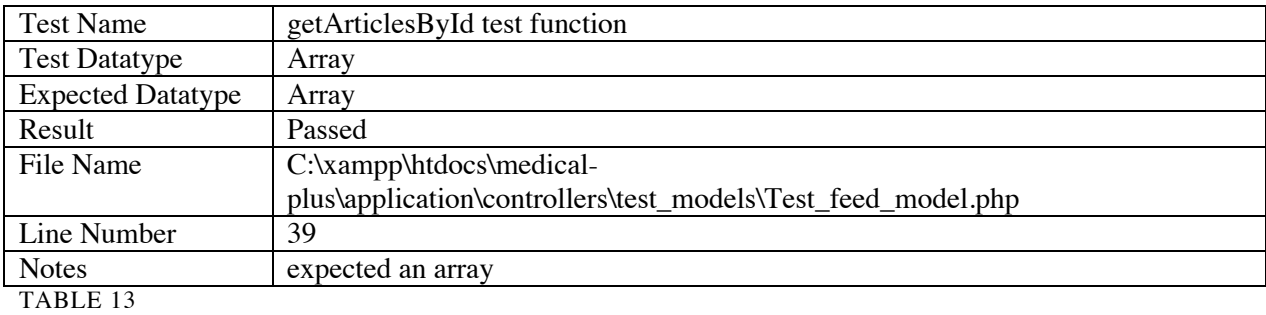

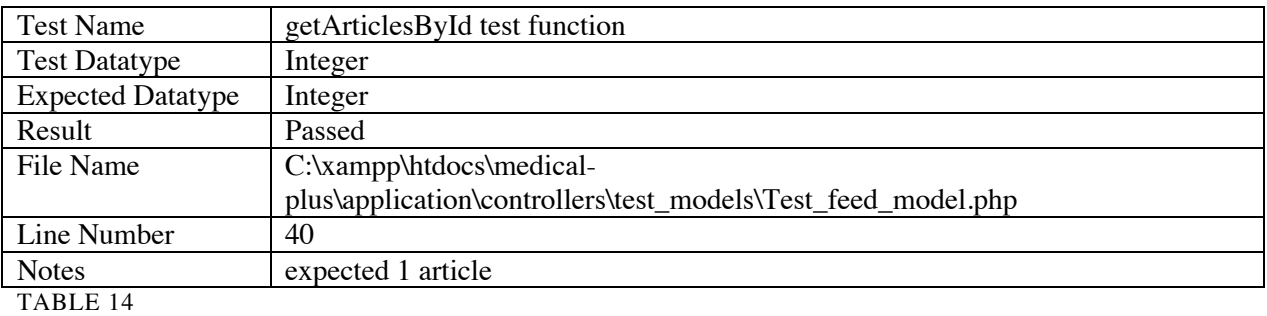

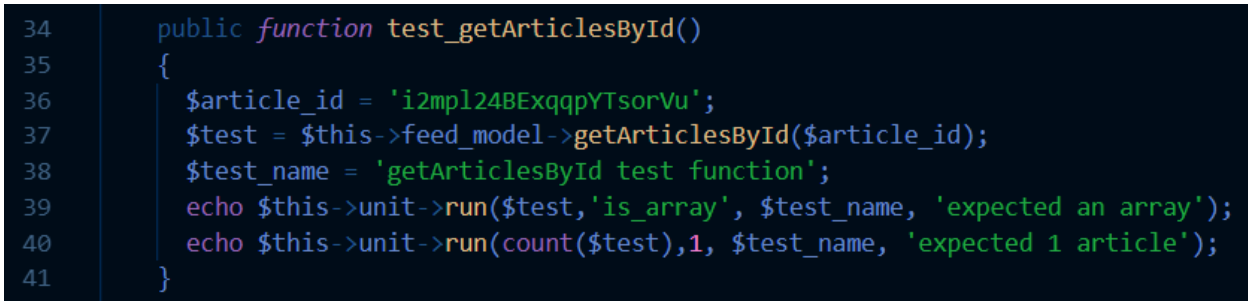

## 7.3.5. Mention Model Test

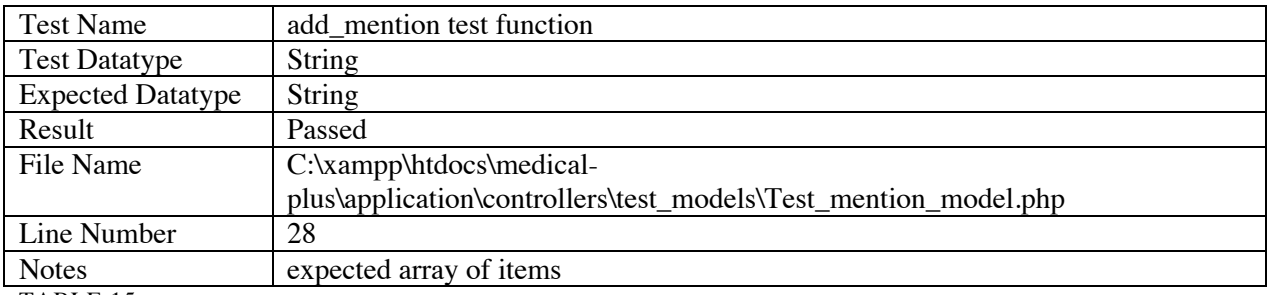

TABLE 15

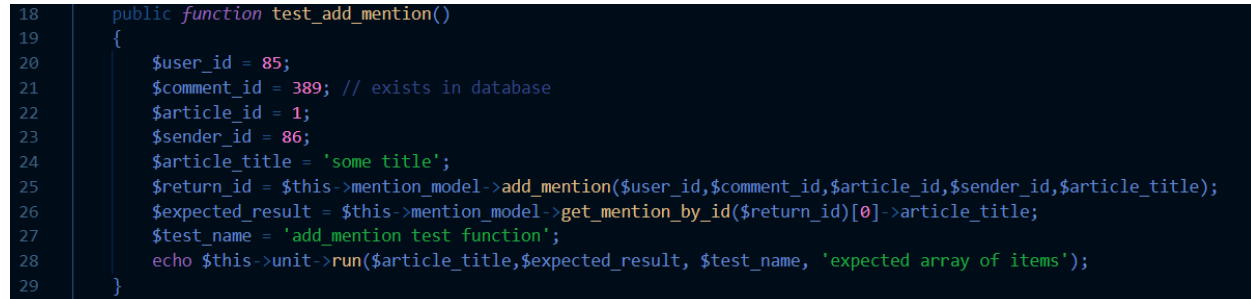

#### FIGURE 58

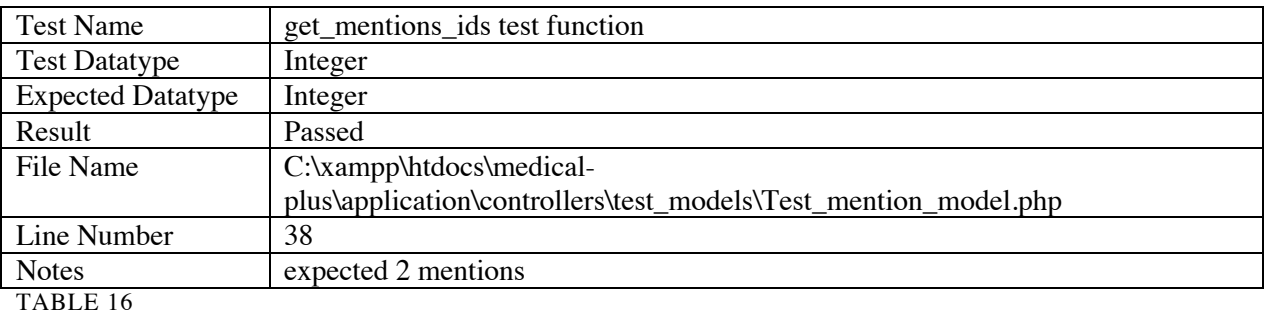

public function test\_get\_mentions\_ids()  $$user_id = 85;$ \$test = \$this->mention\_model->get\_mentions\_ids(\$user\_id); \$expected\_result = 2; \$test\_name = 'get\_mentions\_ids test function'; echo \$this->unit->run(count(\$test),\$expected\_result, \$test\_name, 'expected 2 mentions');

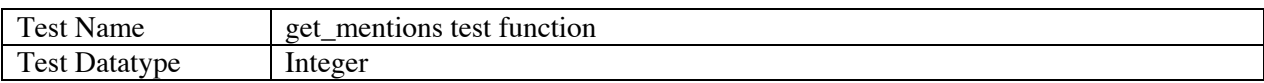

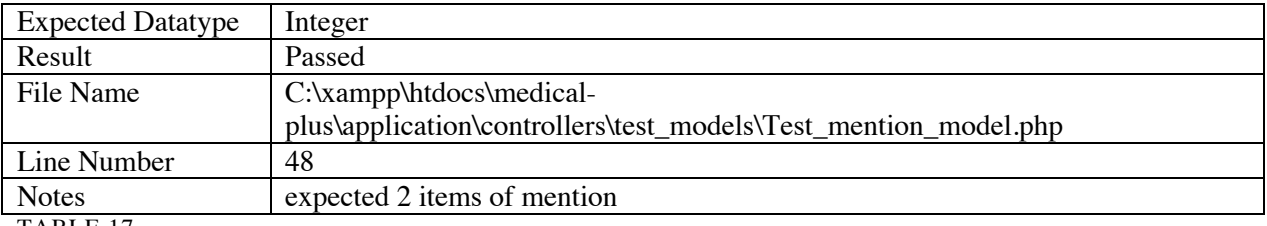

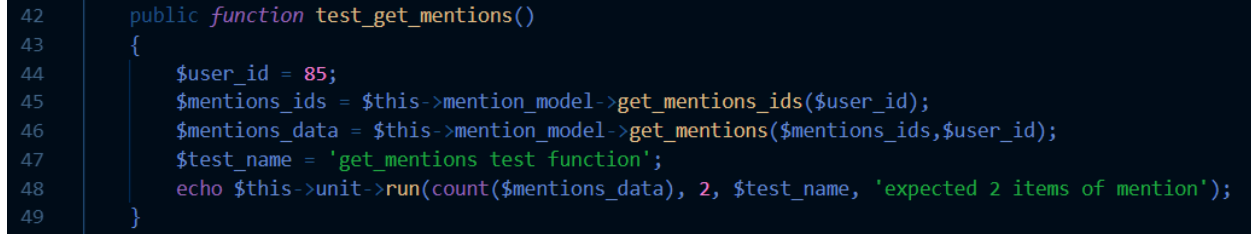

FIGURE 60

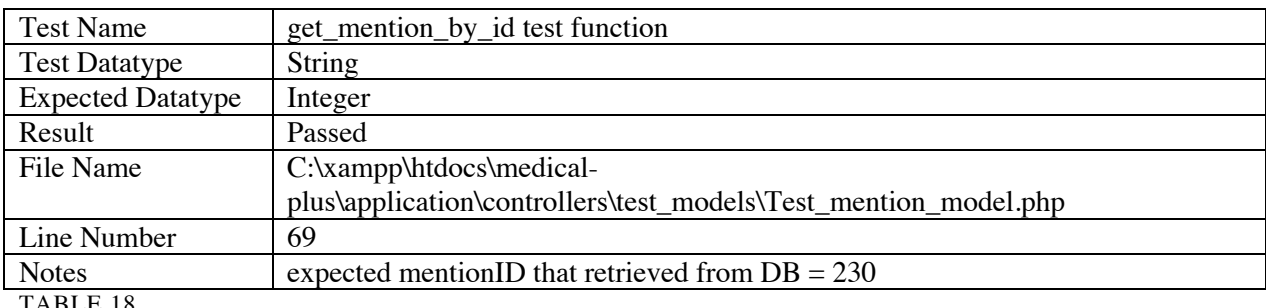

TABLE 18

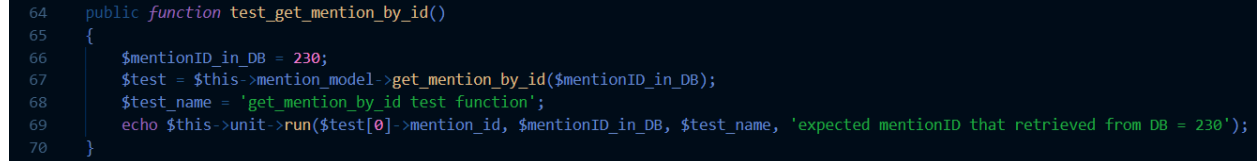

#### FIGURE 61

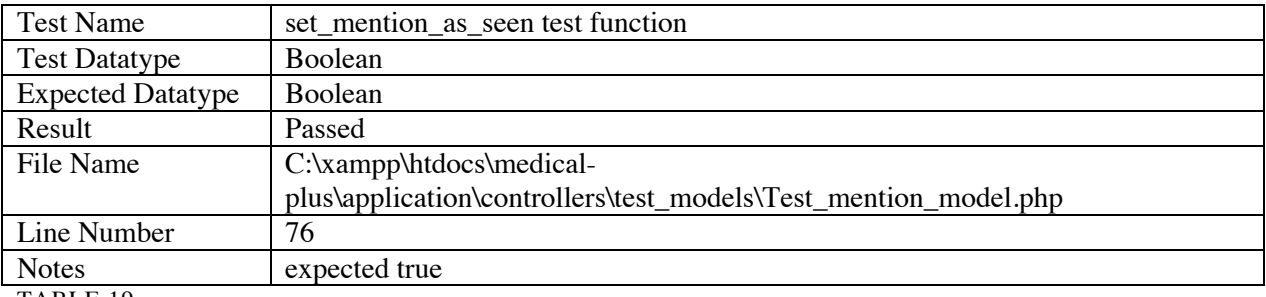

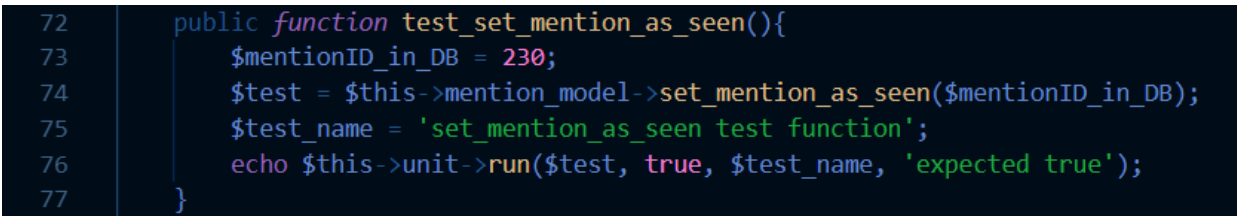

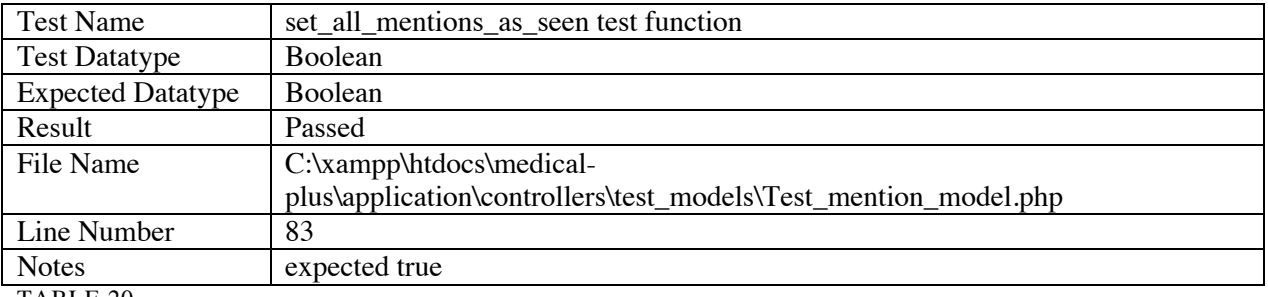

TABLE 20

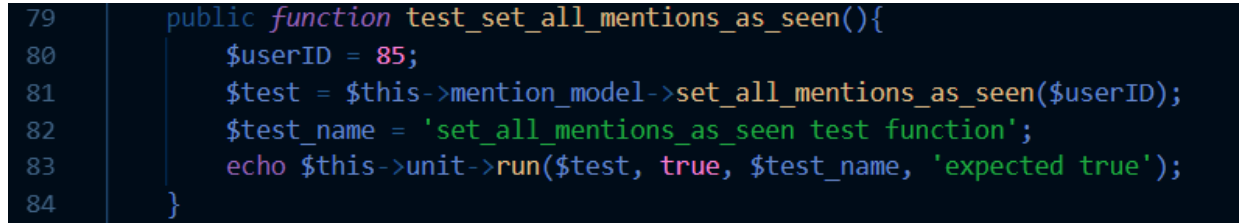

FIGURE 63

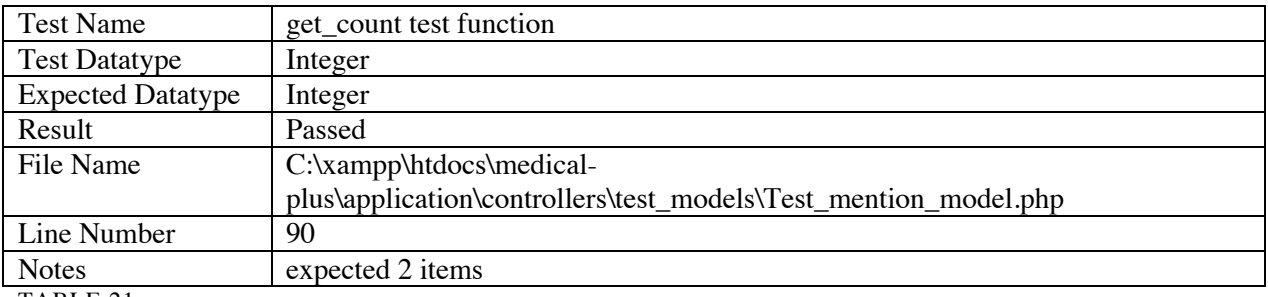

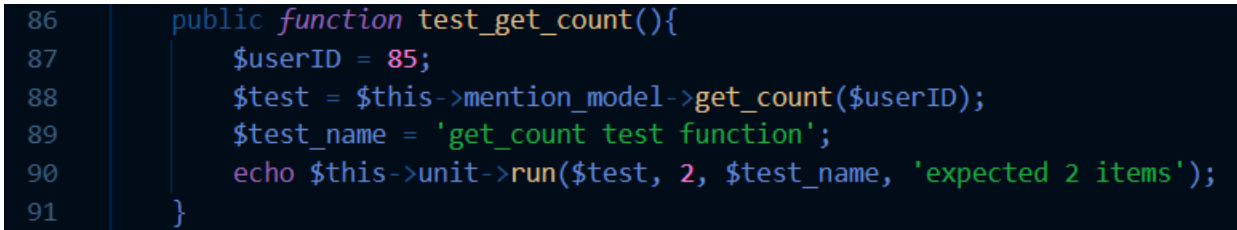

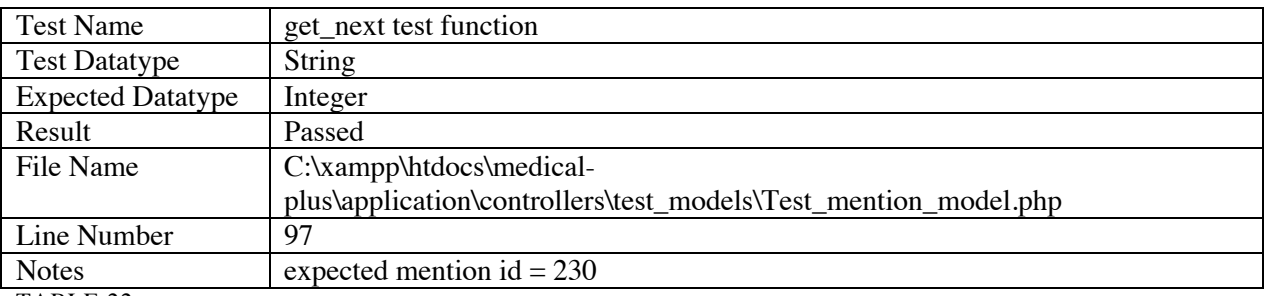

TABLE 22

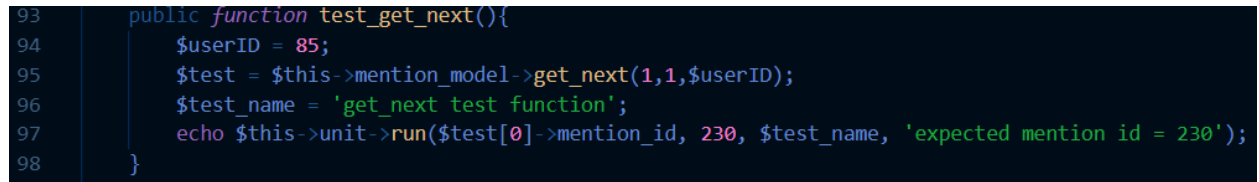

FIGURE 65

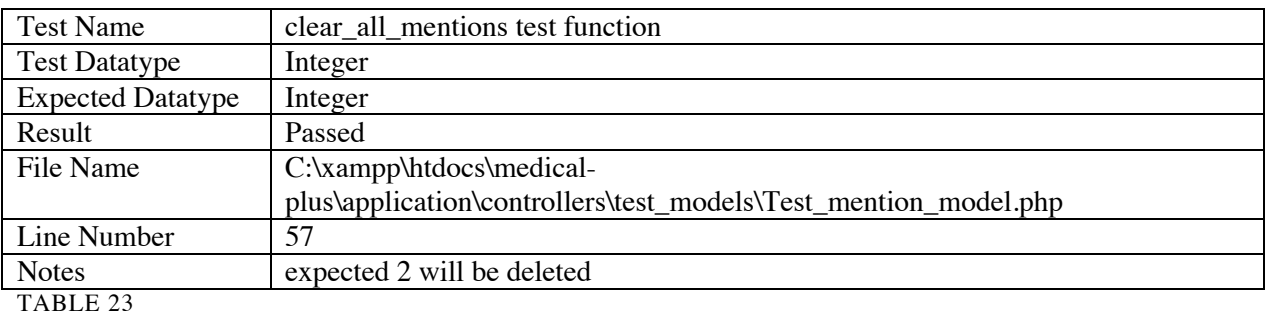

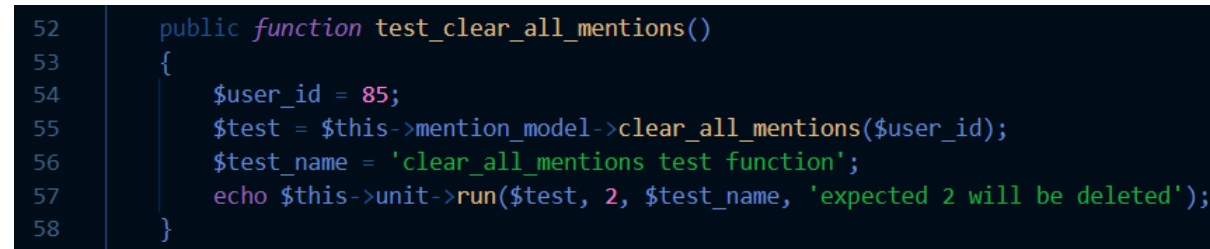

## 7.3.6. Organization Model Test

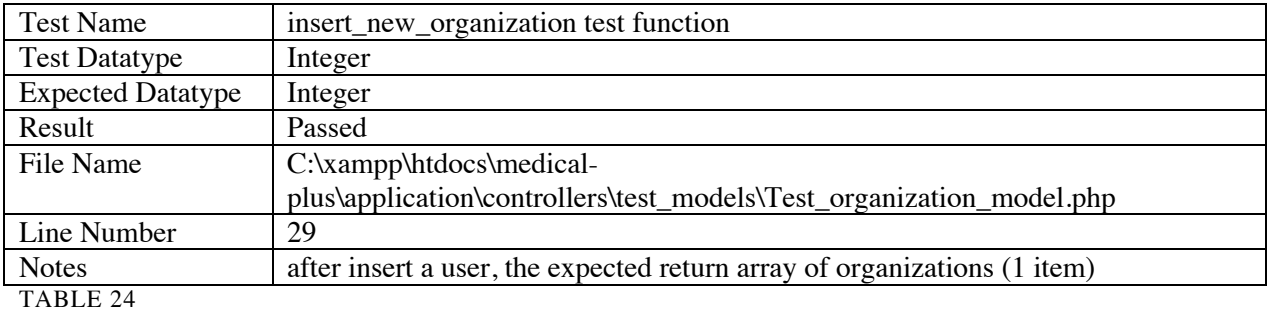

n*ction* test\_insert\_new\_organization()

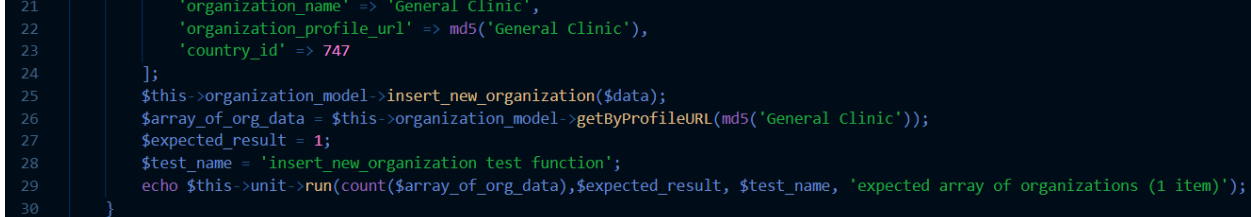

#### FIGURE 67

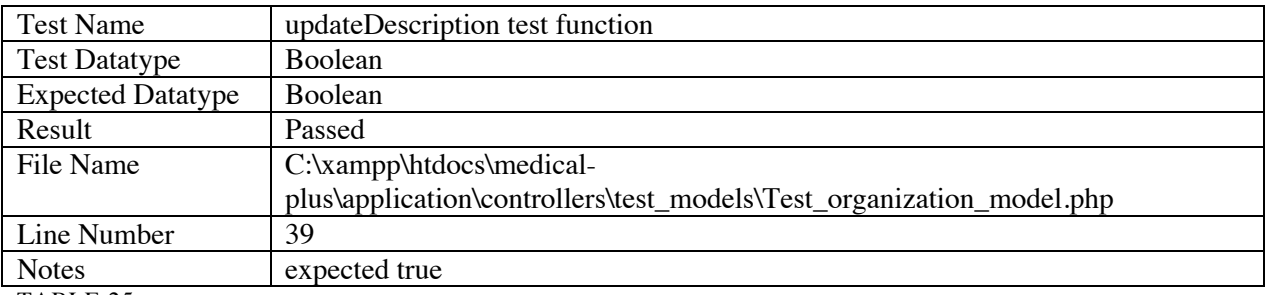

TABLE 25

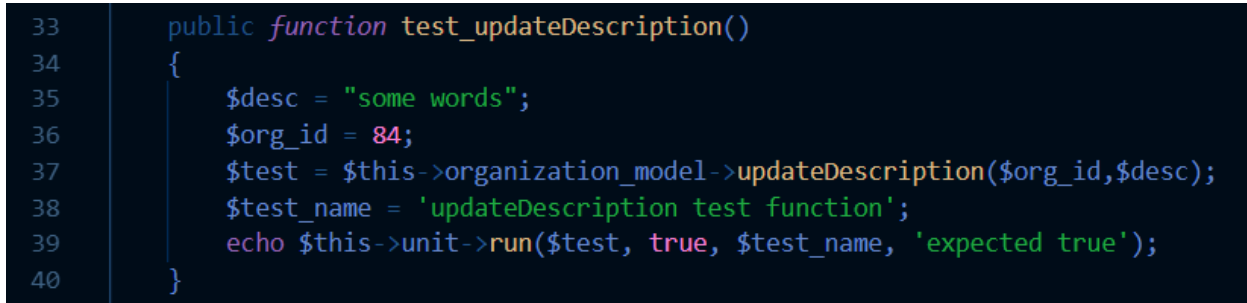

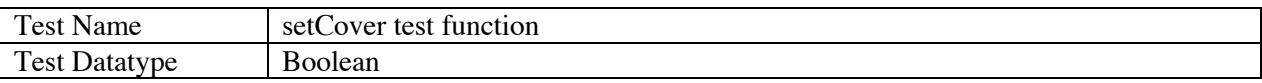

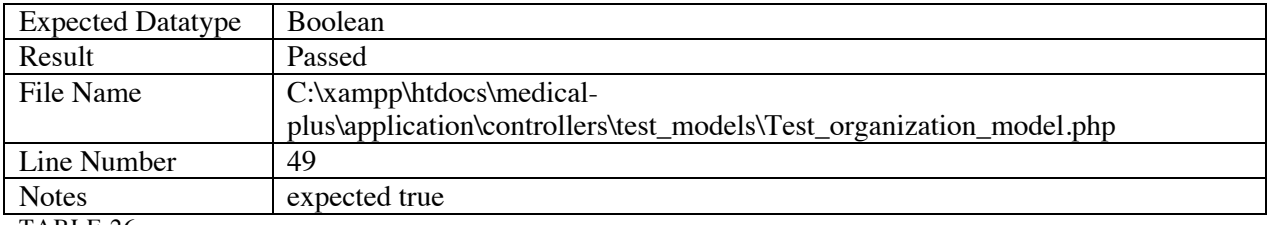

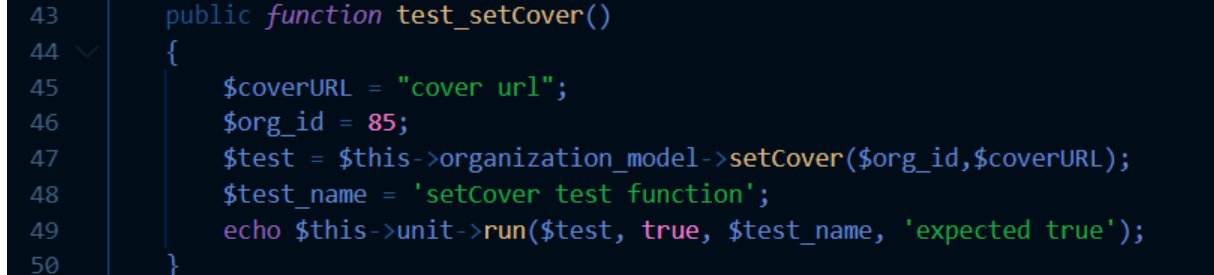

#### FIGURE 69

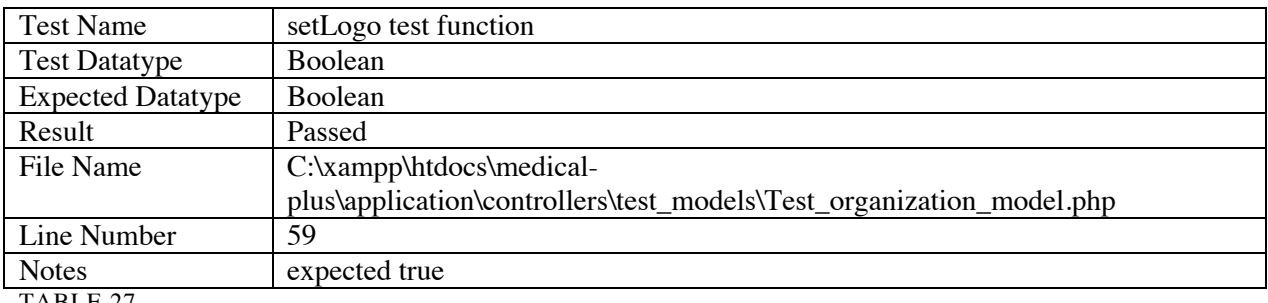

TABLE 27

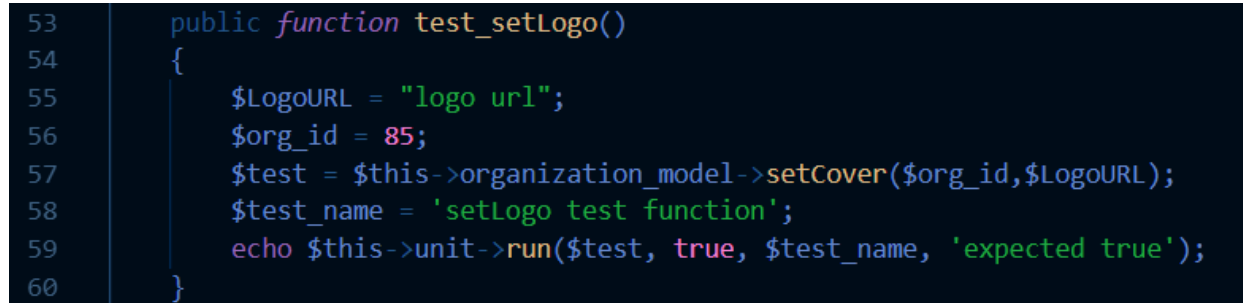

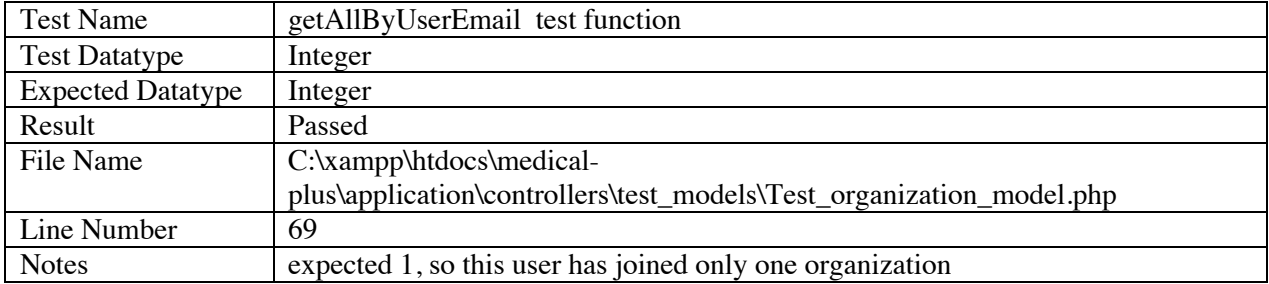

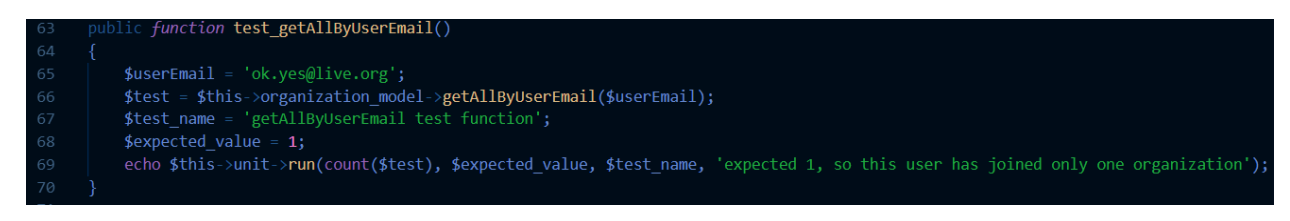

FIGURE 71

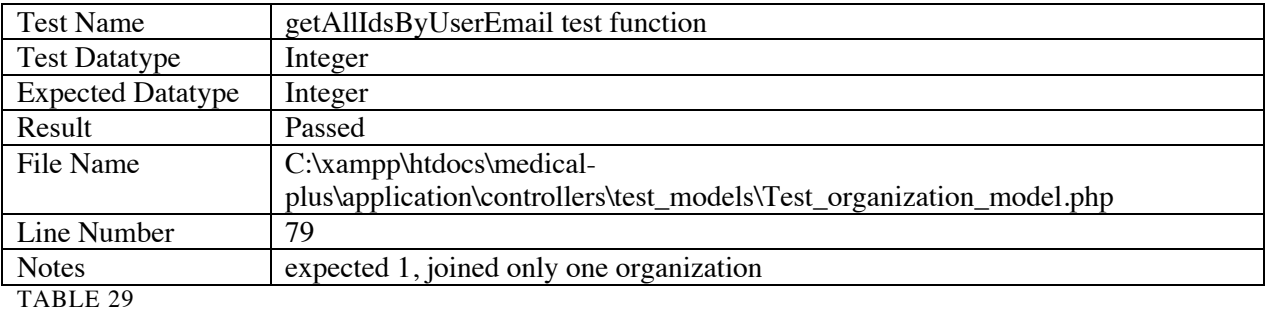

function test\_getAllIdsByUserEmail() ₹ \$userEmail = 'ok.yes@hotmail.com'**;**<br>\$test = \$this->organization\_model->getAllIdsByUserEmail(\$userEmail); \$expected\_value = 1;<br>\$expected\_value = 1;<br>echo \$this->unit->run(count(\$test), \$expected\_value, \$test\_name, 'expected 1, joined only one organization');

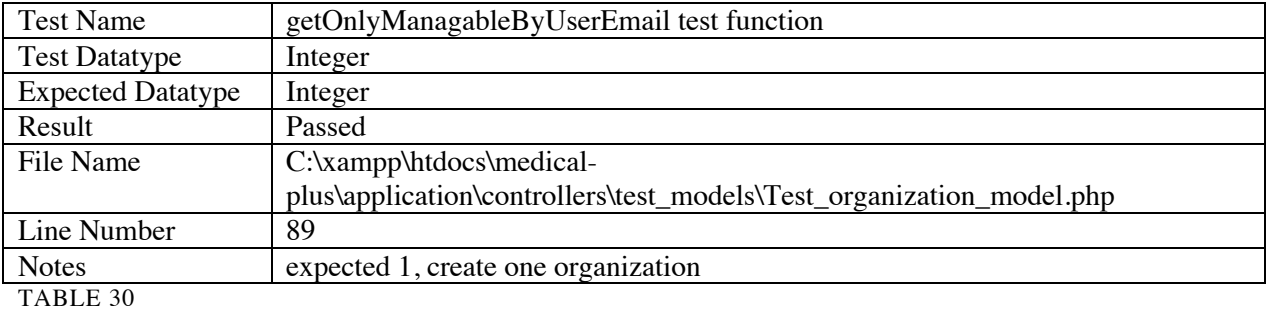

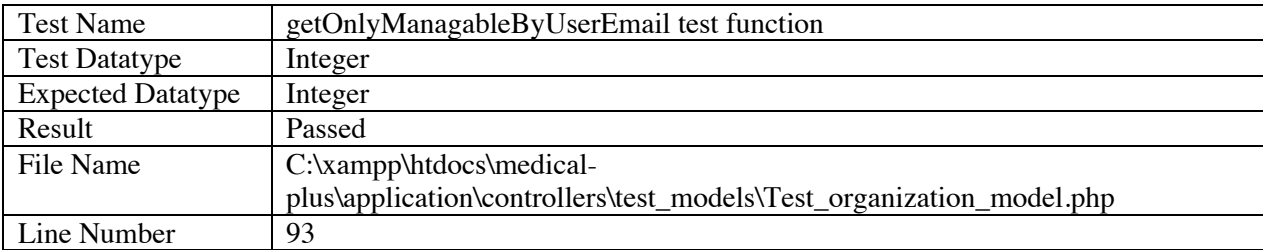

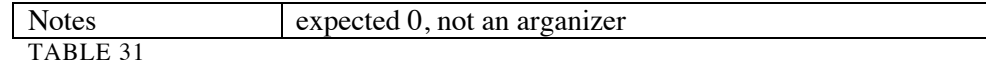

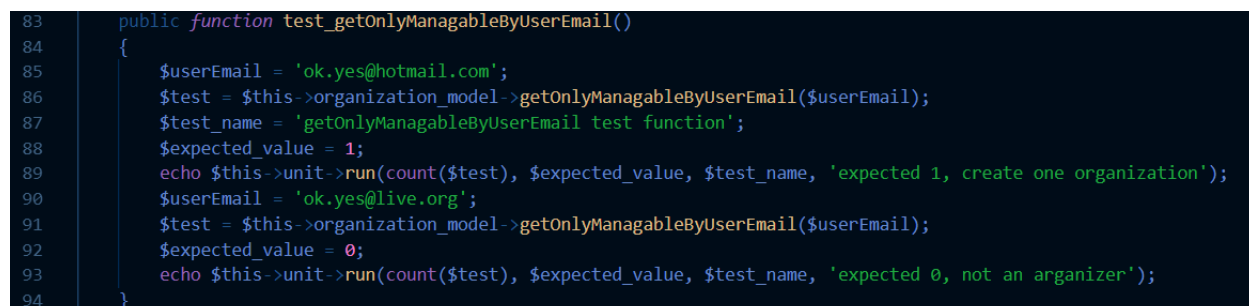

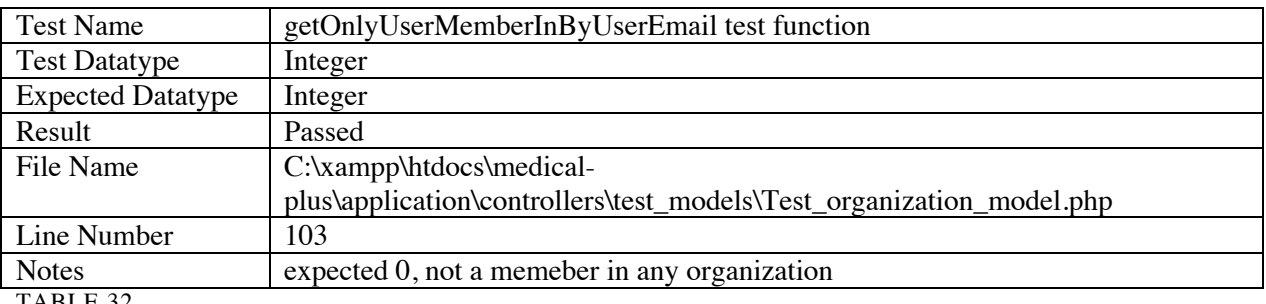

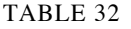

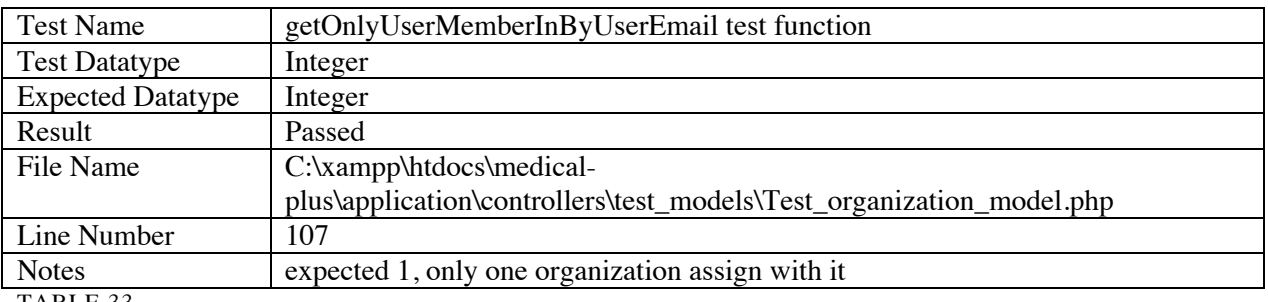

TABLE 33

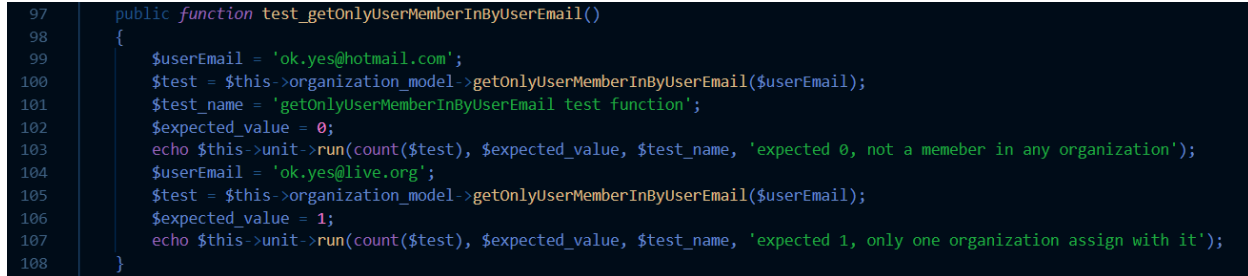

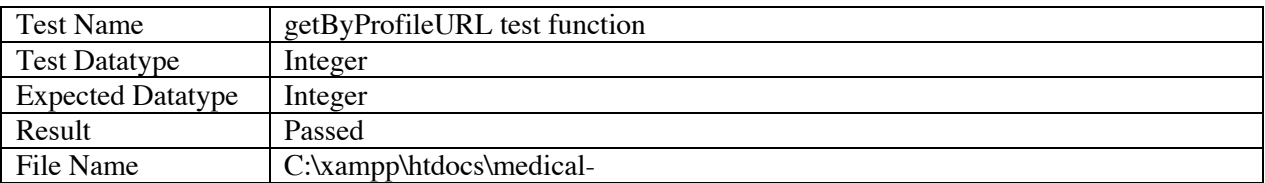

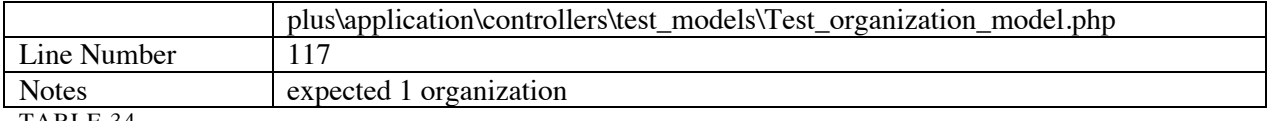

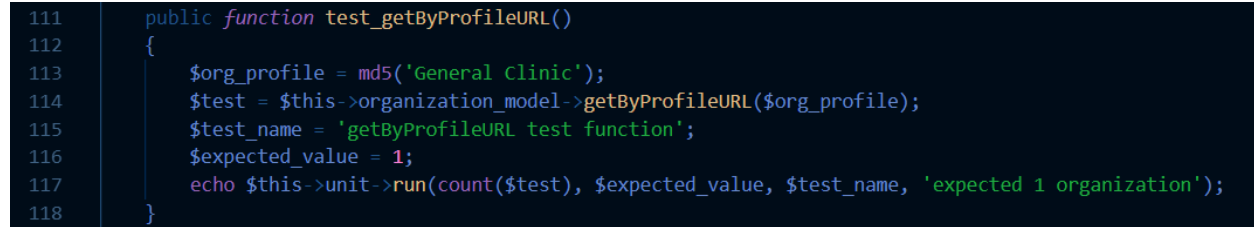

#### FIGURE 75

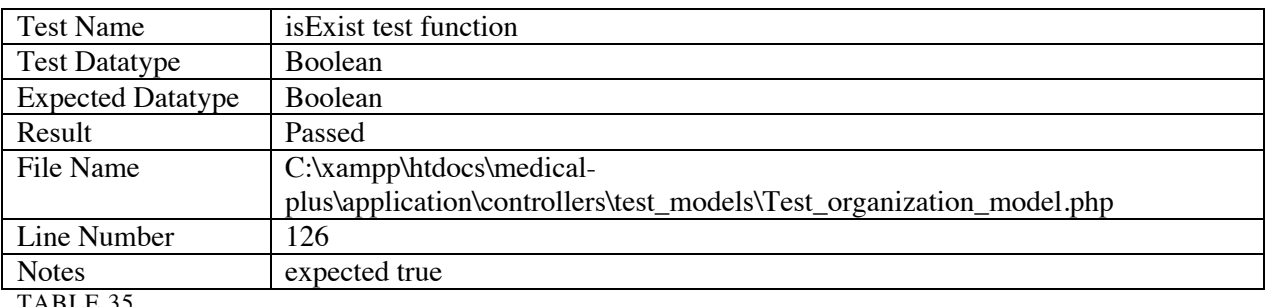

TABLE 35

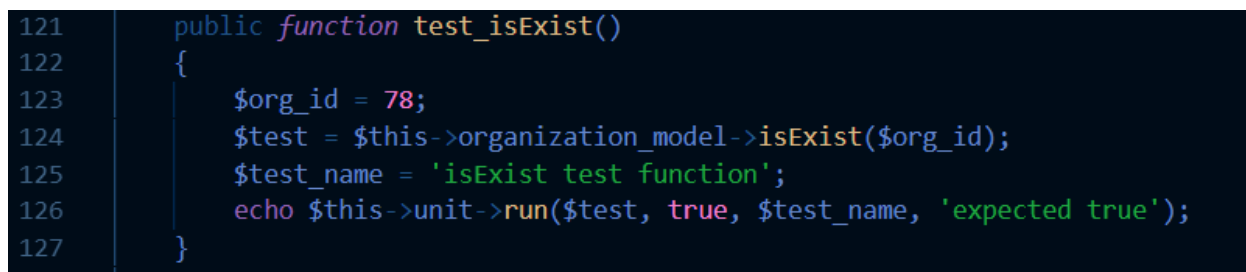

#### FIGURE 76

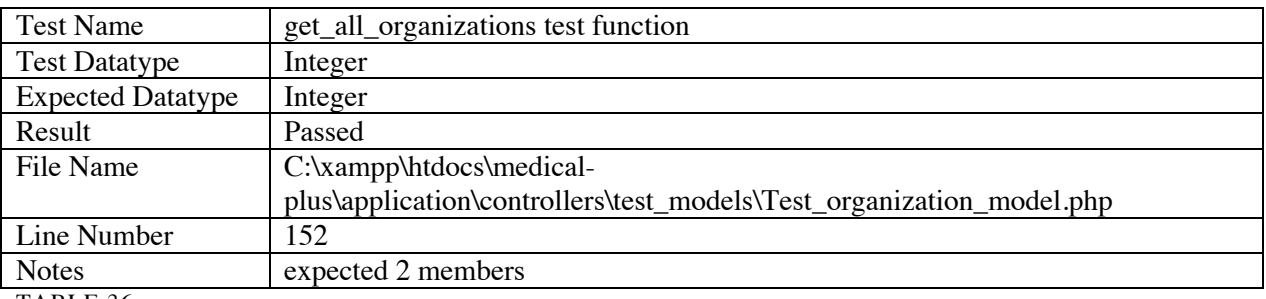

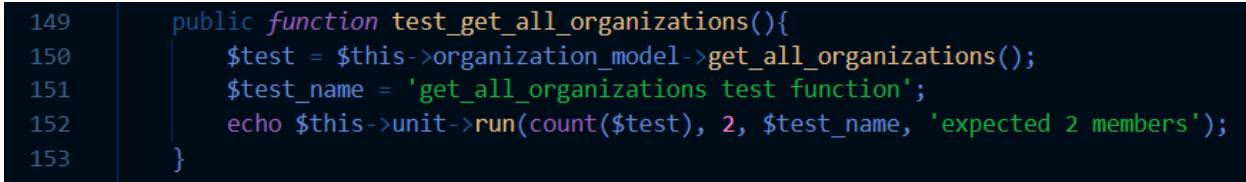

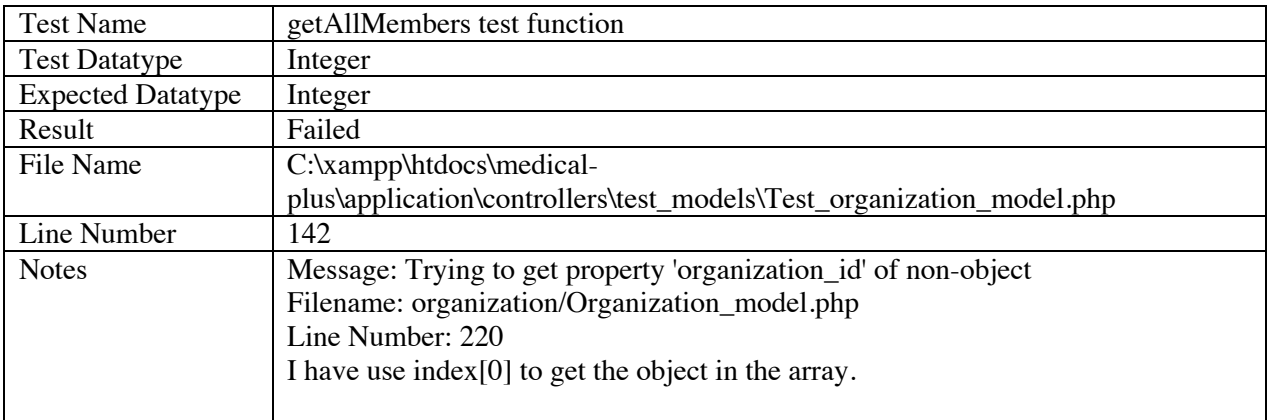

#### TABLE 37

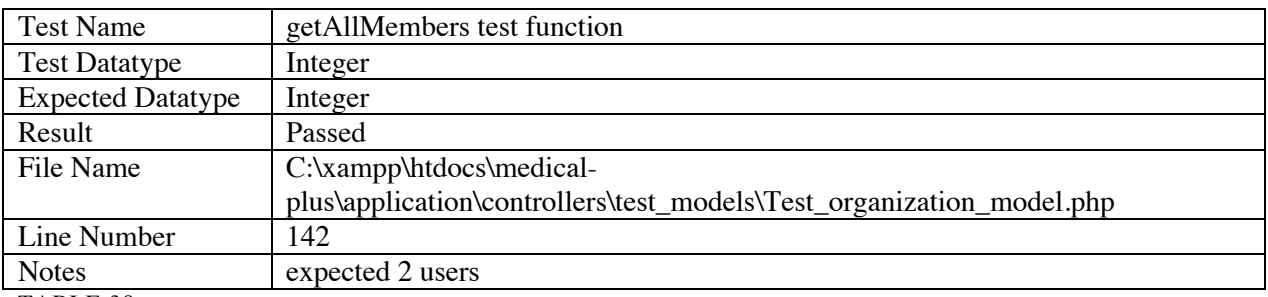

TABLE 38

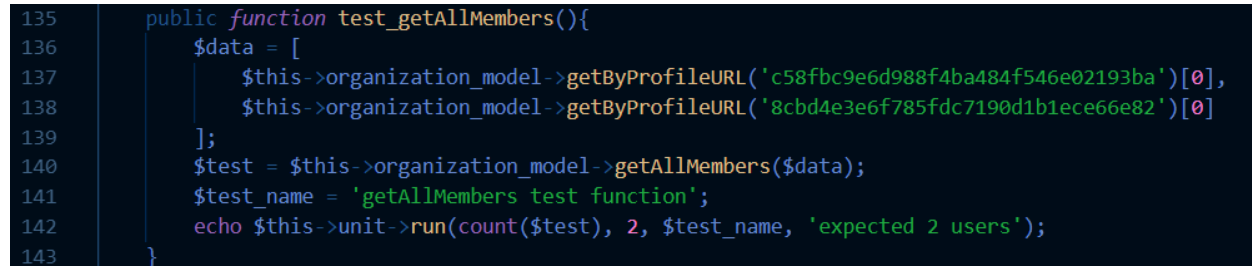

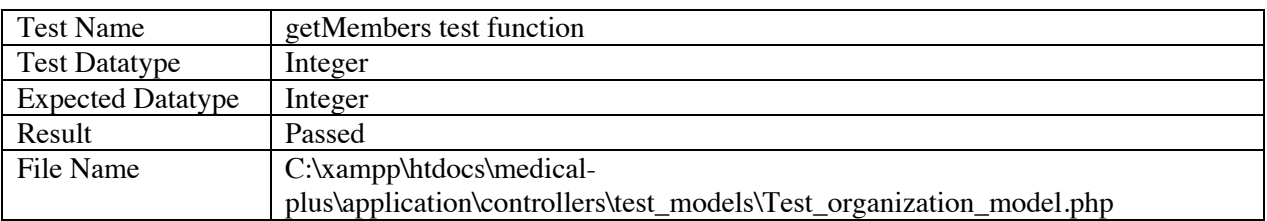

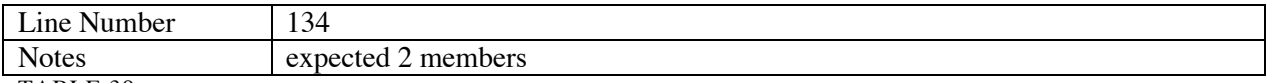

## 7.3.7. Reading List Model Test

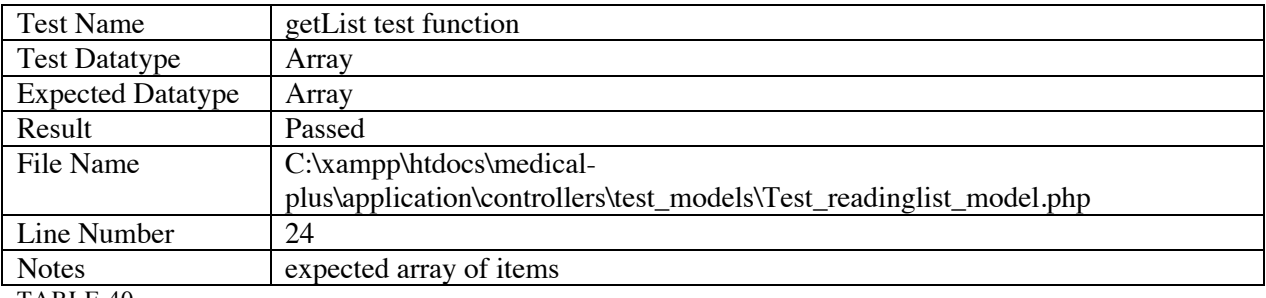

TABLE 40

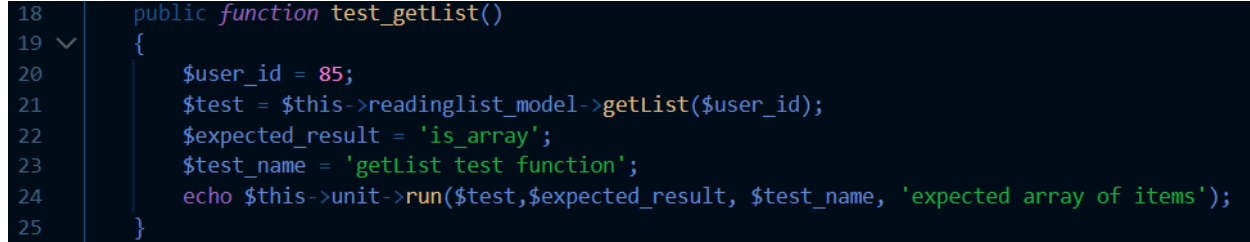

#### FIGURE 79

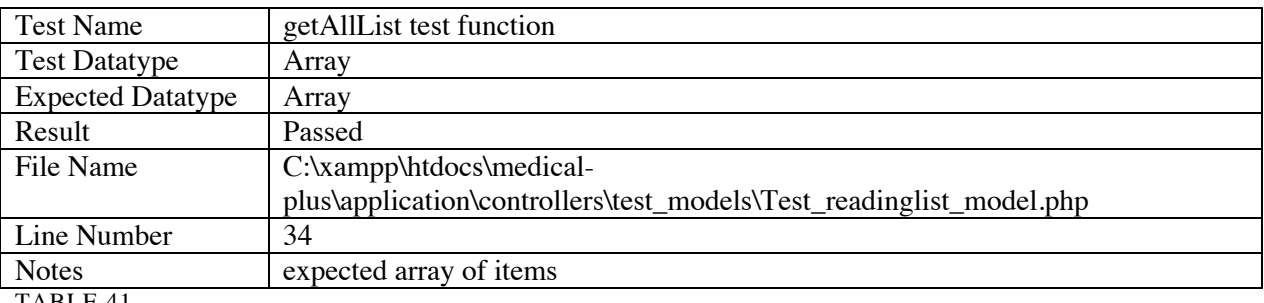

TABLE 41

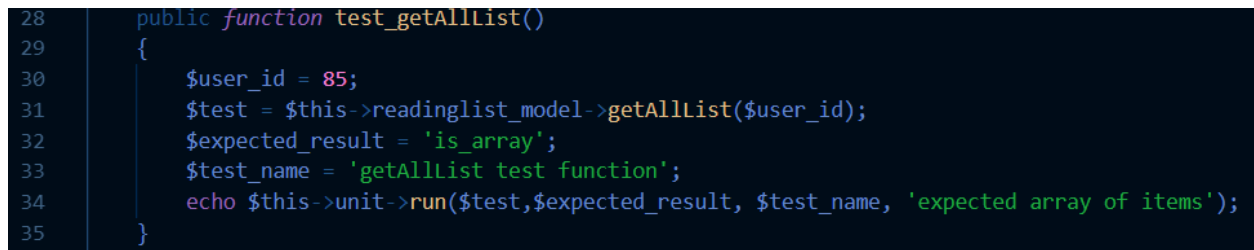

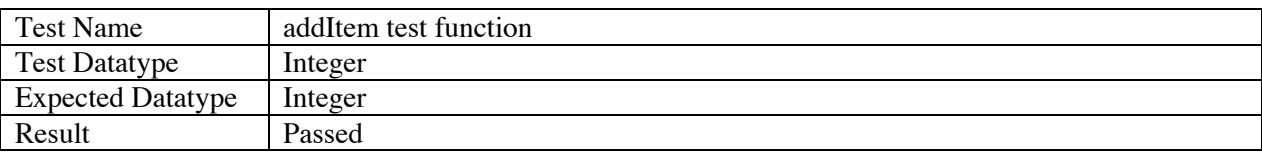

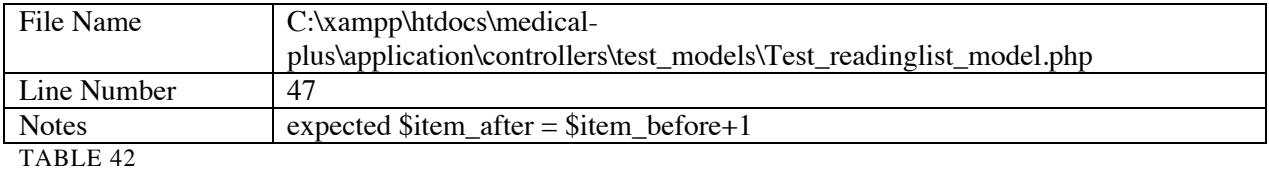

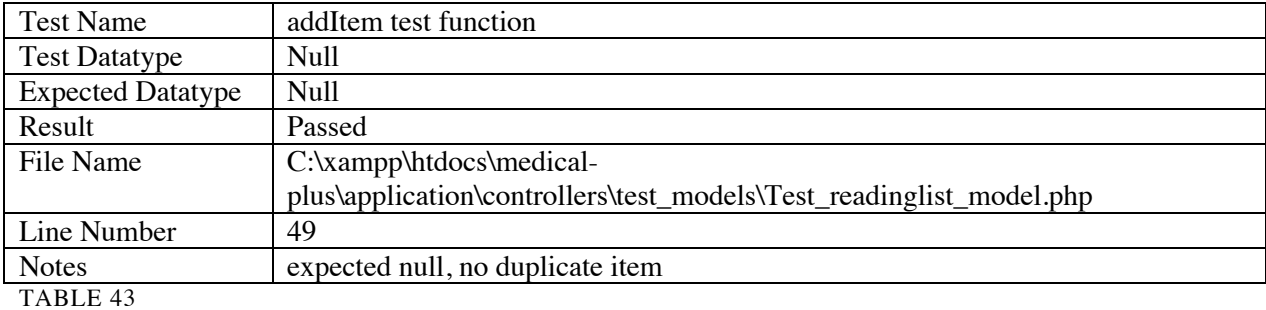

public function test\_addItem()  $\overline{\textbf{8}}$ \$user\_id = **85;**<br>\$items\_before = count(\$this->readinglist\_model->**getList**(\$user\_id));<br>\$article\_title = 'title';<br>\$article\_id = 675; \$this->readinglist\_model->addItem(\$user\_id,\$article\_title,\$article\_id);<br>\$this->readinglist\_model->addItem(\$user\_id,\$article\_title,\$article\_id);<br>\$test\_name = 'addItem test function'; echo \$this->unit->run(\$items\_after, \$items\_before + 1, \$test\_name, 'expected \$item\_after = \$item\_before+1');<br>\$test = \$this->readinglist\_model->addItem(\$user\_id,\$article\_title,\$article\_id);<br>echo \$this->unit->run(\$test, 'is\_

#### FIGURE 81

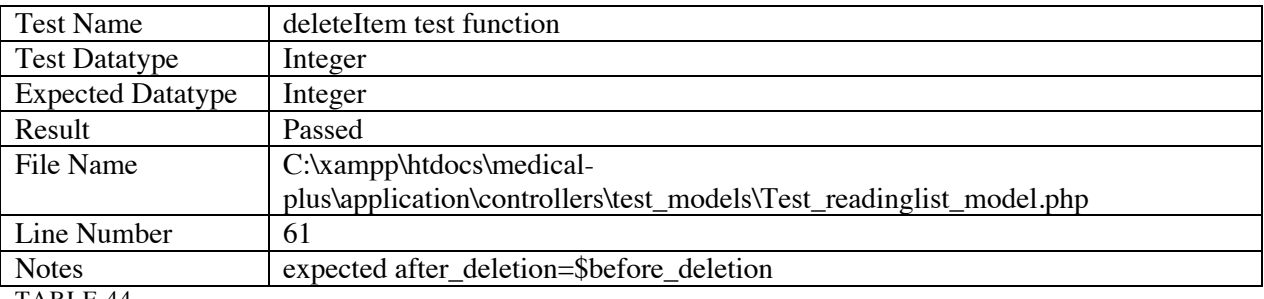

TABLE 44

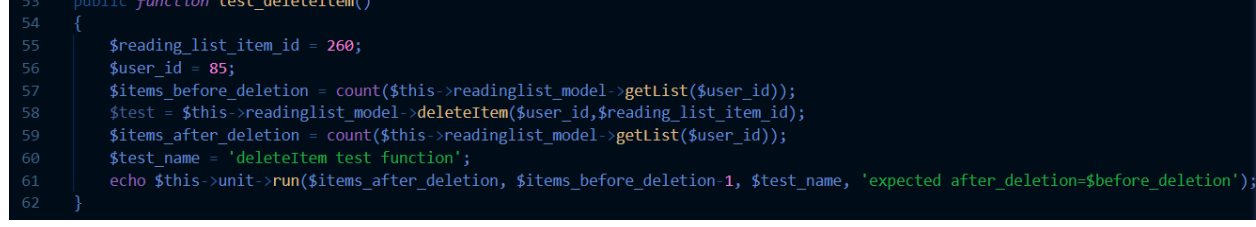

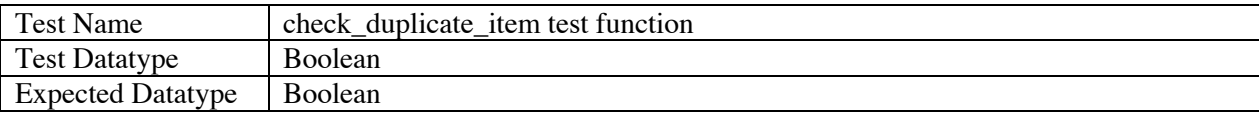

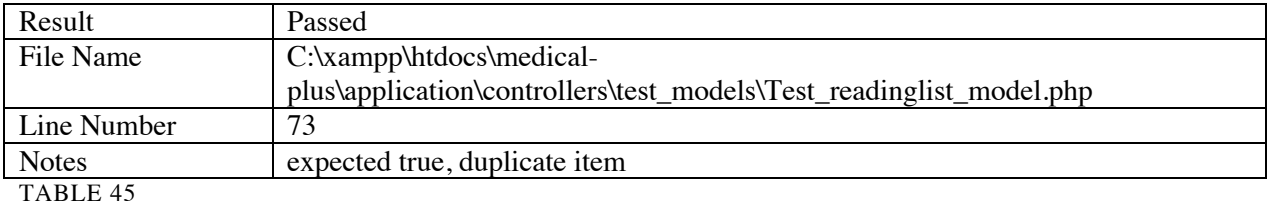

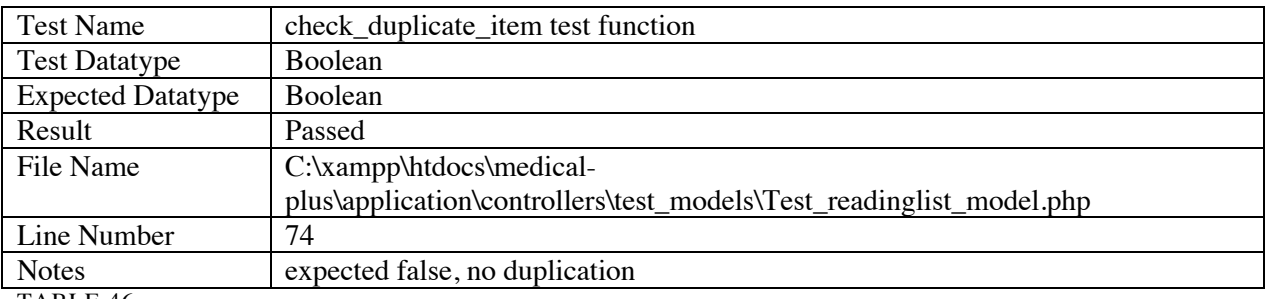

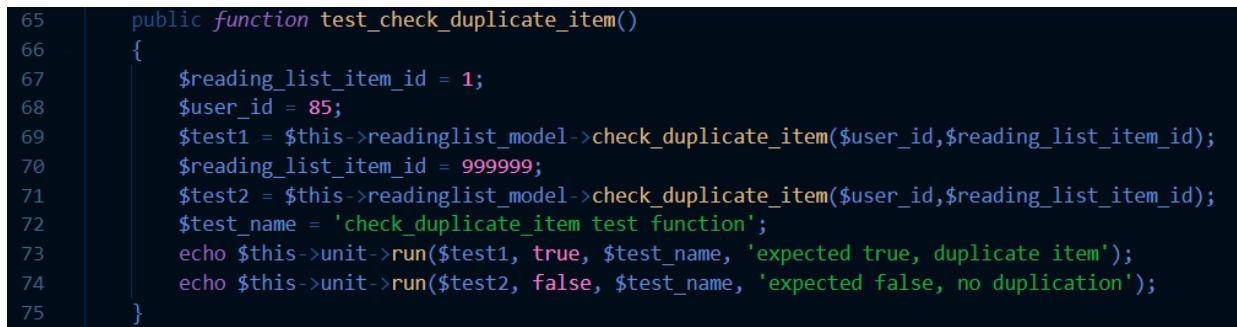

FIGURE 83

## 7.3.8. Settings Model Test

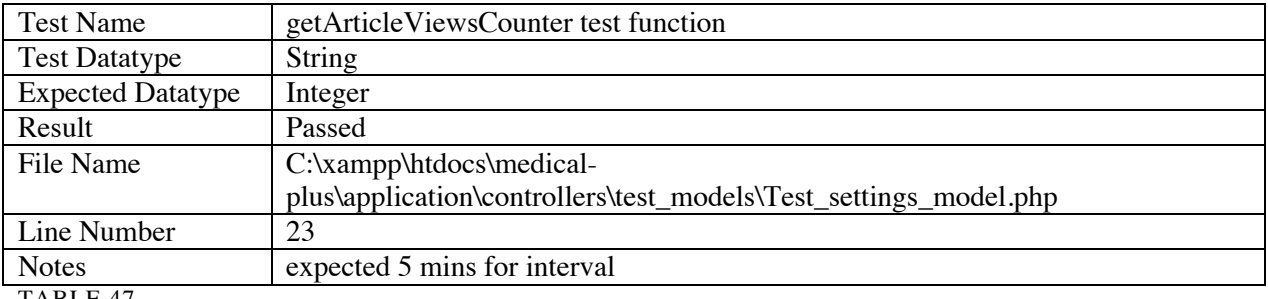

TABLE 47

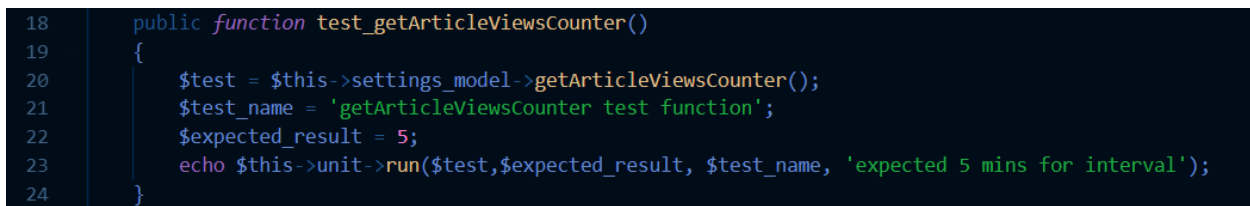

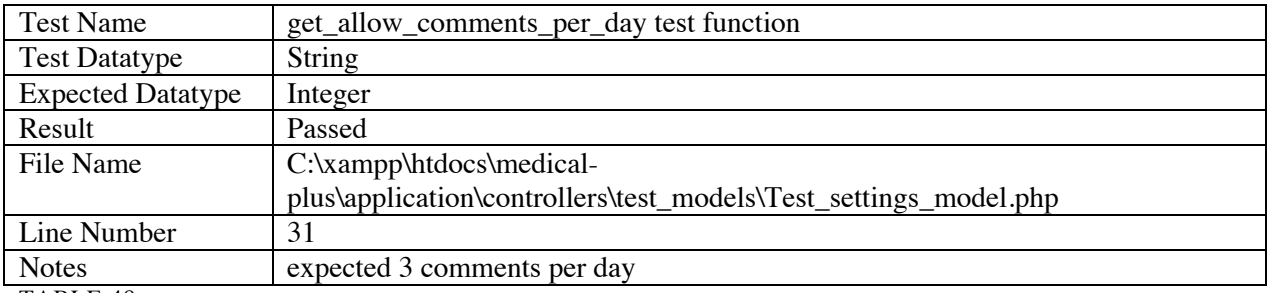

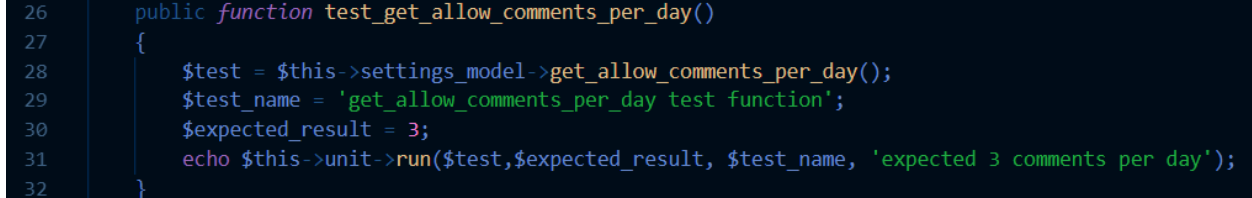

FIGURE 85

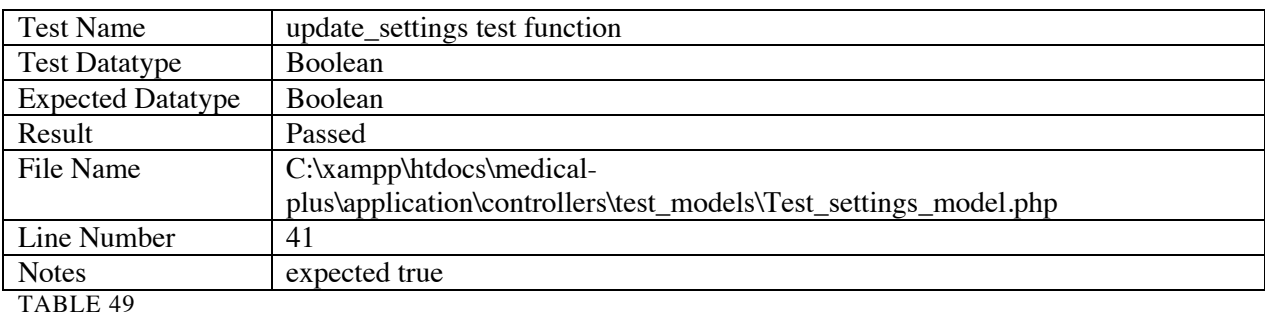

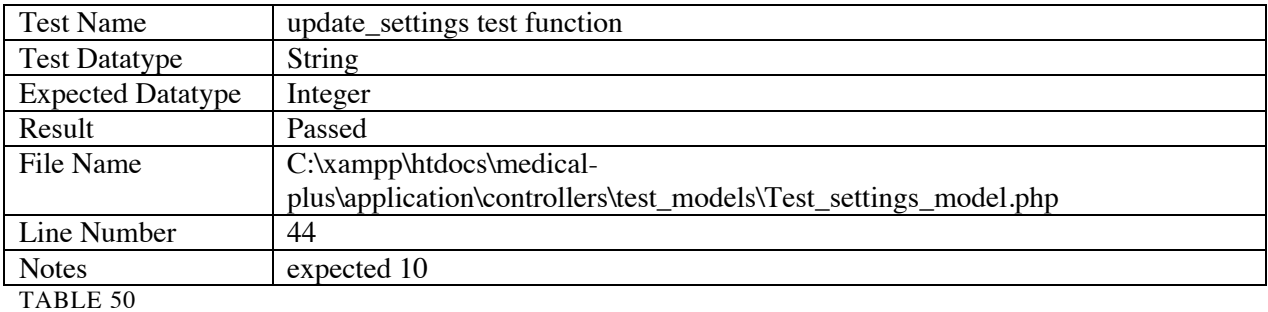

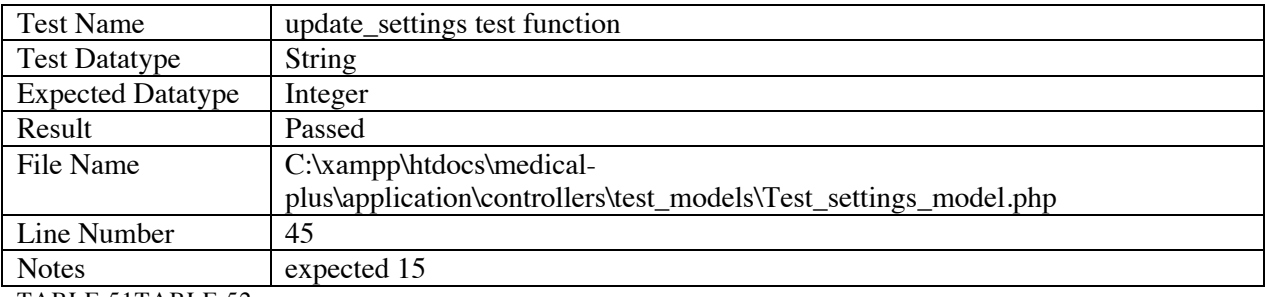

TABLE 51TABLE 52

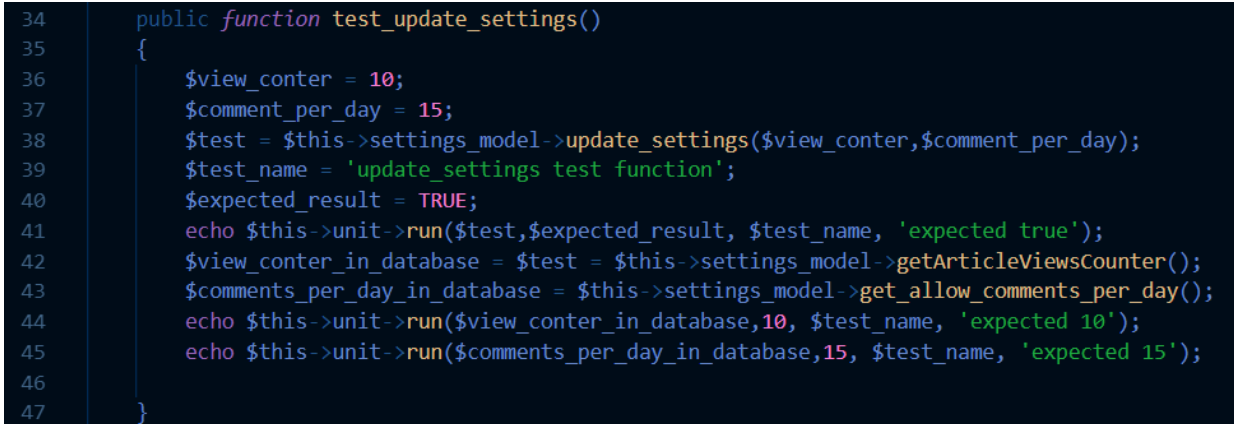

## 7.3.9. Specialty Model Test

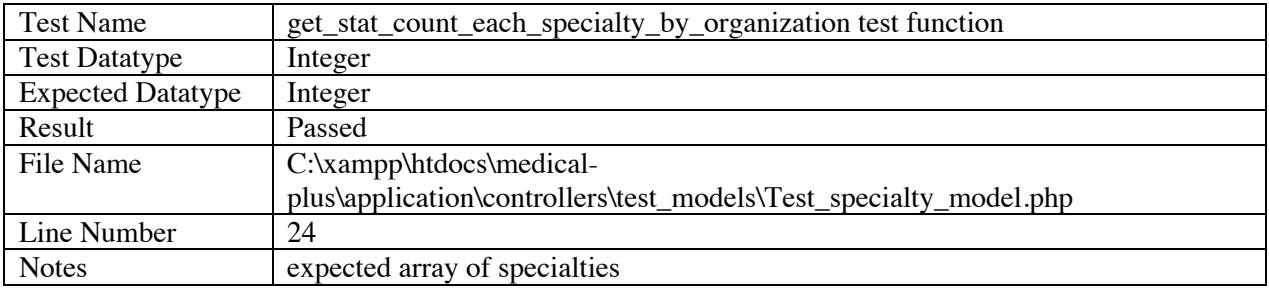

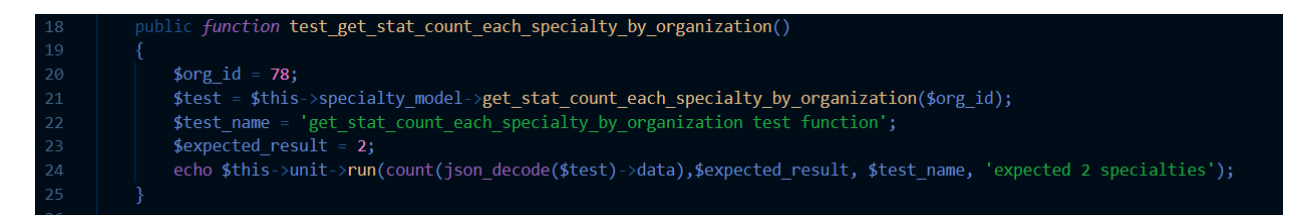

FIGURE 87

## 7.3.10. Sub\_Specialty Model Test

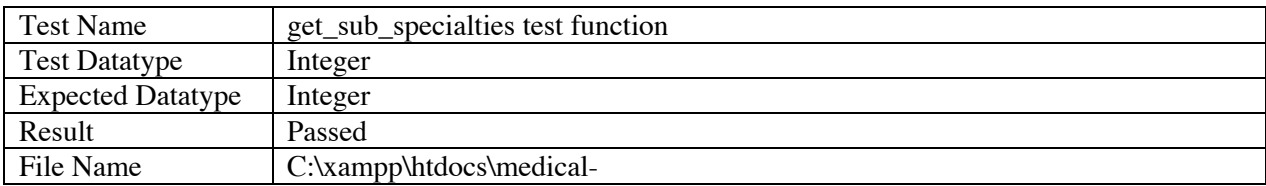

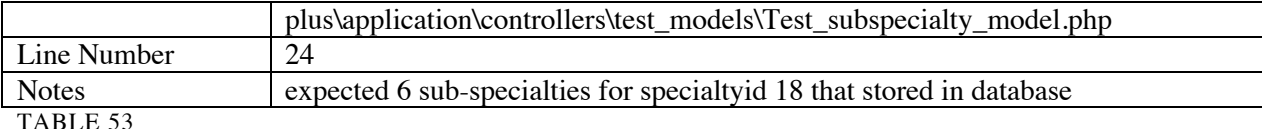

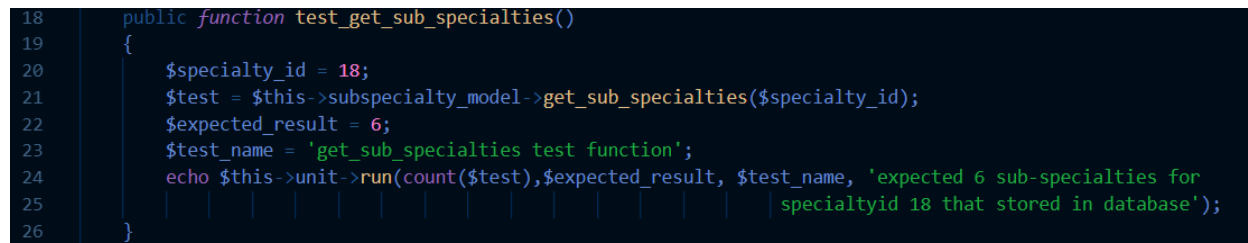

FIGURE 88

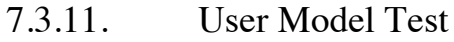

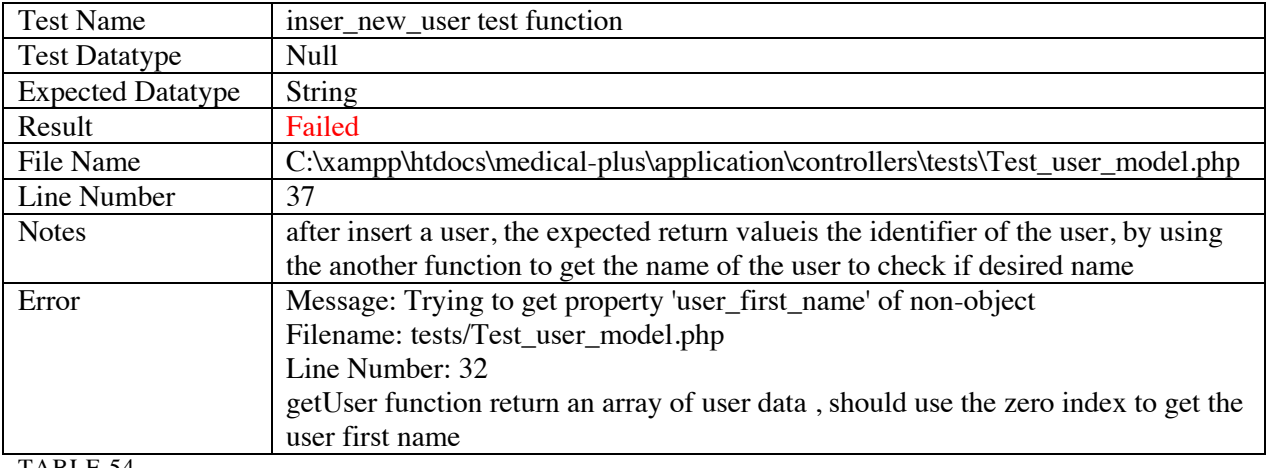

TABLE 54

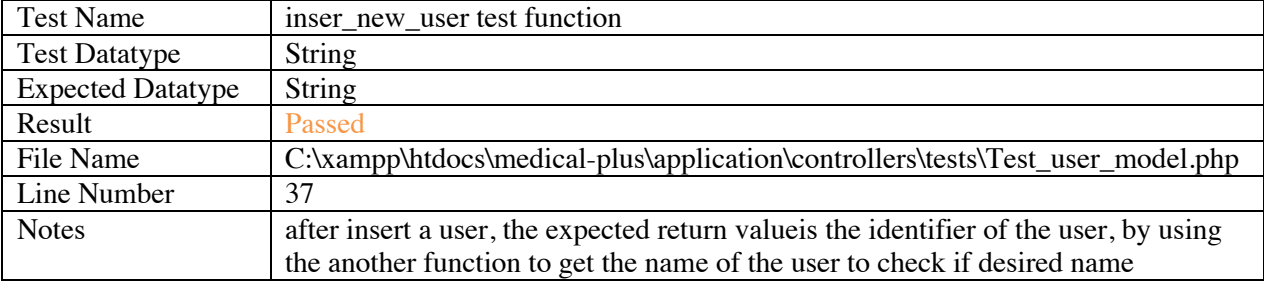

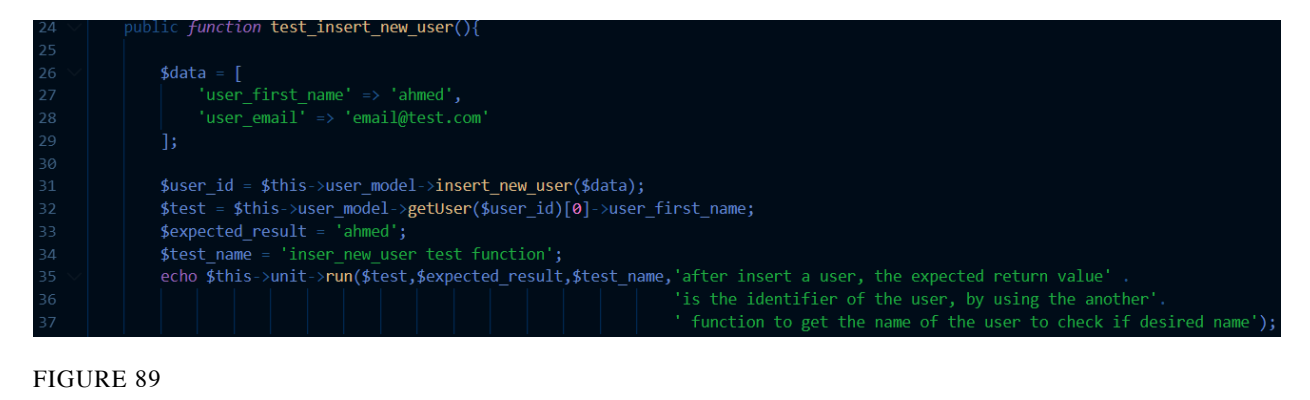

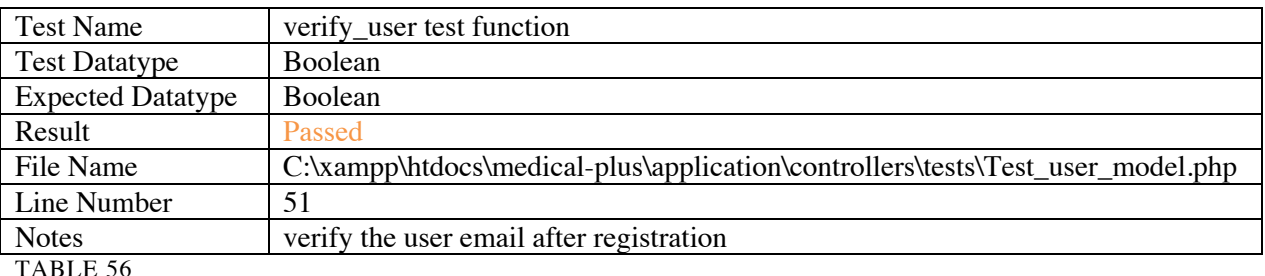

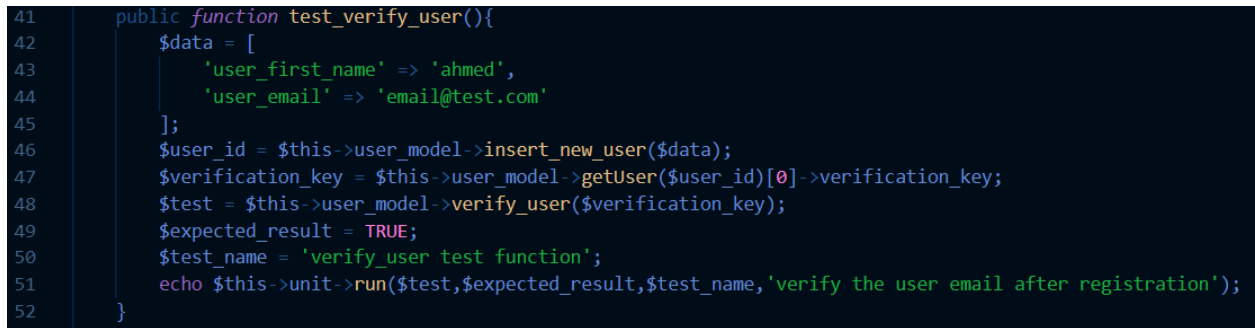

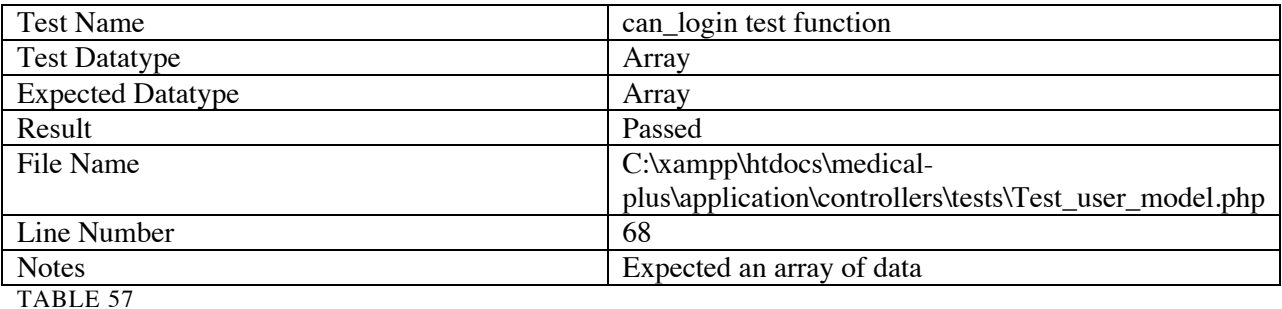

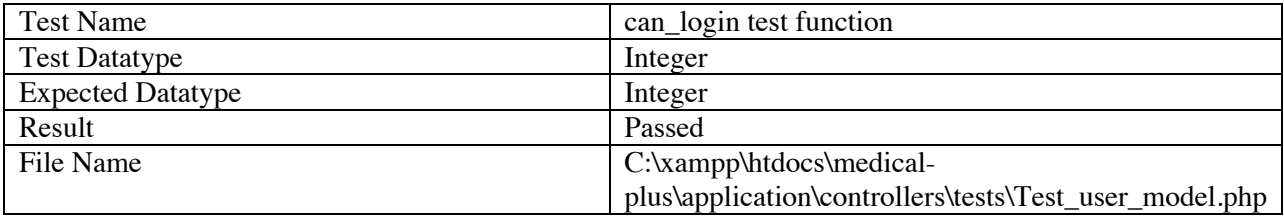

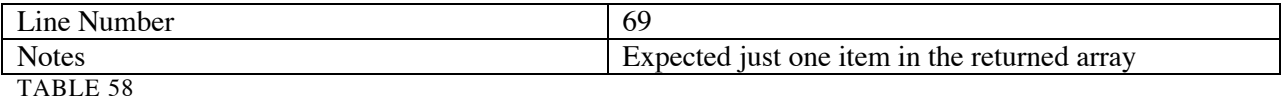

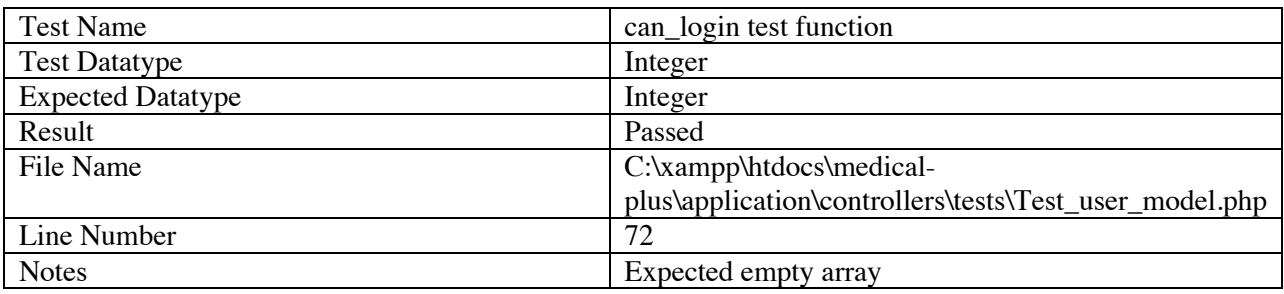

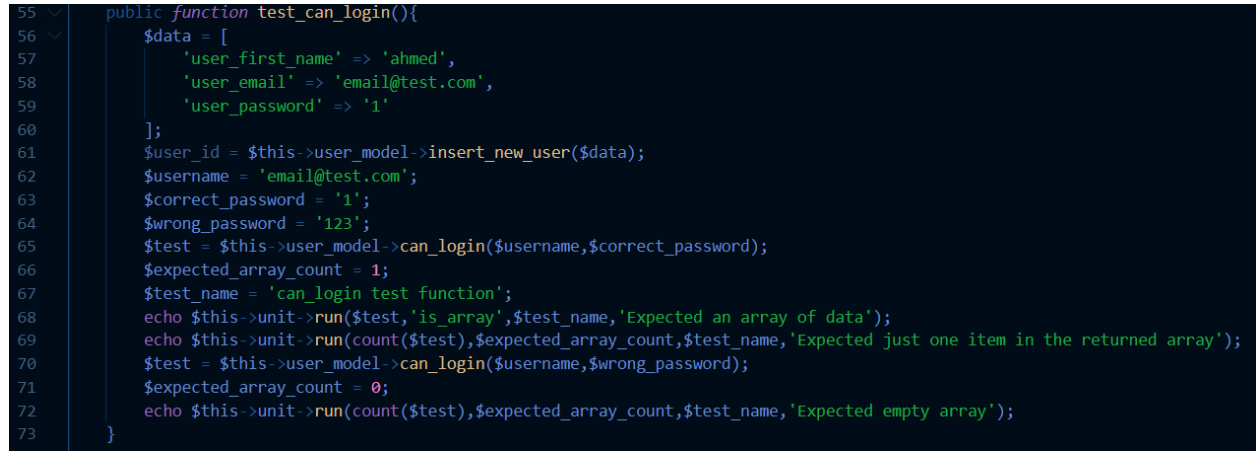

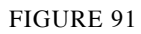

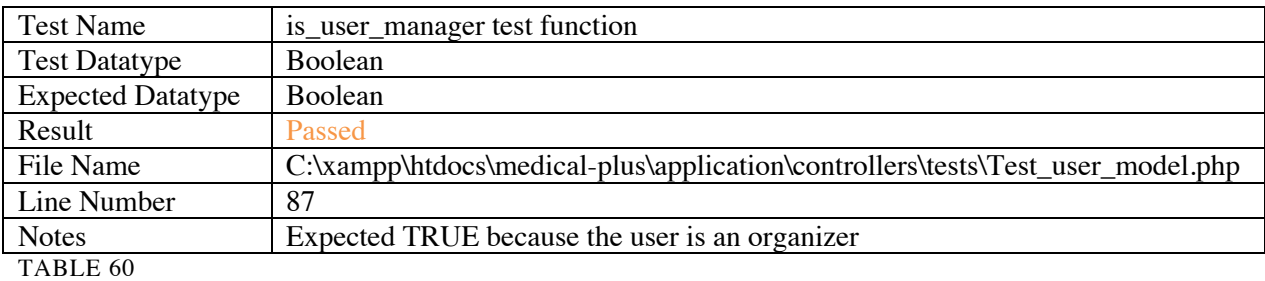

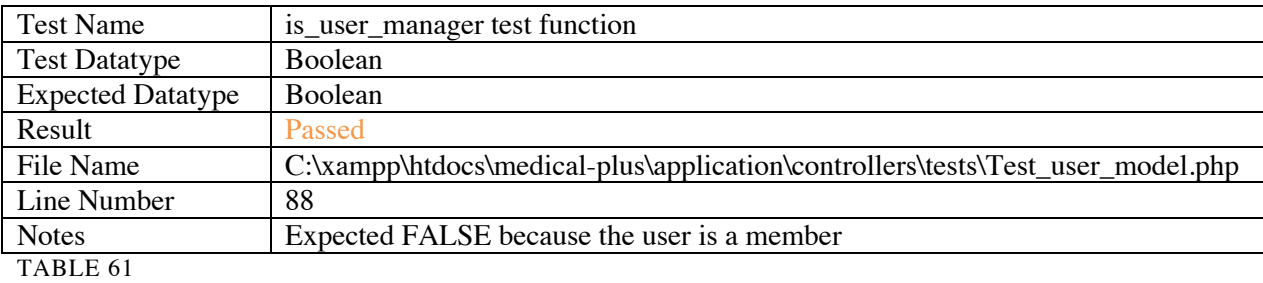

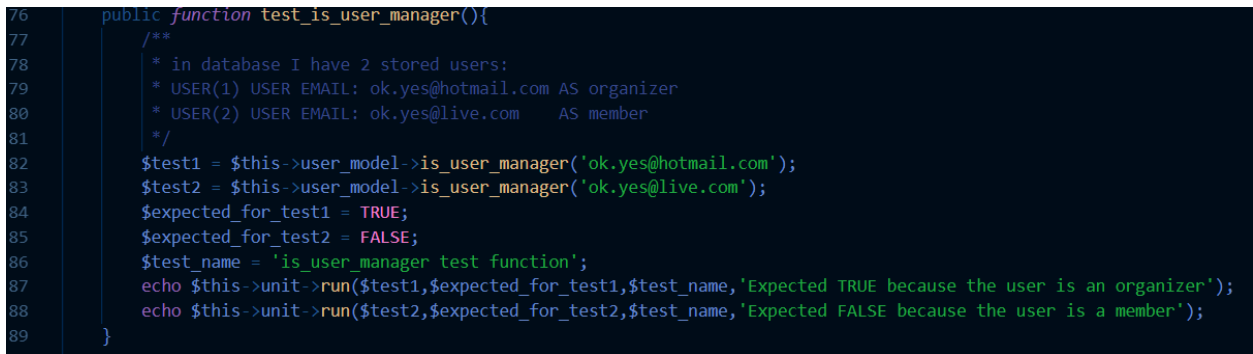

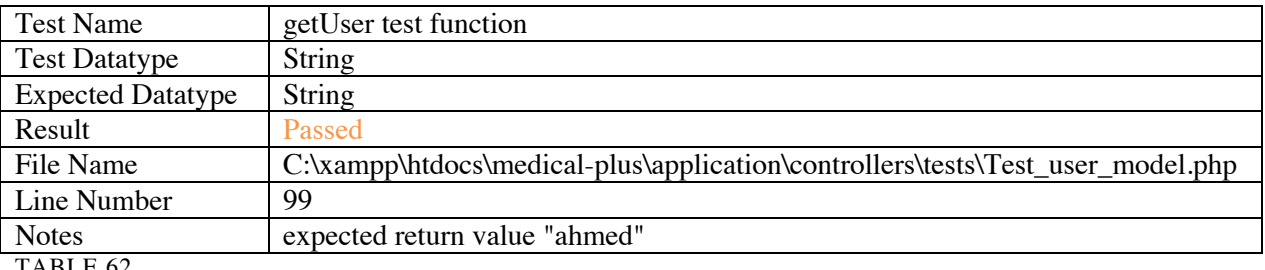

TABLE 62

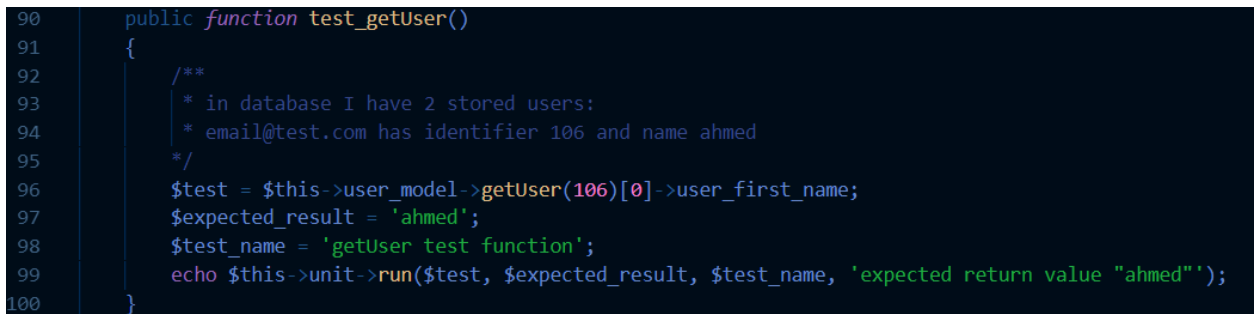

#### FIGURE 93

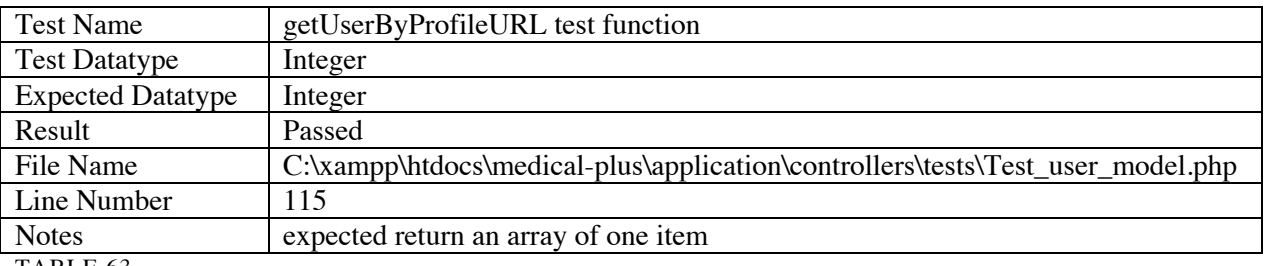

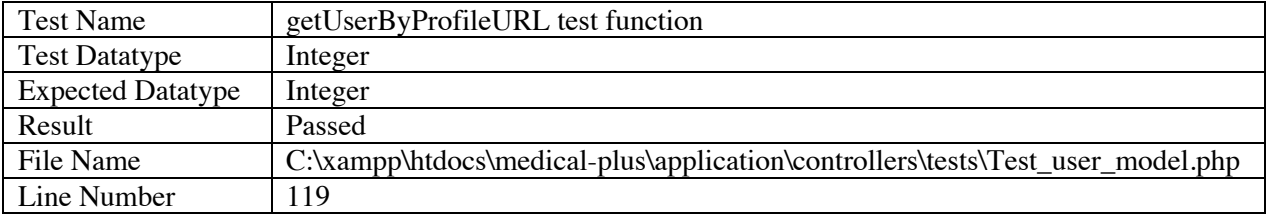

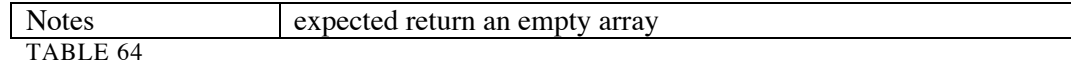

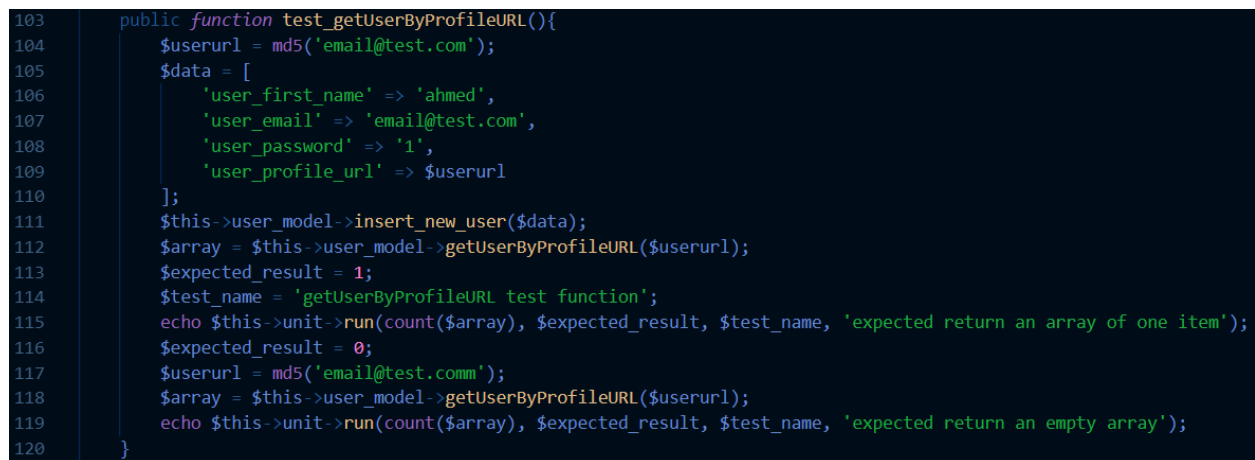

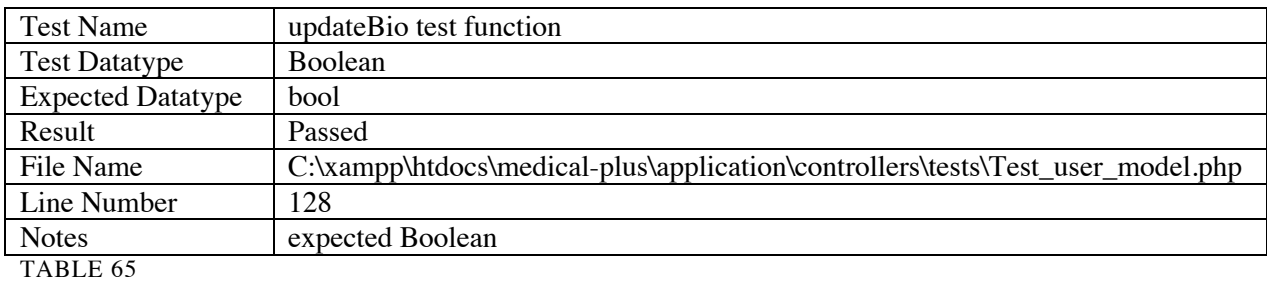

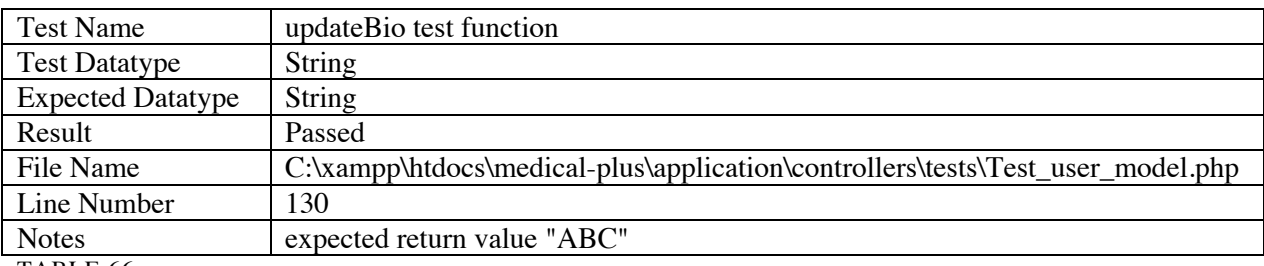

TABLE 66

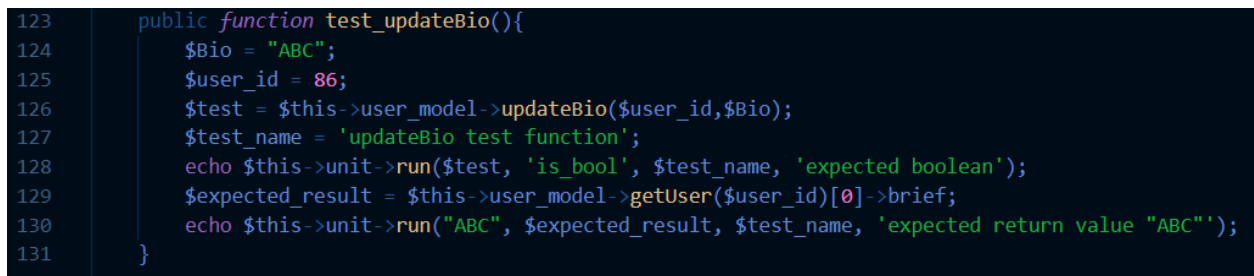

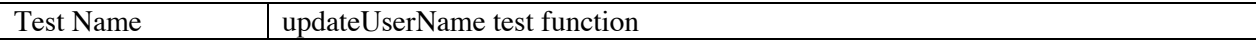

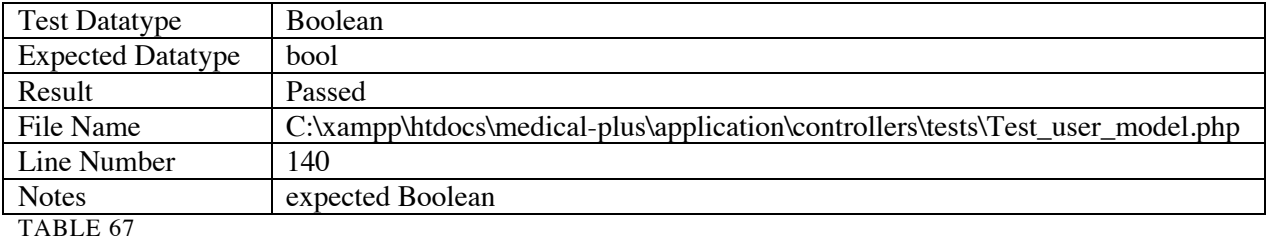

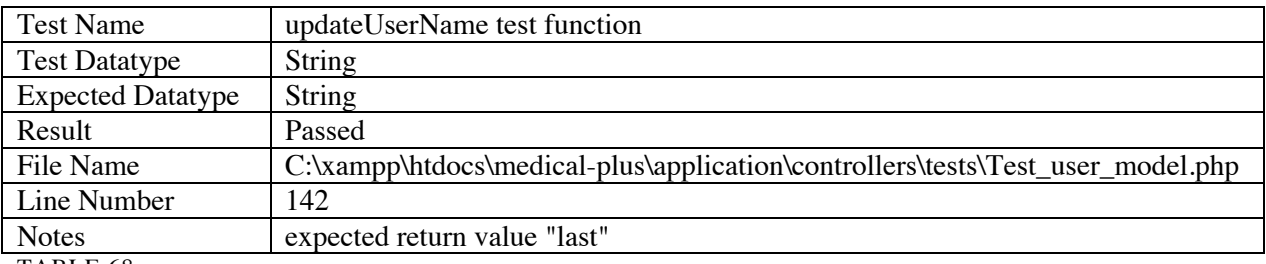

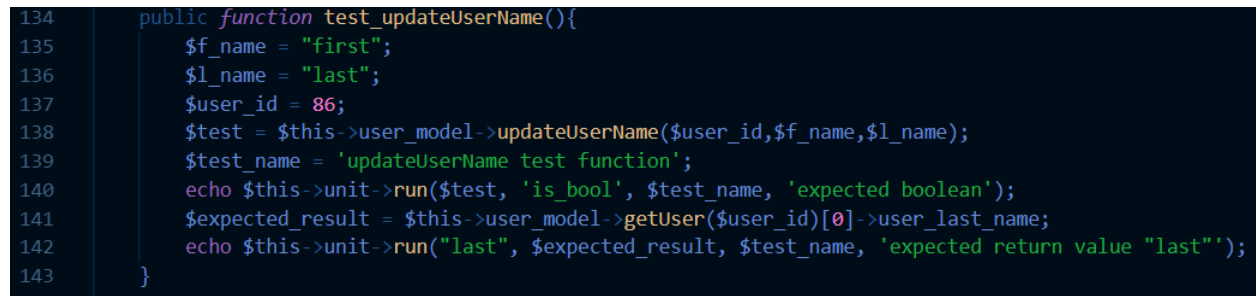

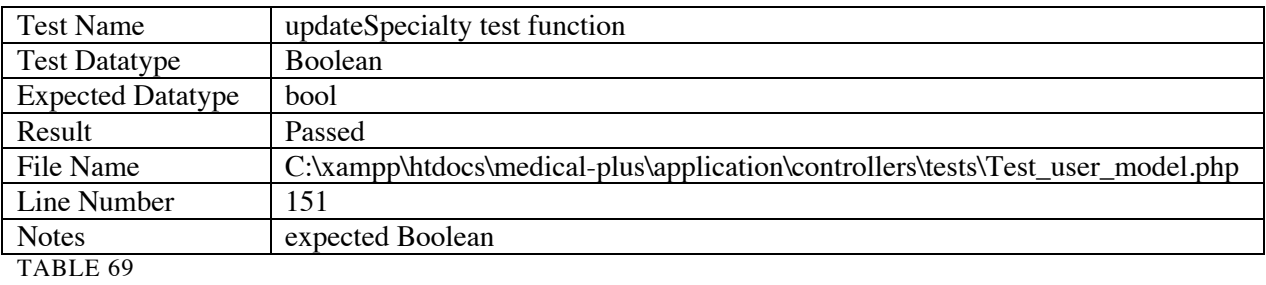

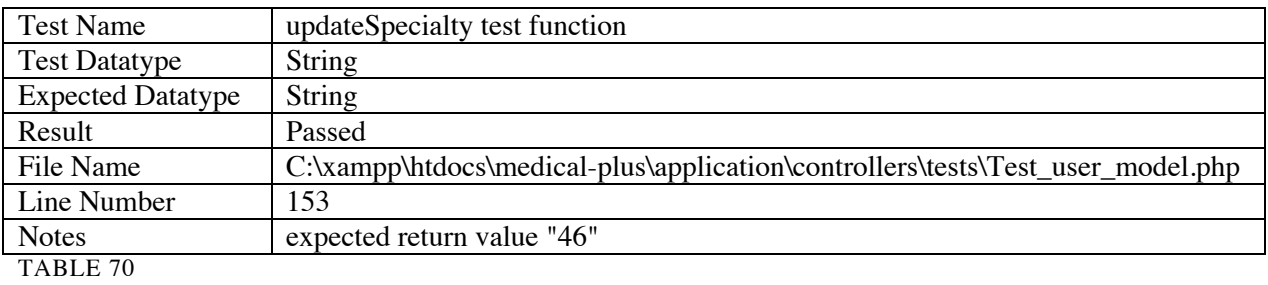

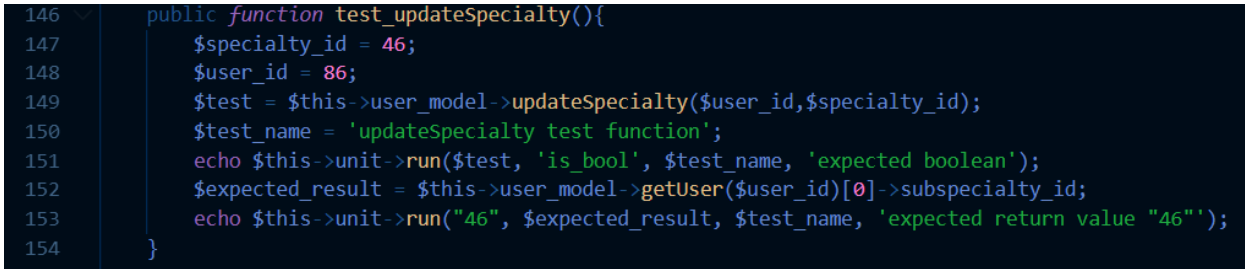

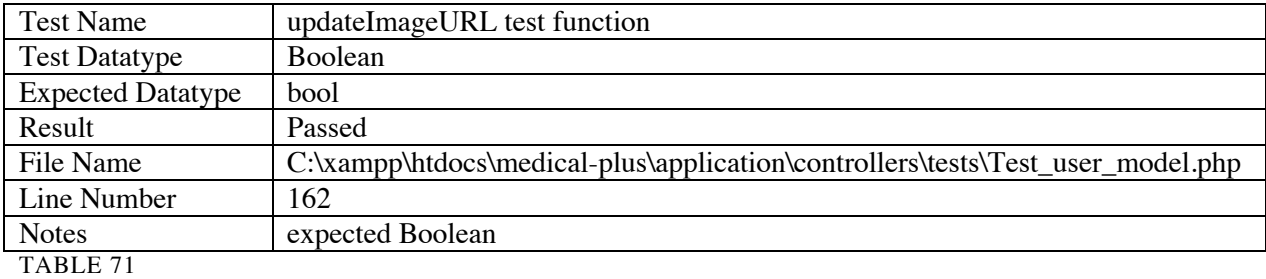

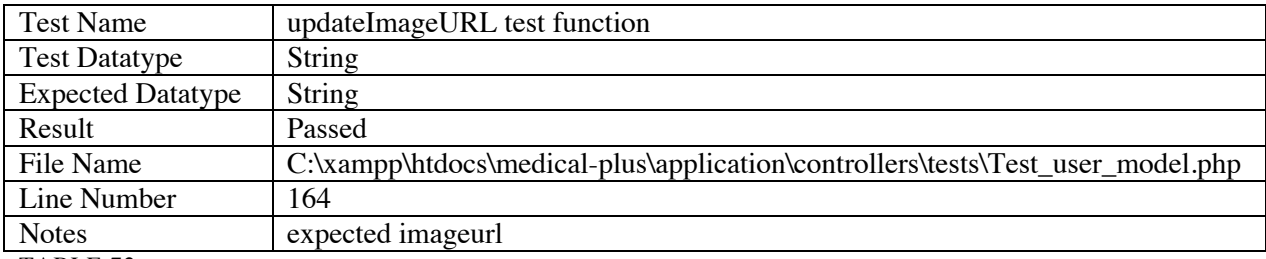

TABLE 72

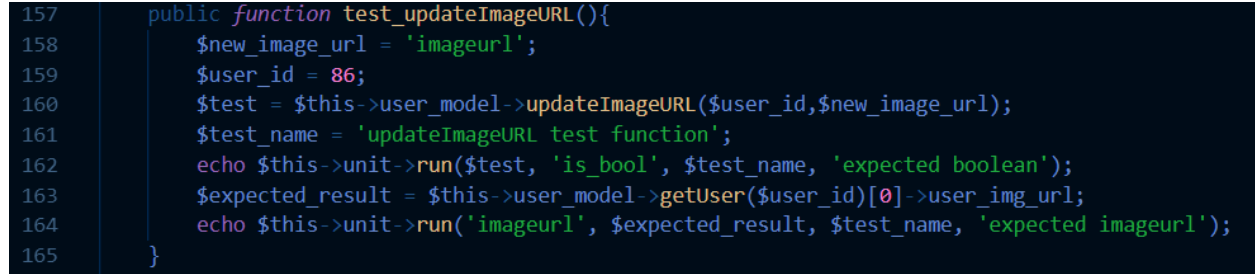

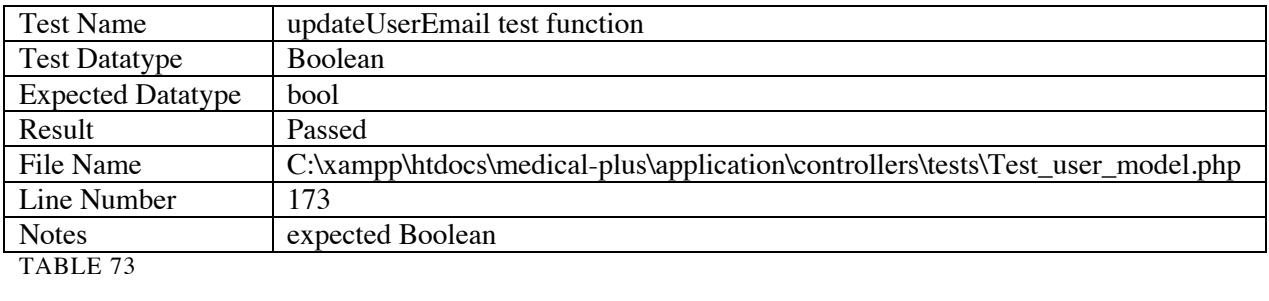

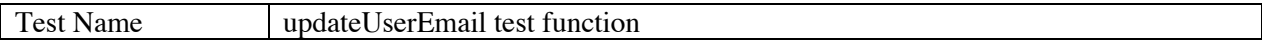

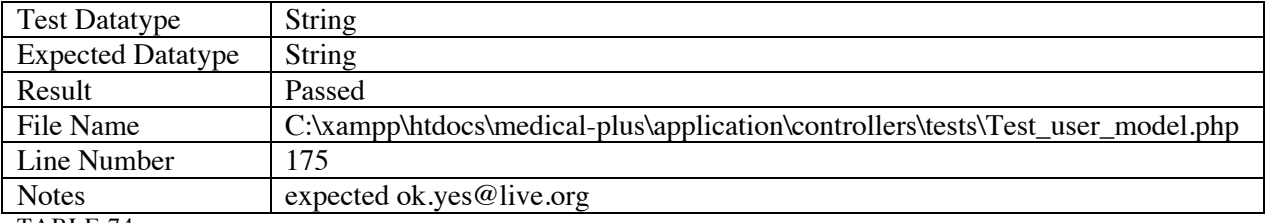

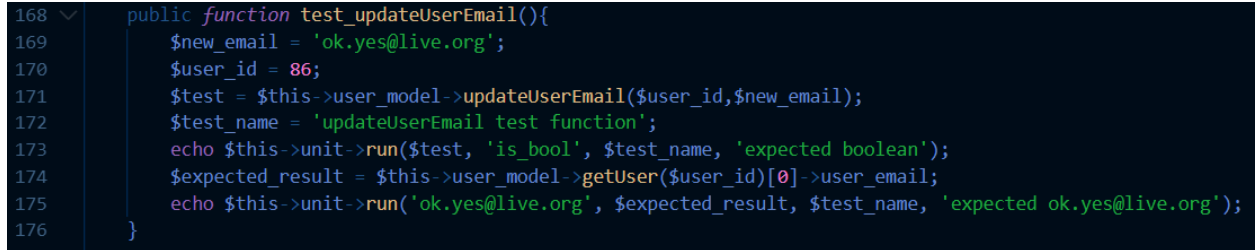

FIGURE 99

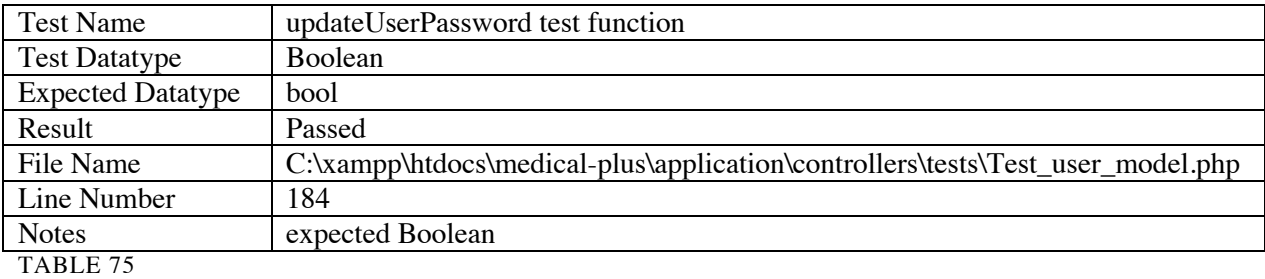

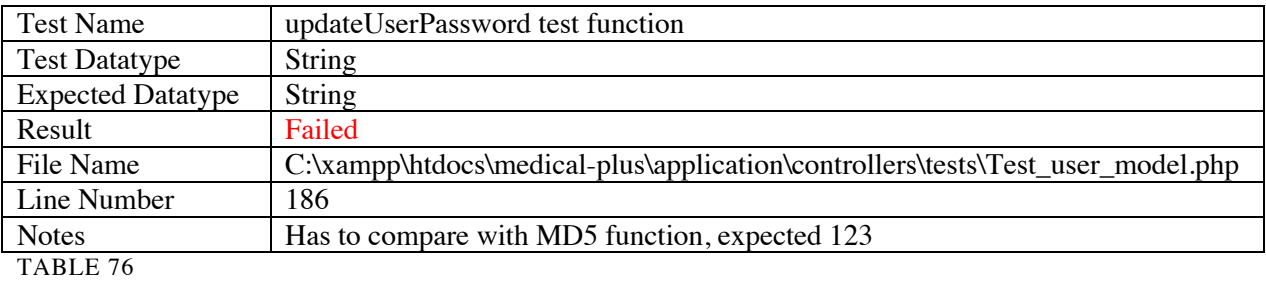

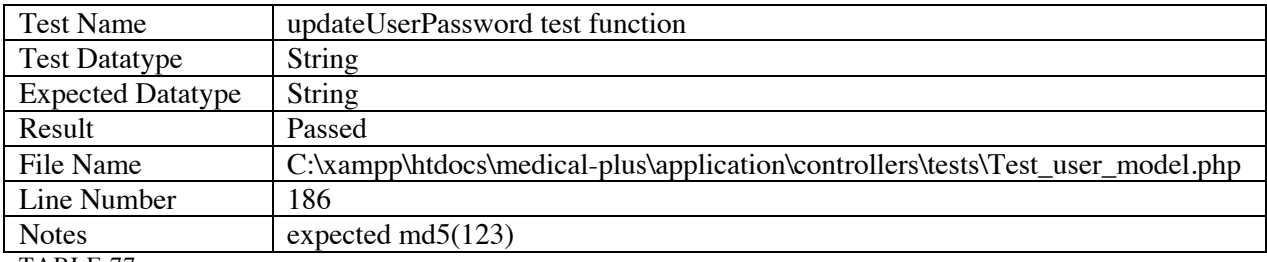

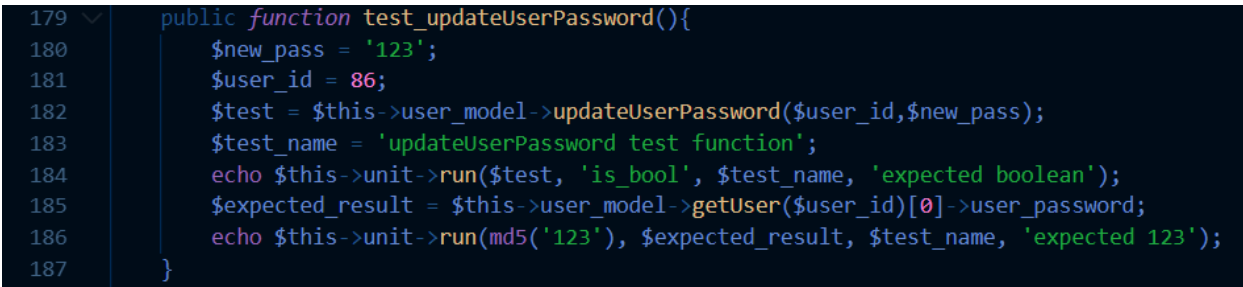

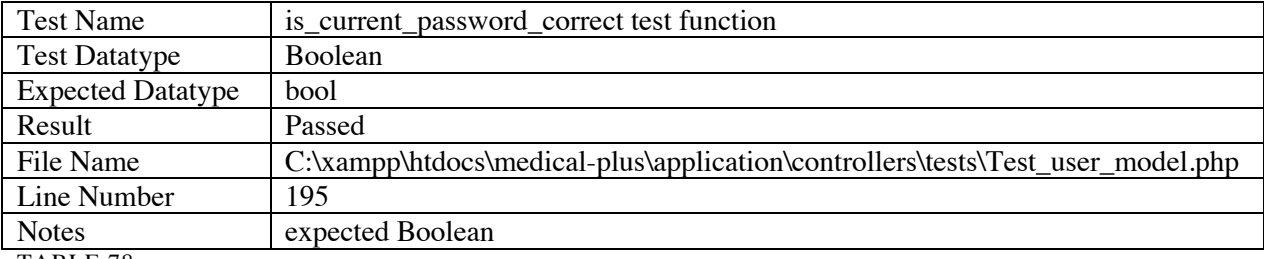

TABLE 78

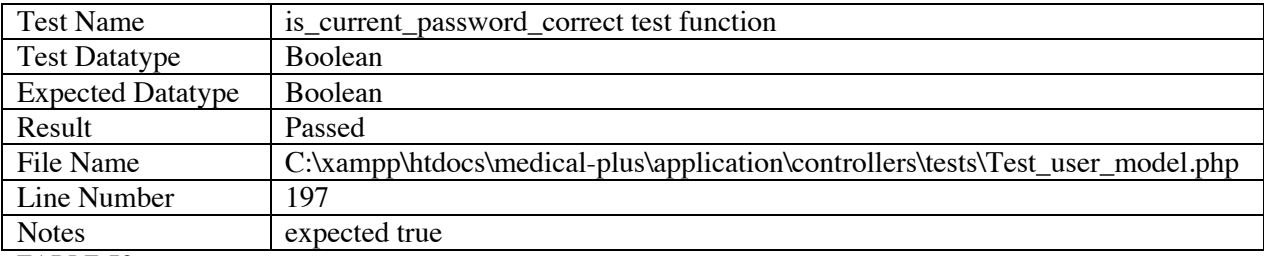

TABLE 79

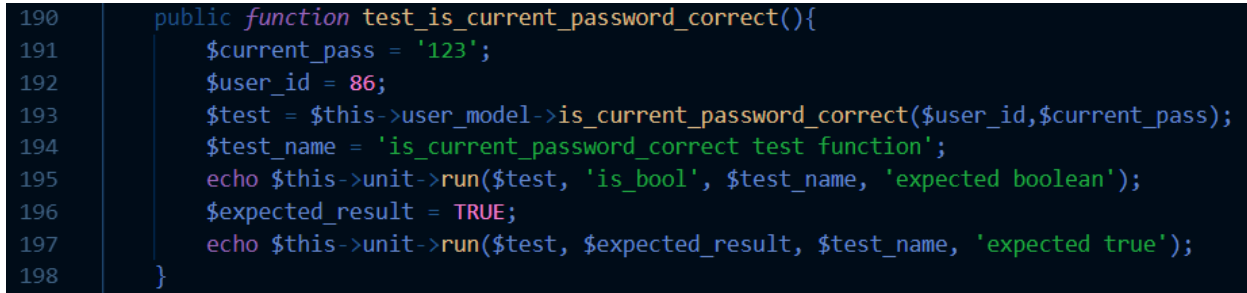

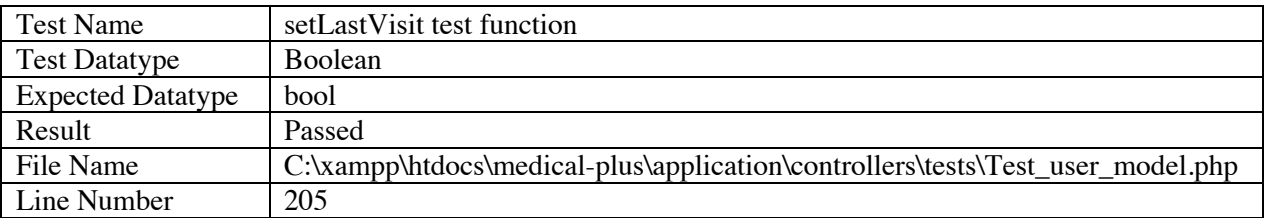

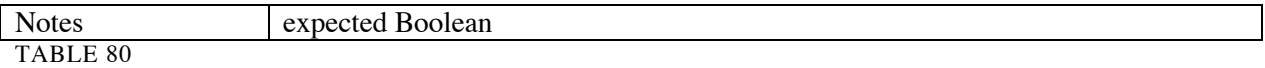

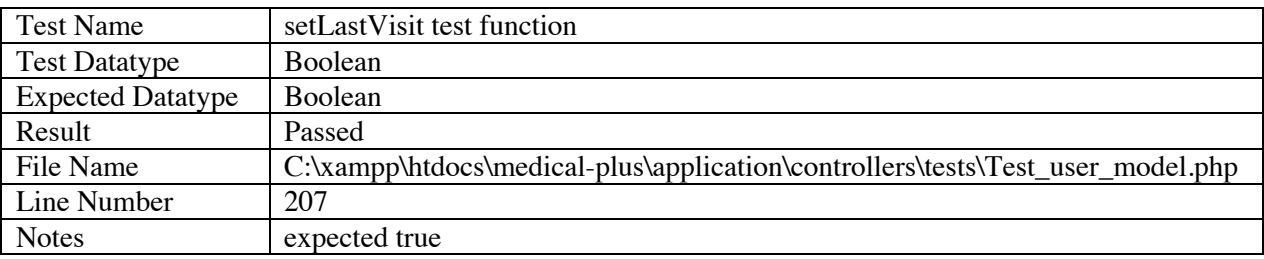

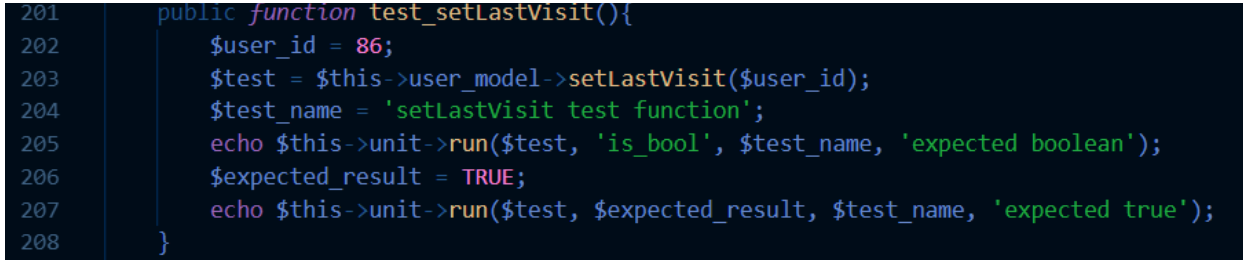

#### FIGURE 102

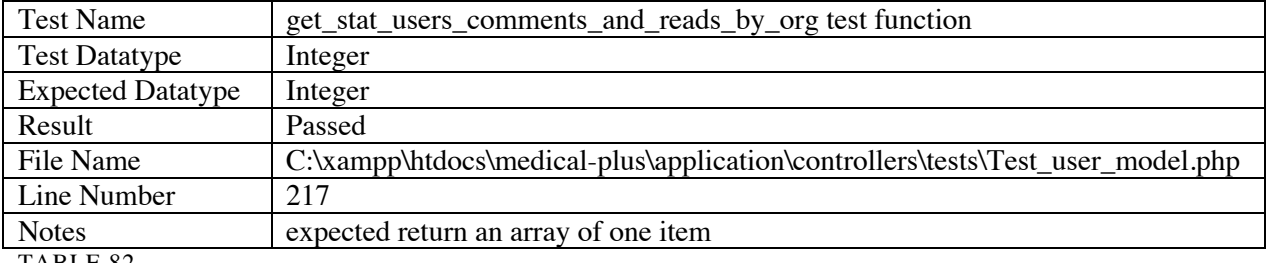

TABLE 82

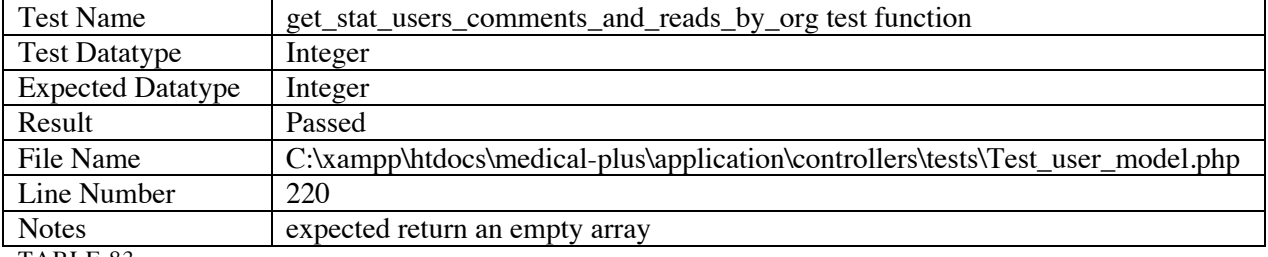

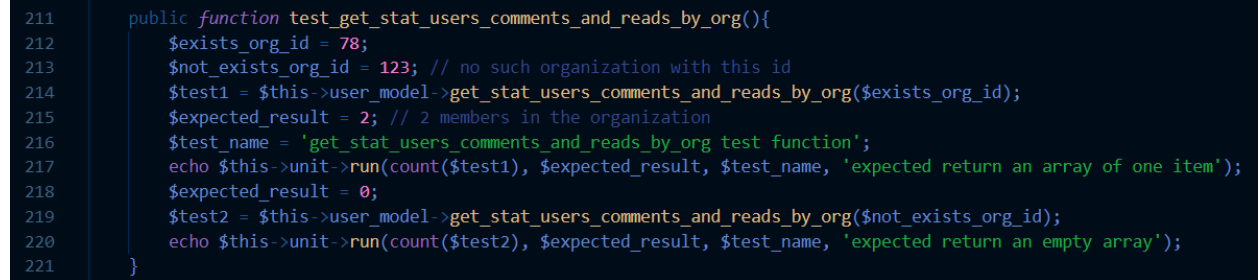
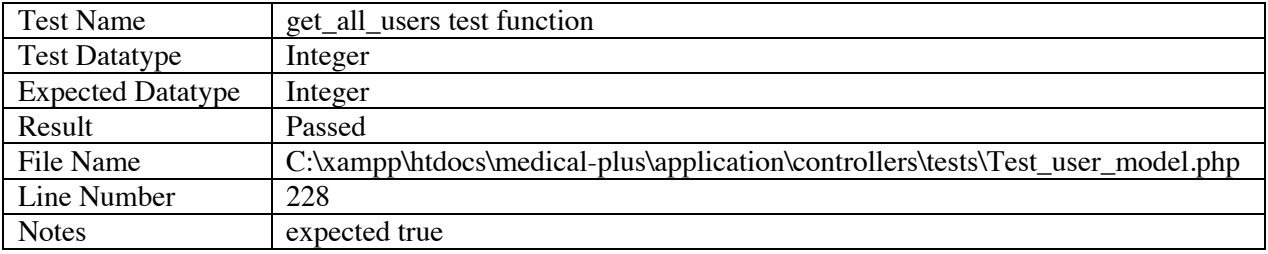

TABLE 84

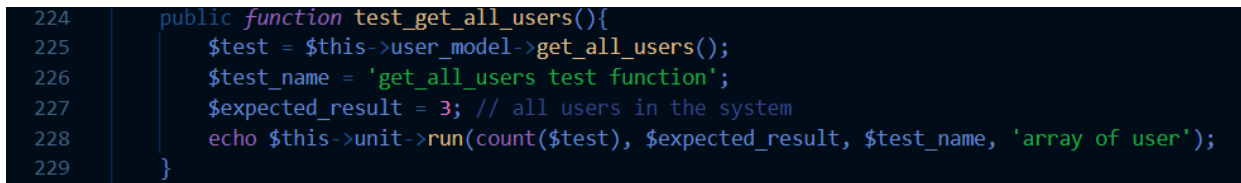

## FIGURE 104

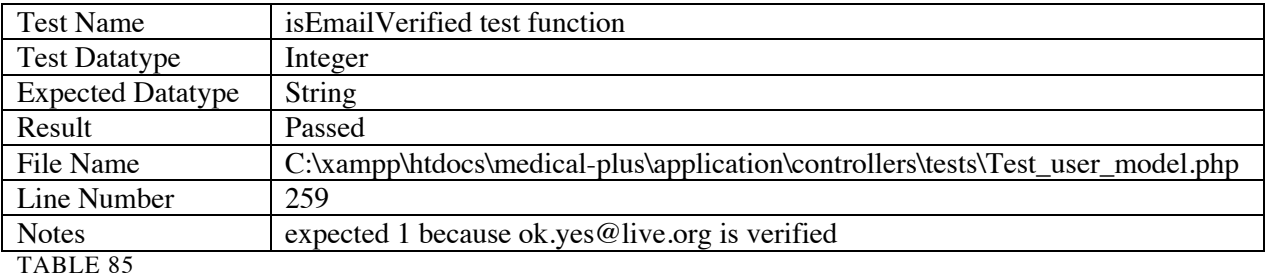

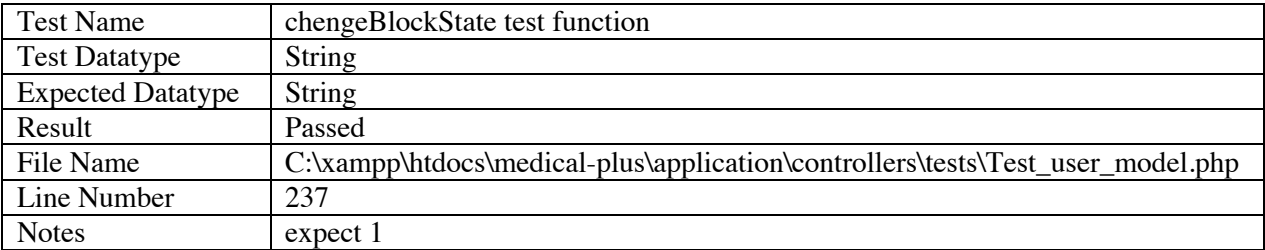

TABLE 86

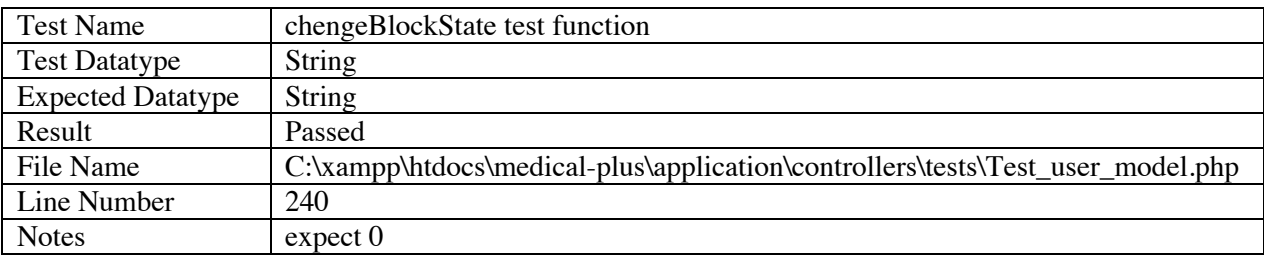

TABLE 87

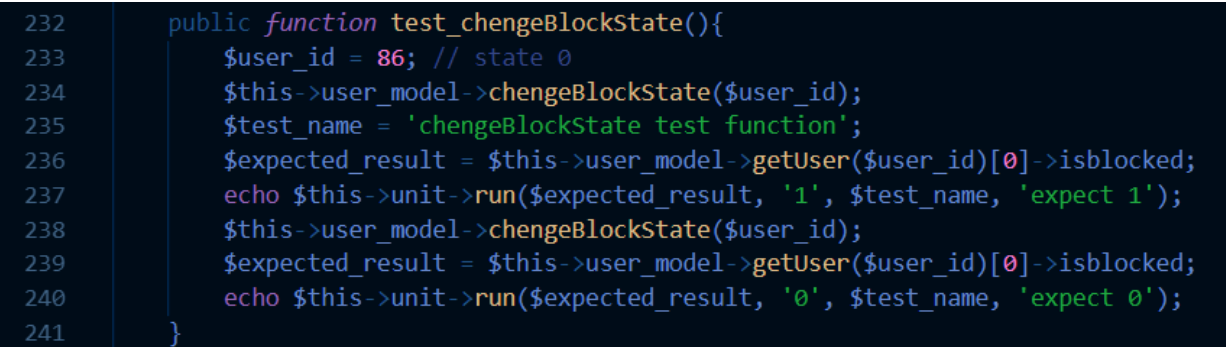

# FIGURE 105

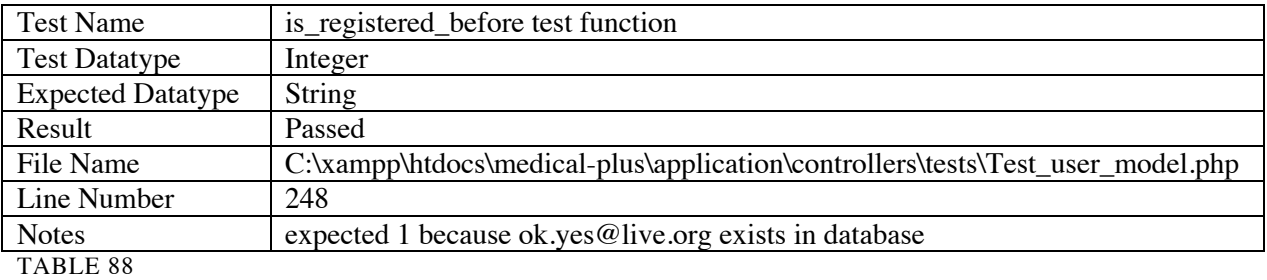

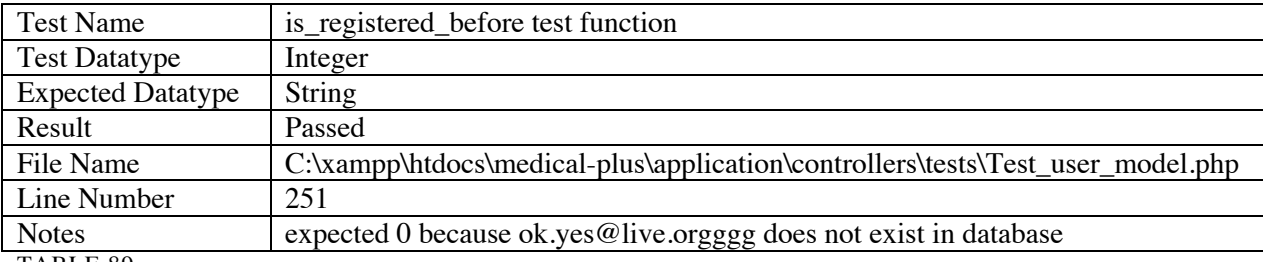

TABLE 89

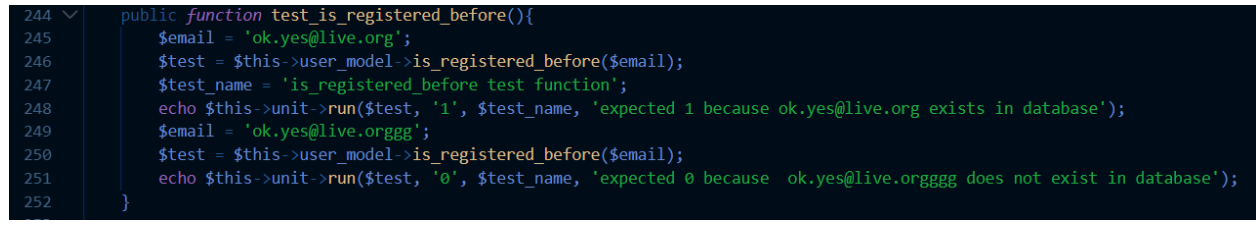

FIGURE 106

# 7.3.12. View Model Test

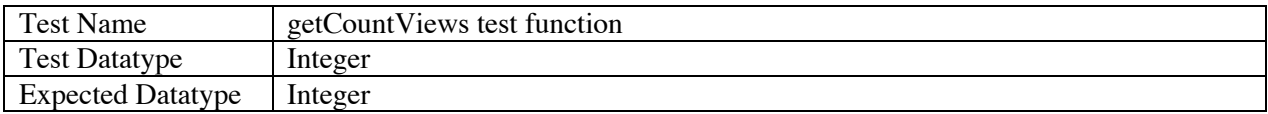

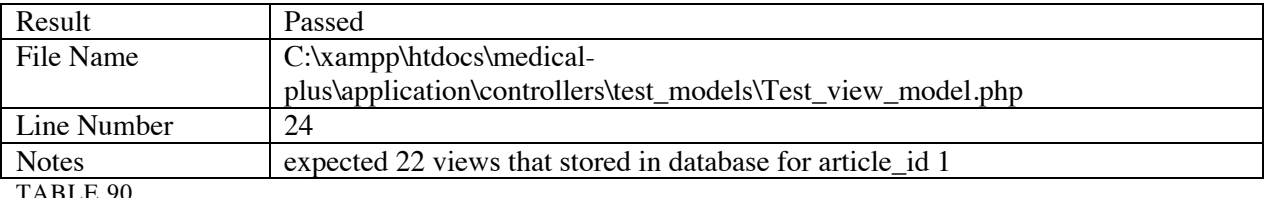

TABLE 90

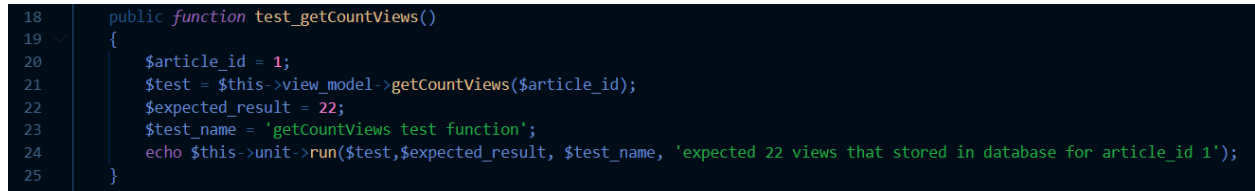

FIGURE 107

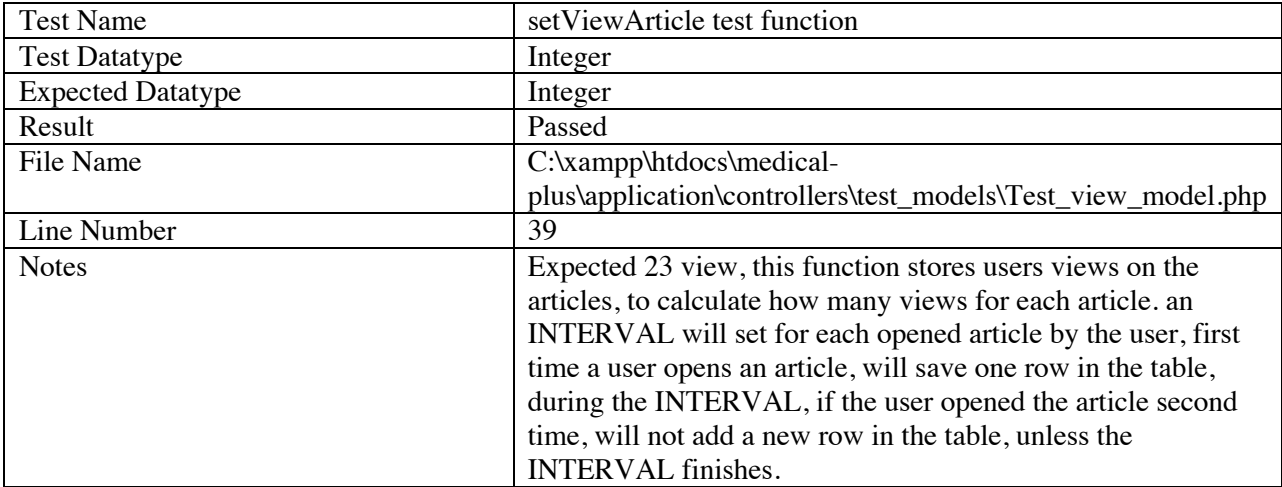

# TABLE 91

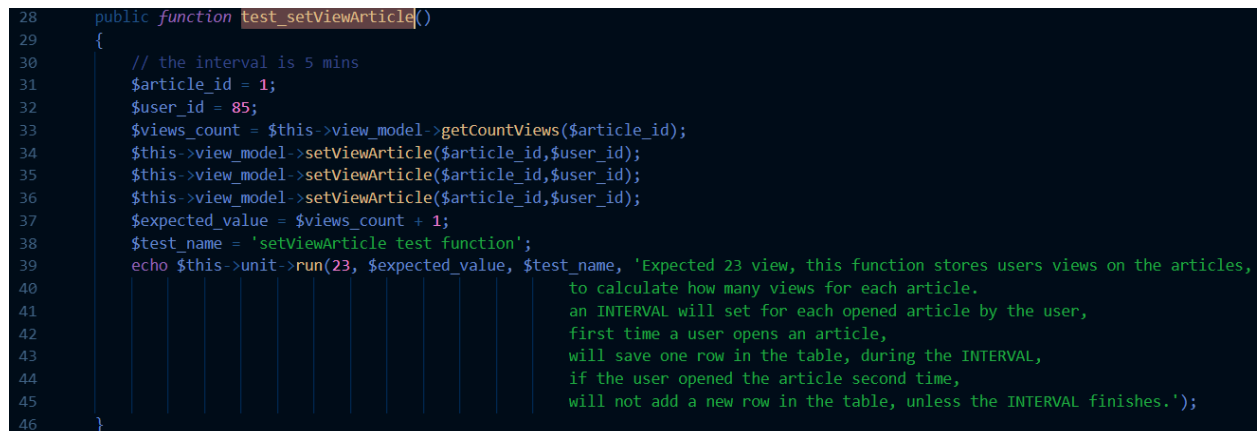

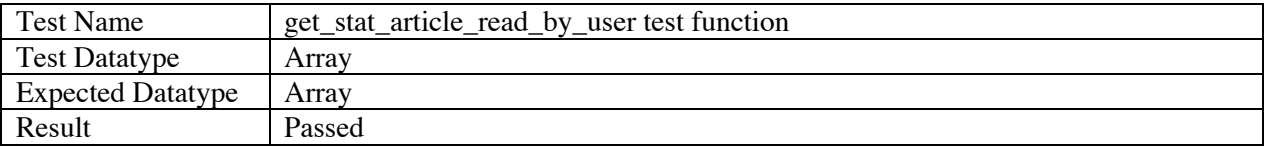

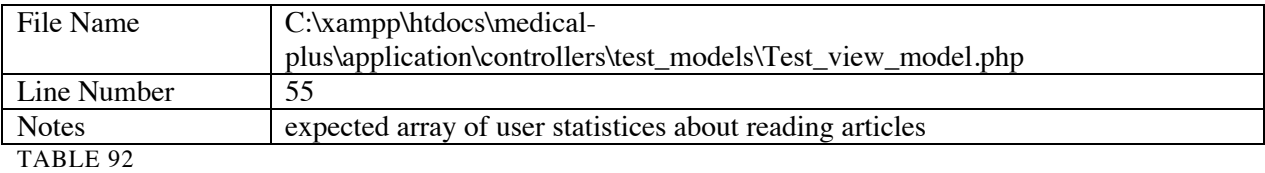

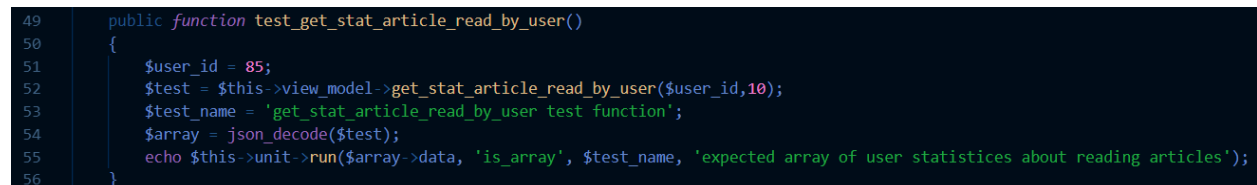

## FIGURE 109

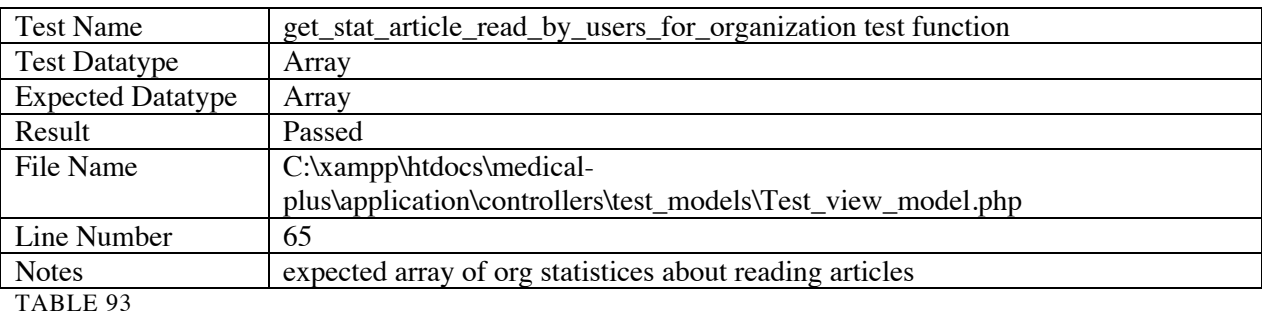

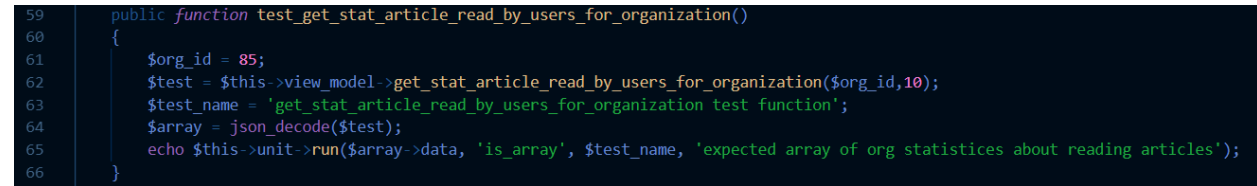

# FIGURE 110

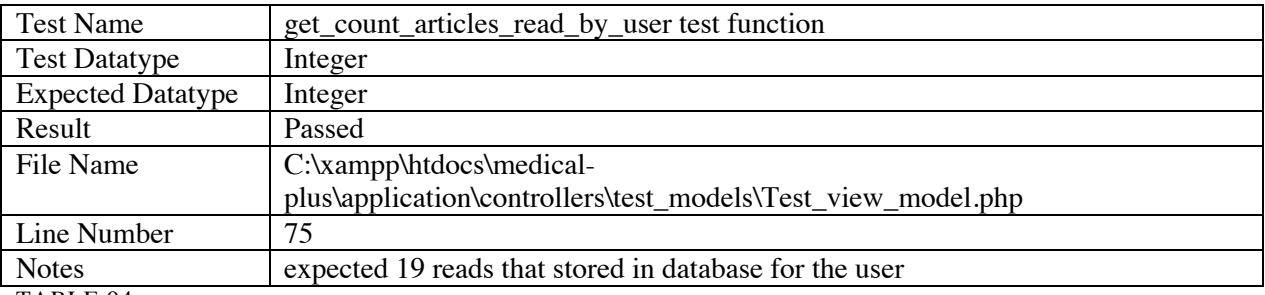

TABLE 94

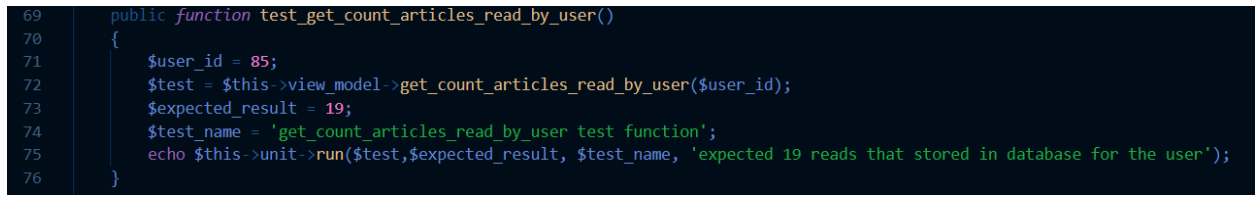

# 7.4. Integration Tests

# These following are what resulted from running Selenium on performing the specified actions

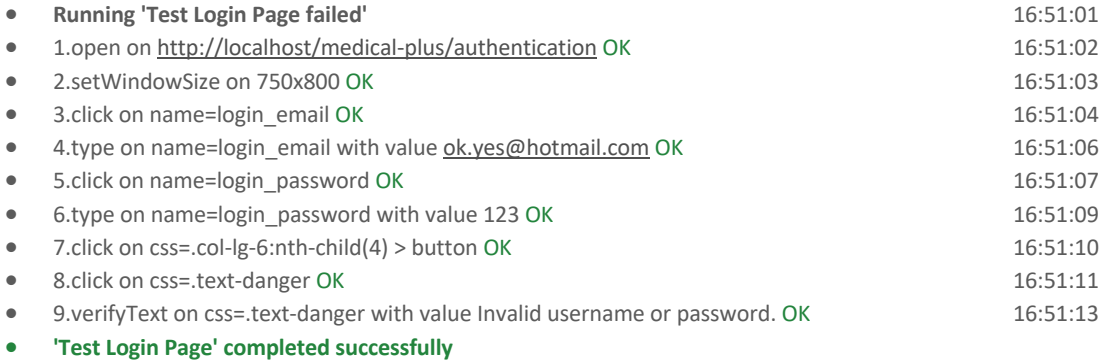

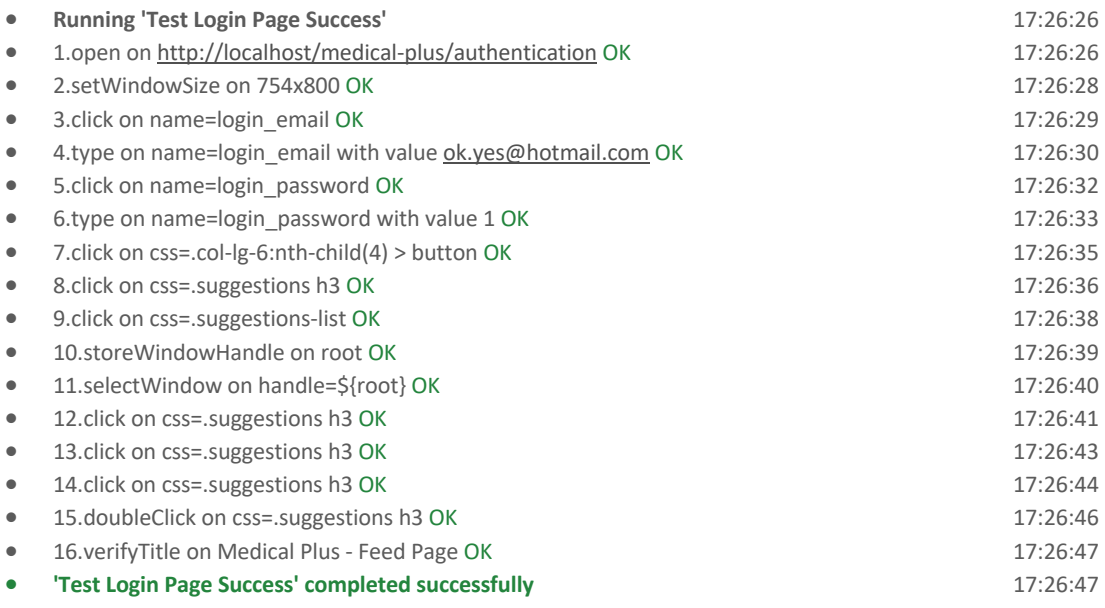

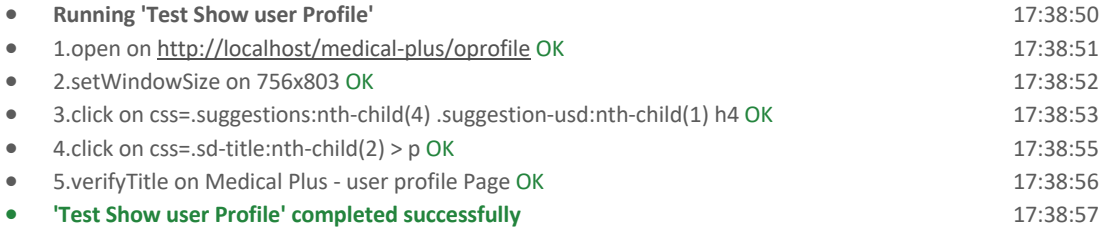

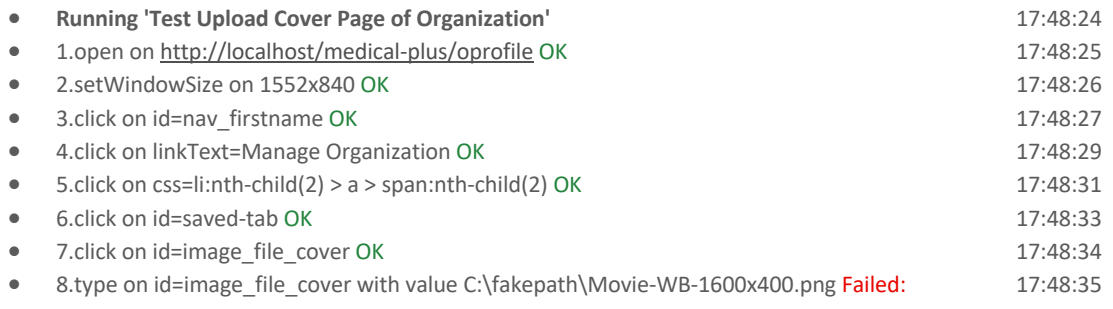

#### {"code":-32000,"message":"Not allowed"}

#### • **'Test Upload Cover Page of Organization' ended with 1 error(s)**

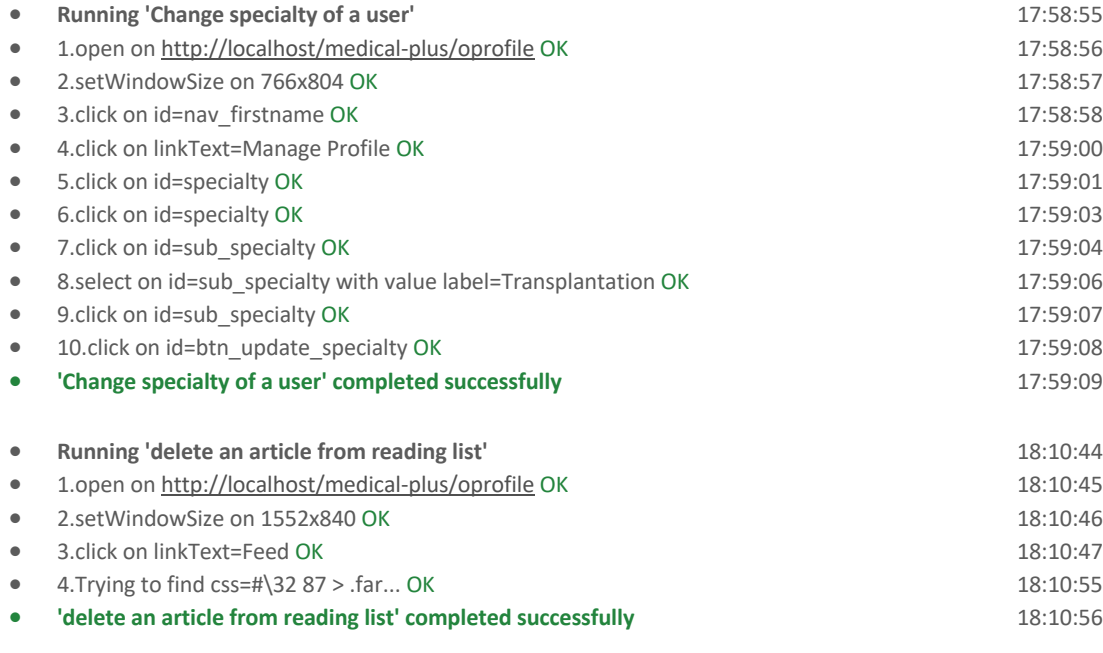

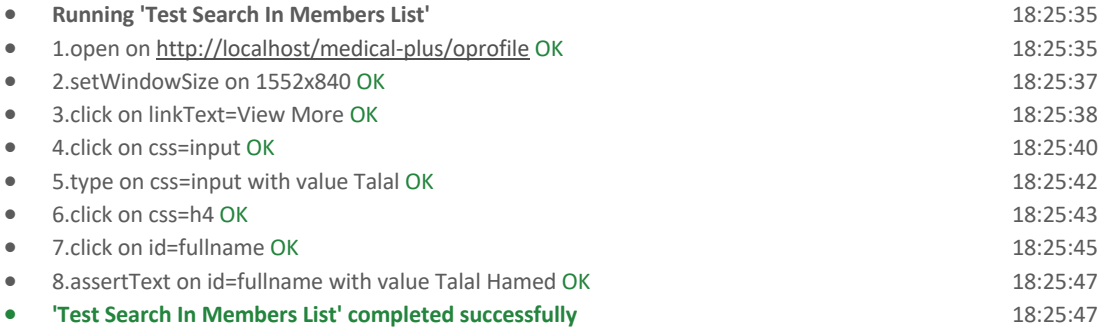

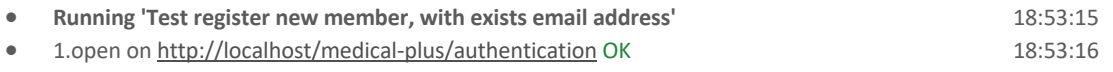

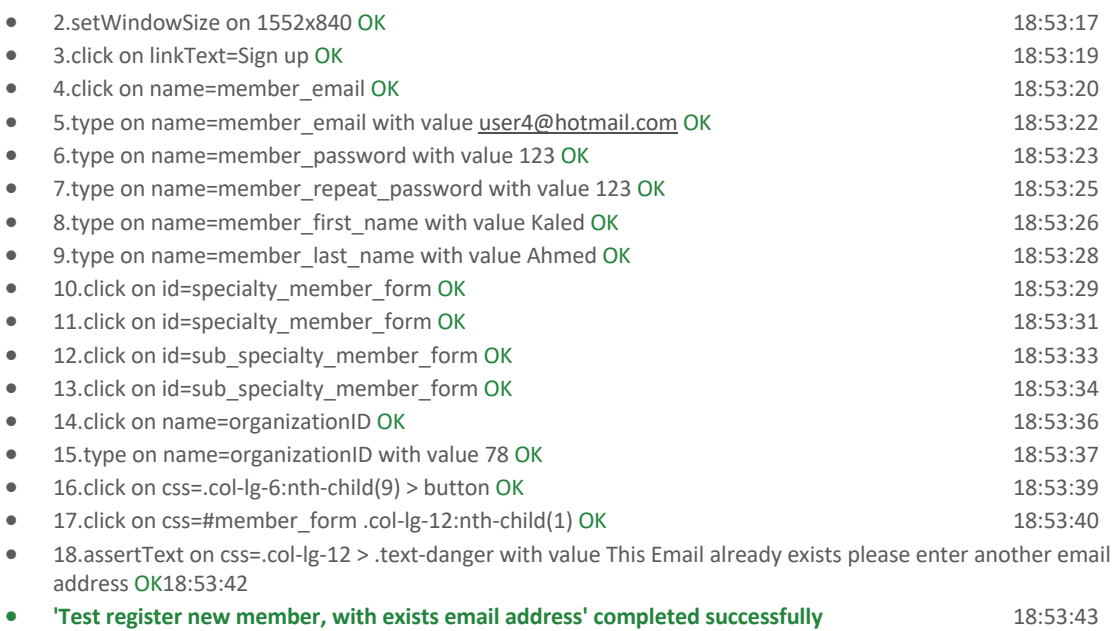

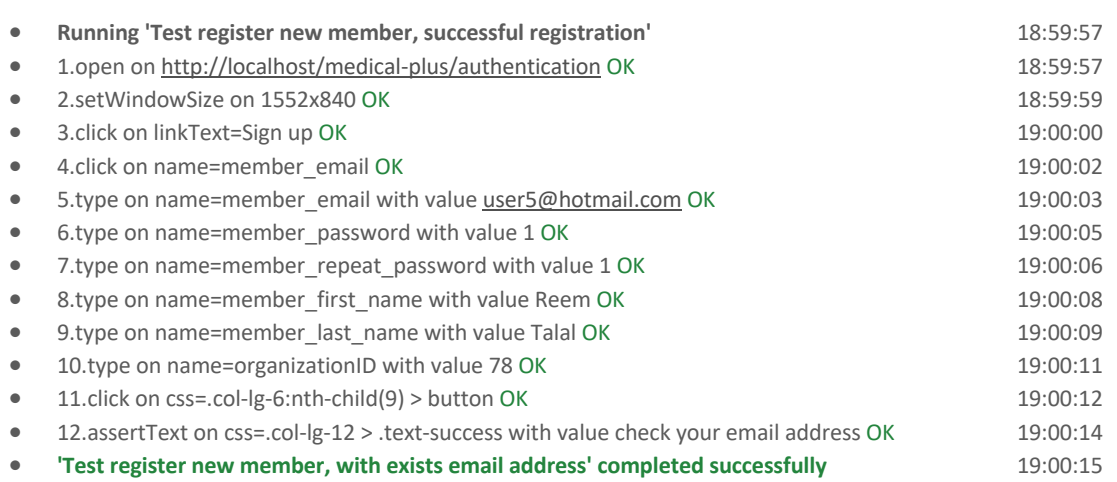

# 7.5. Stress and Performance Tests

- Testing with 10 virtual users:

# **Quick Summary**

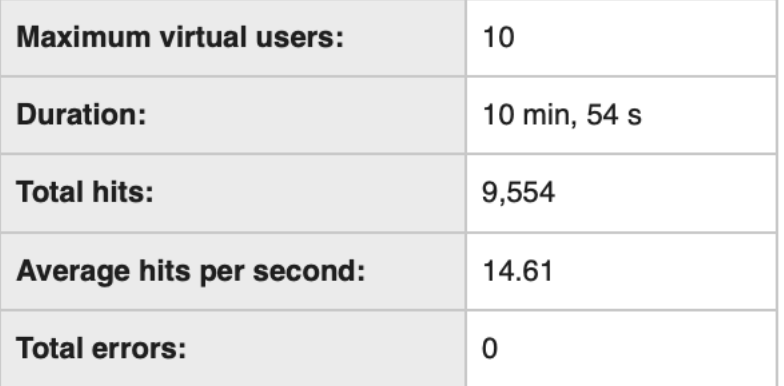

## FIGURE 112

**Requests Summary** 

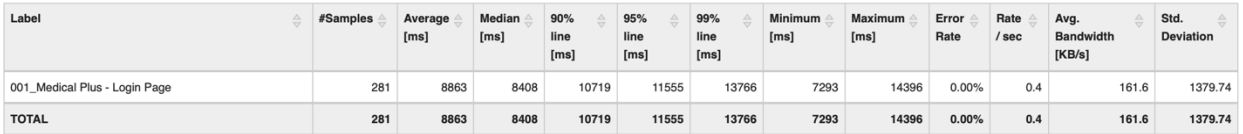

#### **HitsPerSecond**

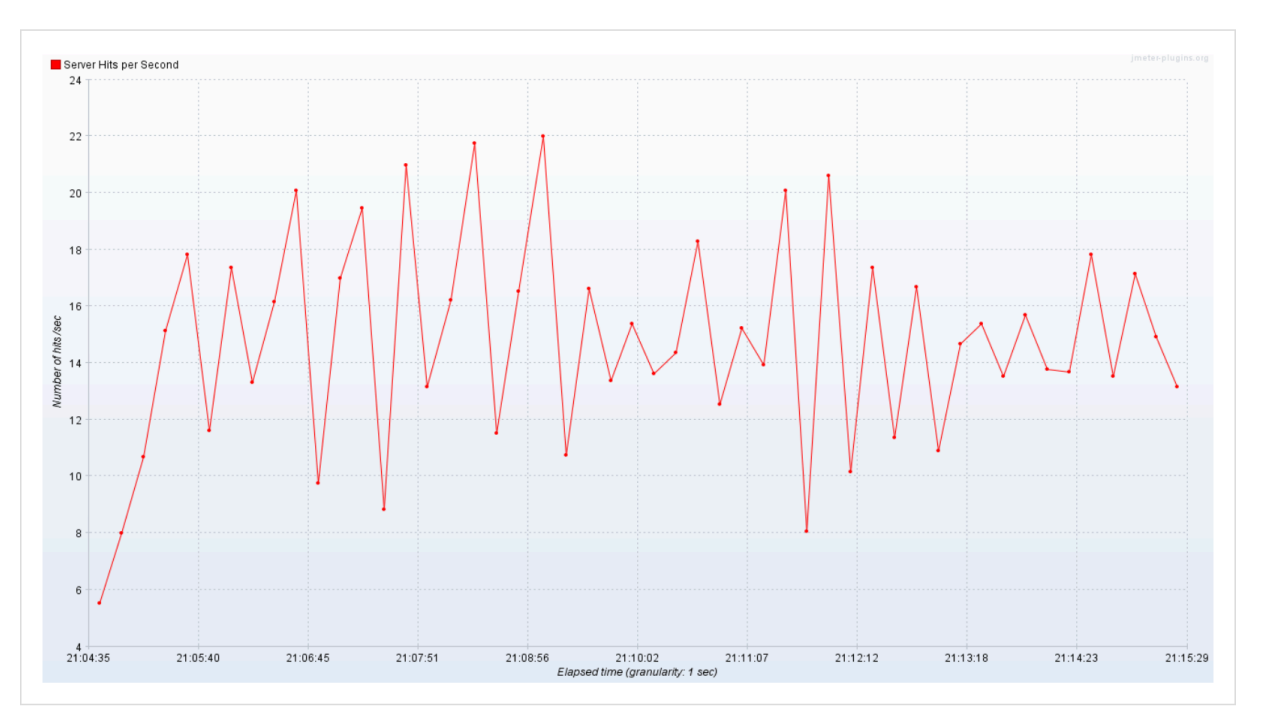

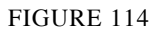

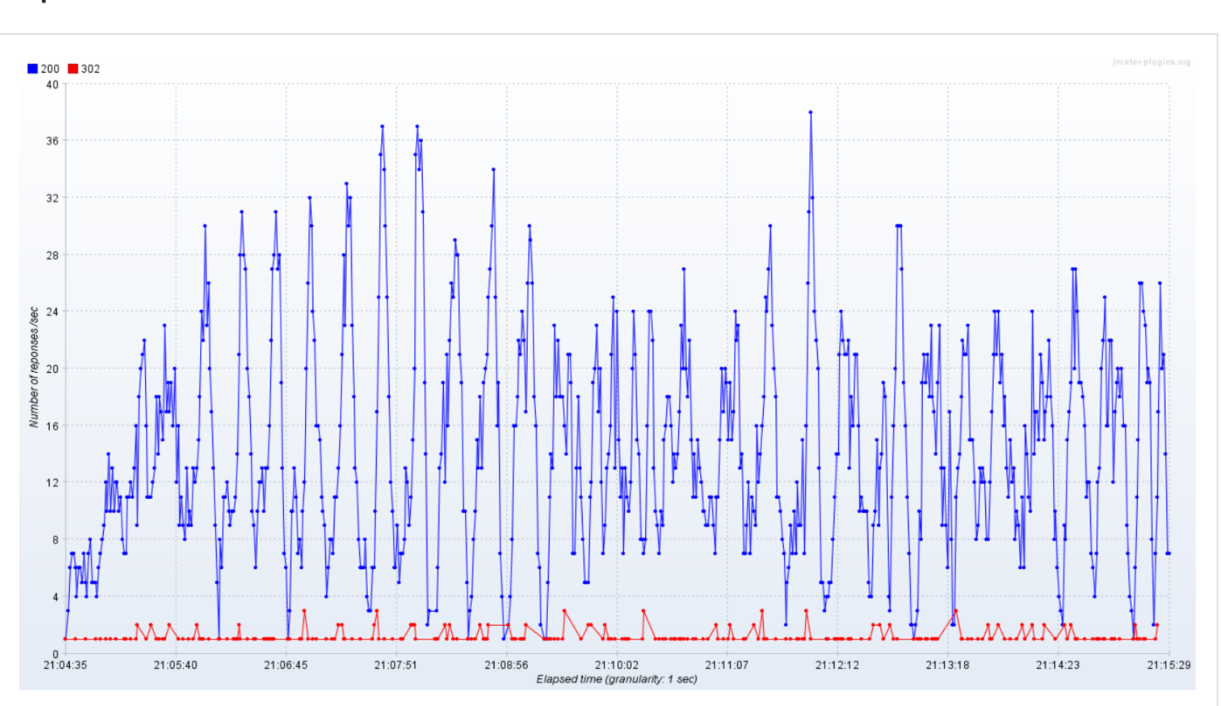

#### **ResponseCodesPerSecond**

## **ResponseTimesOverTime**

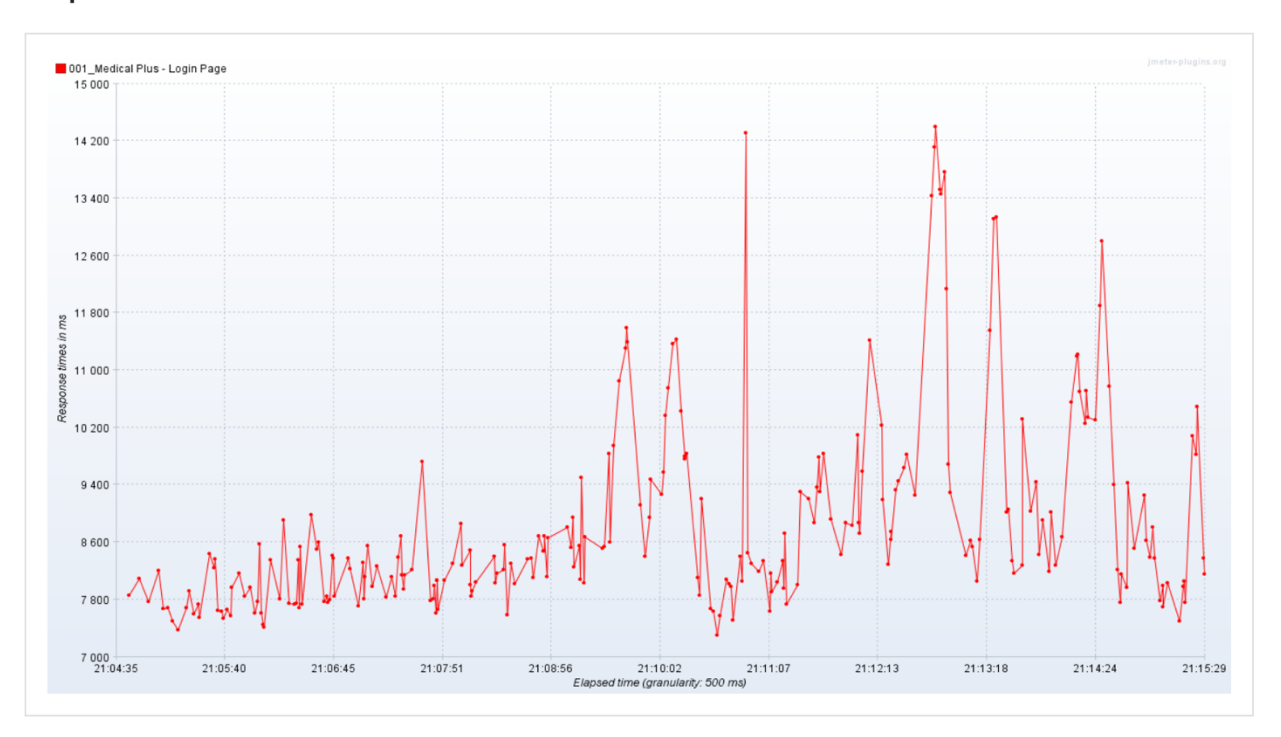

# FIGURE 116

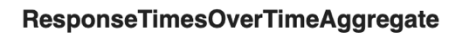

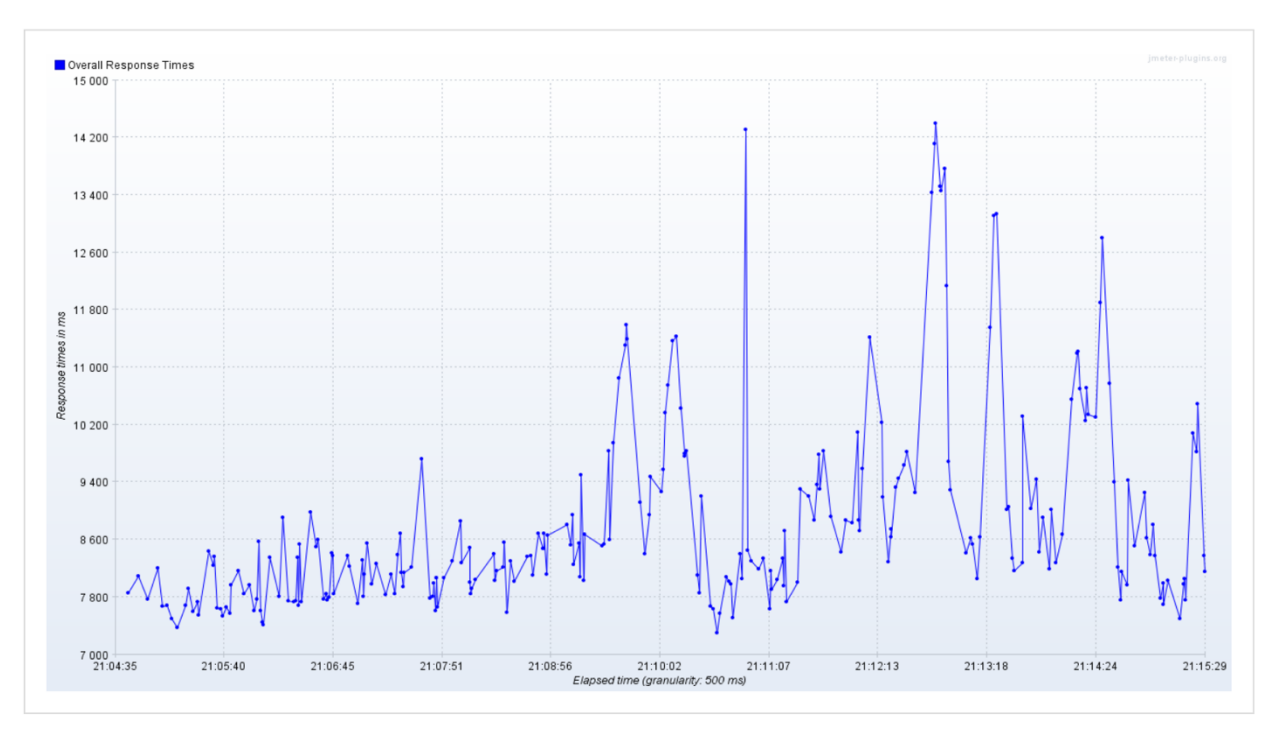

- Testing with 150 virtual users:

# **Quick Summary**

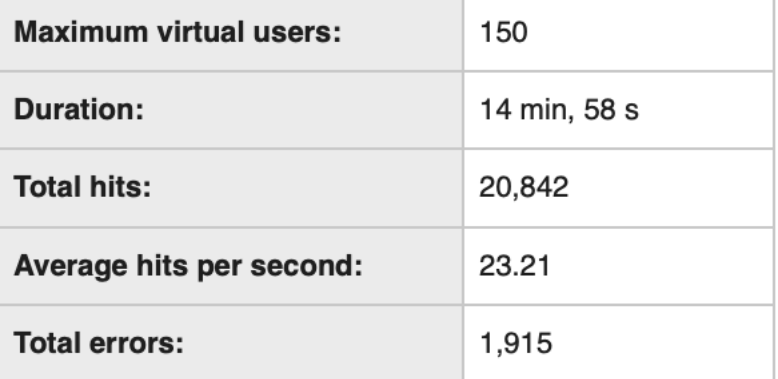

#### FIGURE 118

#### **Requests Summary**

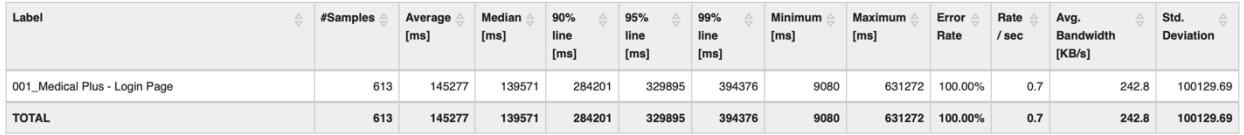

#### **HitsPerSecond**

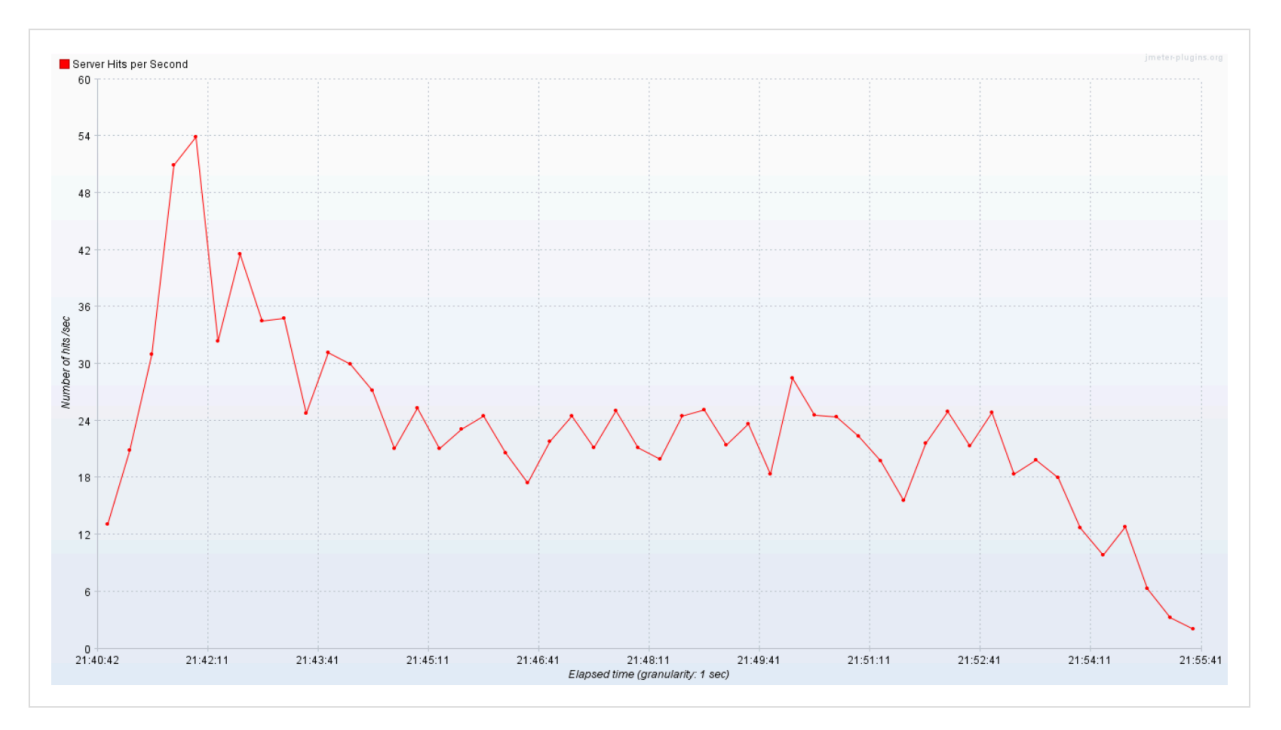

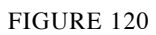

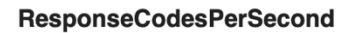

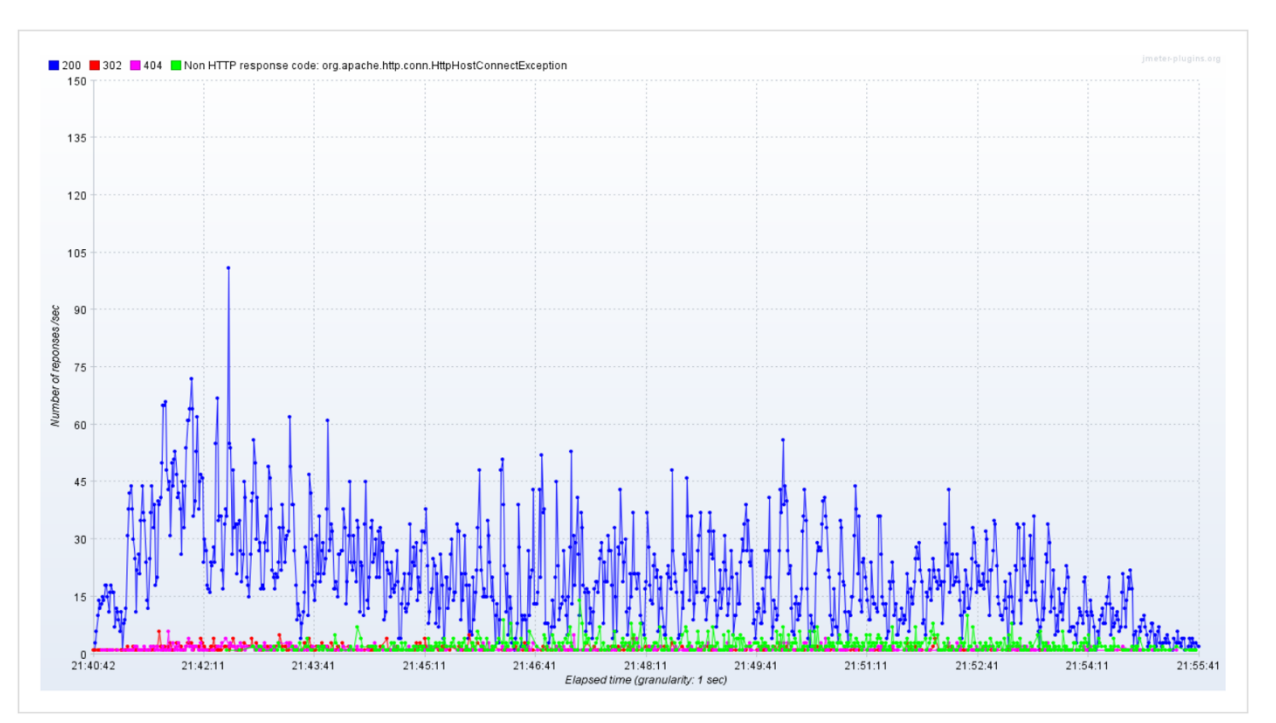

#### **ResponseTimesOverTime**

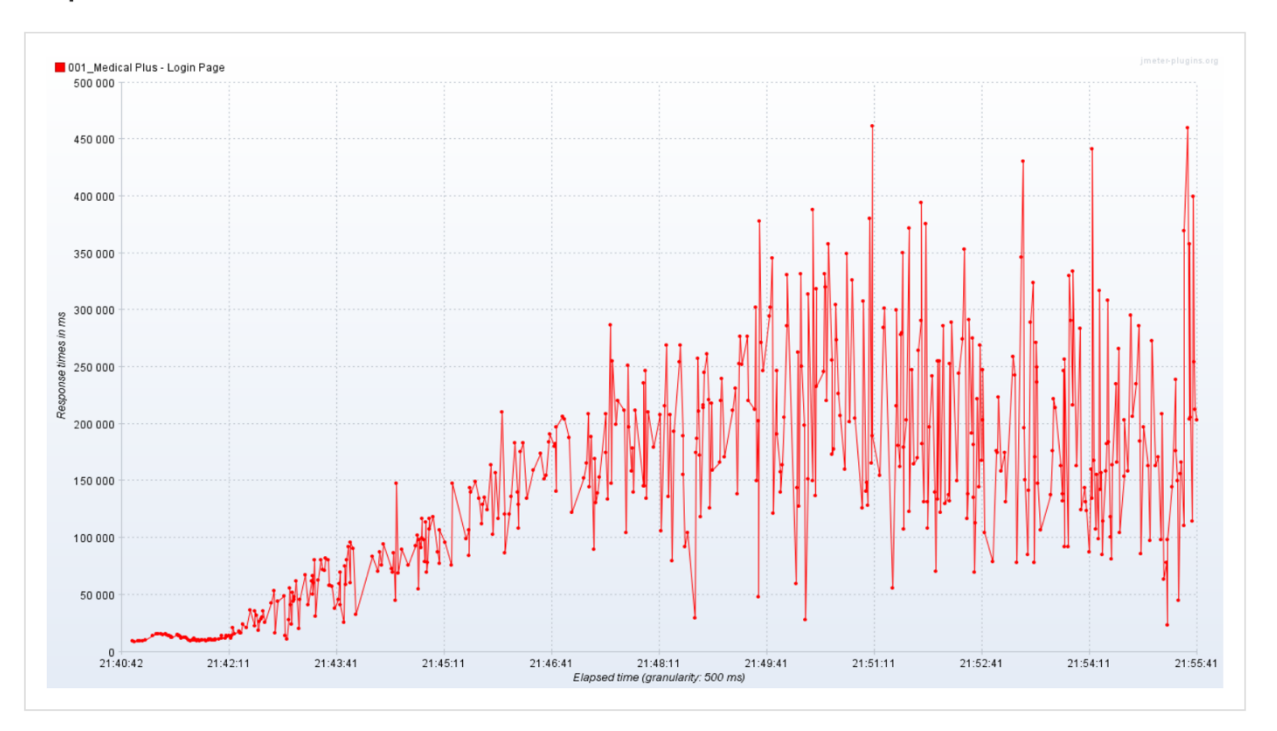

## FIGURE 122

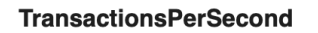

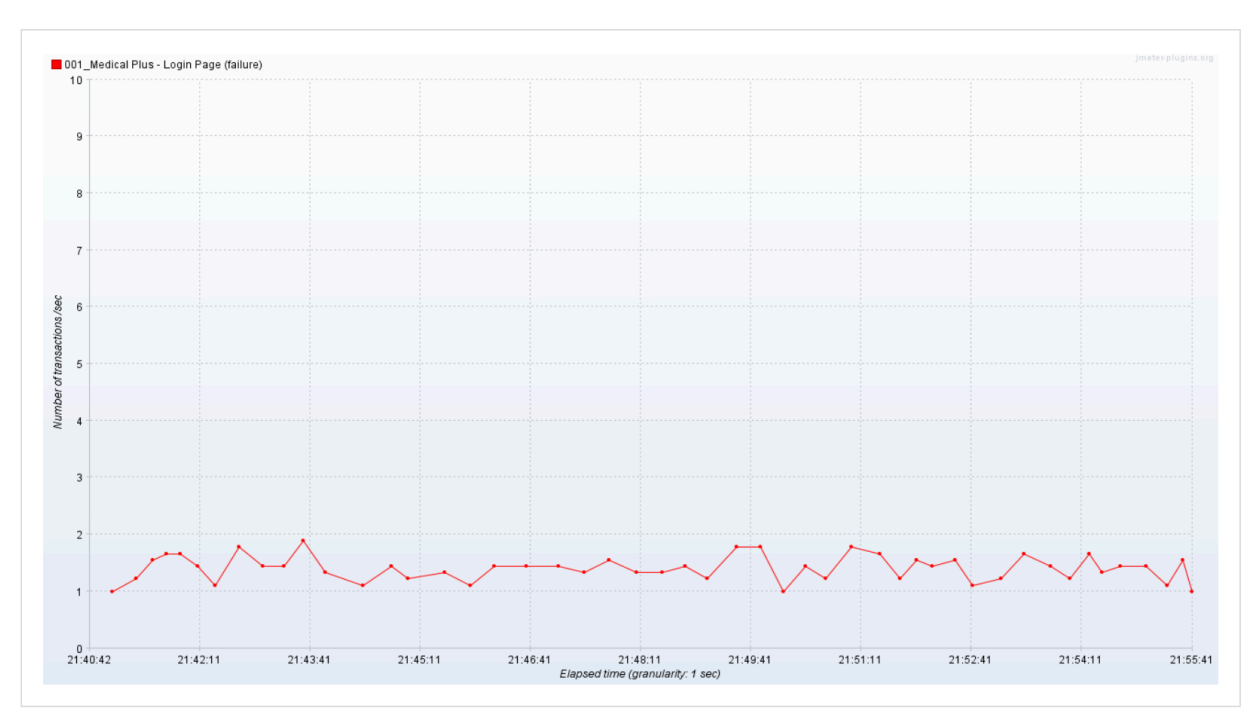

**ResponseTimesOverTimeAggregate** 

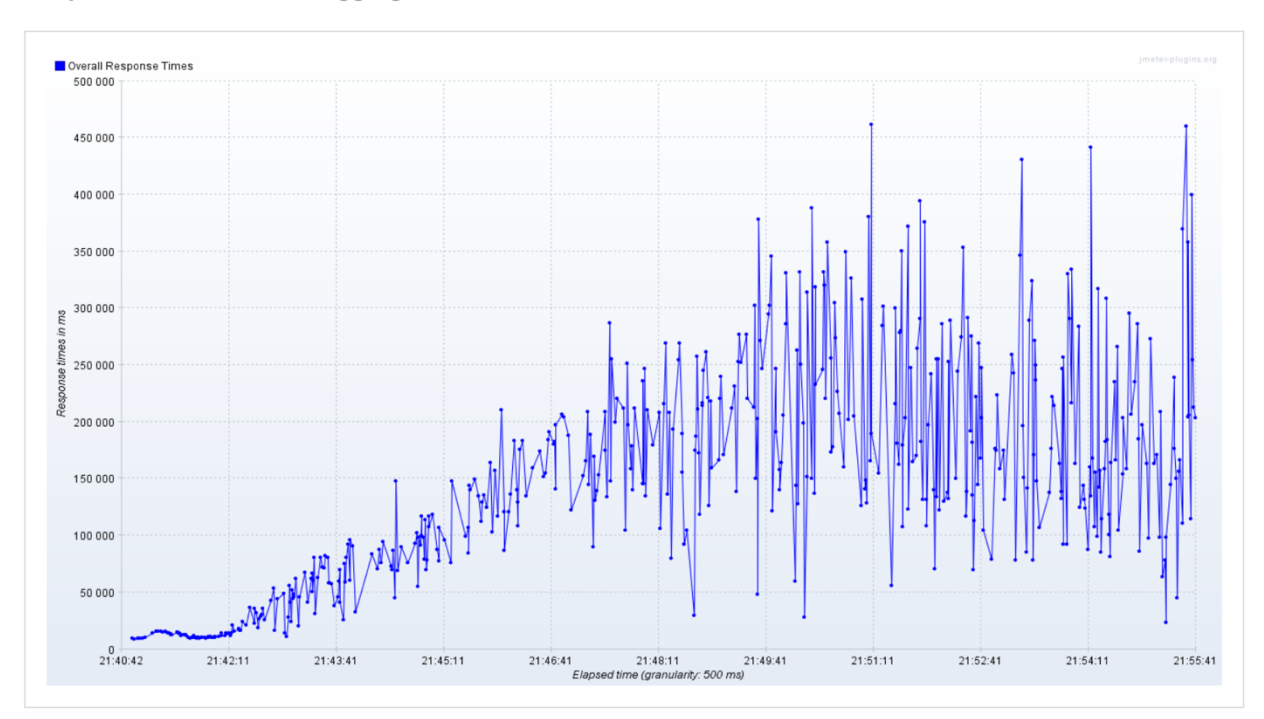

FIGURE 124

# 9. RISK MANAGEMENT AND HANDELING

- Dependency on other APIs: this risk was a great deal and would have had a massive effect on our system in case any of the APIs we used were terminated or not working for some reason. What we did to deal with this risk was switching the dependency into our hands by storing all the data we need into our own storage. So now we only fetch the data once from the PubMed API and after that we store into Elasticsearch on the Elasticsearch Cloud. So, now, whenever a user requests a specific article, we don't request the data from PubMed, no, we fetch it directly from our own database. By doing that we eliminate the risk of depending on third parties and at the same time delivering top notch articles that were published on highly ranked journals thanks to our filtering algorithm we developed. This method also improves the fetching time drastically.
- Scalability of millions of medical findings and documents: this risk was also a major concern when we were thinking about our project. The reason is because we needed to find a way that save us from losing everything we had in case something went wrong and a disk crashed or something. We also wanted to find a way that would be able to fetch data as fast as possible with accurate results. Since our dataset was ever increasing and stores millions of articles, this risk was a major concern. Thanks to the age we live in,

there is something called Elasticsearch that was built specifically to solve problems like our. Elasticsearch is database engine that is based on apache Lucene. By using Elasticsearch we were able to solve both problems in one go. The way we configured Elasticsearch was by having a load balancer, this load balancer directs requests to two shards that contain our data. One is the primary shard and the other is a replica shard. The primary shard serves both read and write requests while the replica shard serves only read requests. Using this architecture we are guaranteed a backup plan and a quick response to data requests. All of this is hosted on the Elastic Cloud which in return is based on AWS. Elasticsearch also offers a lot of features that help us visualize and manage our data in a neat and easy way.

# Elasticsearch <sup>®</sup> Launch | n Copy Endpoint URL **Instances**

All instances 3 aws.master.r4 1 aws.data.highcpu.m5 2

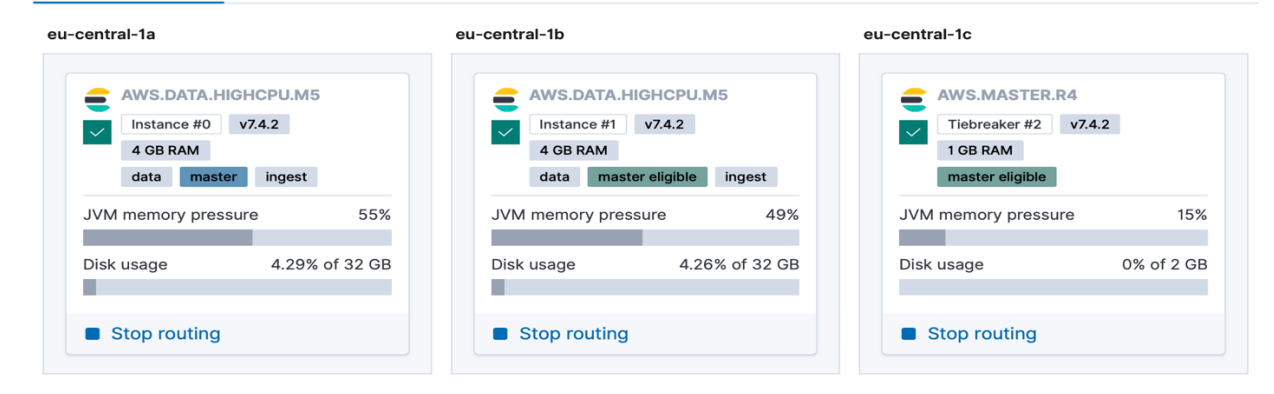

#### FIGURE 125

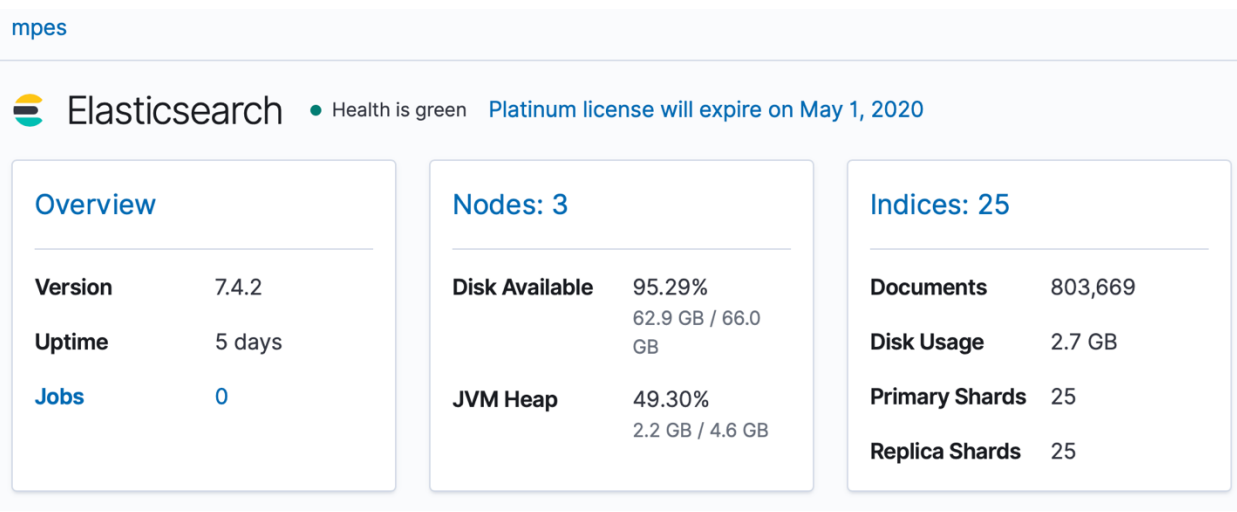

#### FIGURE 126

Reliability of medical findings and discoveries: to tackle this risk we had to go through two steps. First, choose a reliable source to get our data from. Second, make sure that this

data is actually reliable and worth keeping. So, the source we used to gather our data was PubMed. PubMed is a medical library that is a branch of the National Institution of health which resides in the USA. Although PubMed is a medical database, but it also contains data from sciences that are partially related to medicine but not quite fit to fit our standards. It also contained articles from many journals that weren't very highly ranked so we had to find a way to differentiate between the good and the bad to only deliver quality content to our users. in order to accomplish this goal, we retrieved a list of over 5000 of the highest ranked journals from JCR and we started filtering our articles by comparing the journal that published the paper with the list of journals that we collected from JCR. We also made sure that each article contains all the data that would prove its authenticity like for example a "doi" that would map it to its original publication site. The filtration process is explained extensively in the Data Integration Approach.

# 10. LESSONS LEARNED

This section lists the lessons learned through the process of completing this project and going through this long, beneficial journey.

- **Git:** using git greatly increased our work performance and saved us a lot of effort and time. None of our team members have used git before, but surely after this project, no other future work will be done without it.
- **project management:** managing such a huge project was definitely one of the main lessons that we learned during this period.
- **teamwork:** having to work as a team was not as easy as it looked before we started this project. Surely when working with a team, you will sometimes reach some rough patches and conflicts along the road, but at the end you get up and keep working. You put in the time and effort needed to complete your task.
- **AWS:** AWS was definitely one of the most useful tools used in this project. It gave us functionalities that we didn't know were possible. Even though it was hard to learn and took a respectable amount of time, but it was a lesson worth learning.
- **Elasticsearch:** Elasticsearch and dealing with a NoSQL database was also a very important skill learned in this course.
- data integration: data integration was of course a necessity and had to be learned in the highest fashion in order to eliminate our risks and provide the services and qualities we promised.
- **following the code of ethics:** following the code of ethics was also an extremely important lesson learned through this course. Knowing your bounds and following the law and order.
- **time management:** this project is proof that with the right time management, anything is possible.
- working under pressure: to accomplish such a huge project in such little time is the definition of working under pressure and that's definitely what we did.

dealing with new technologies: technology advances everyday, and so we need to advance with it. Most of the tools and technologies used in this project were initially new at the beginning of the project and harnessing this skill is definitely a must with the fast paced world we live in now.

# 11. CONCLUSION

In conclusion, our system strives to solve a major problem in today's medical society. The medical field is and will always be a very sensitive field. one mistake there is a hundred mistakes in any other field. That's why our system is trying to make something different. There are other websites and platforms out there that publish articles and papers in the medical field, but for some reason the problem still exists in an unacceptable quantity. That's why we tried to think in a different way. We try to think of our system as a community for the doctors in the medical field. We built this platform specifically for them in an attempt to reduce medical mistakes due to the lack of knowledge. We tried to give them the freedom to express their opinion and input without any complication. We offered them the motivation that would help them get ahead of this problem and would lead them to the right path. Technology advances everyday, and so they should advance with it. With the current technology, the discoveries never stop. At Medical-Plus, we try to share the most relevant and accurate data to each doctor's interest and profession. After this long journey in completing this project, we hope that it accomplishes the goal and change we desire, and would lead to a better and safer tomorrow.

# REFERENCES

#### [1] https://en.wikipedia.org/wiki/List\_of\_withdrawn\_drugs

[2] Kazdin, A. E., & Kendall, P. C. (1998). Current progress and future plans for developing effective treatments: Comments and perspectives. Journal of clinical child psychology, 27( 2), 217-226.

[3] Lessenger, J. E., & Feinberg, S. D. (2008). Abuse of prescription and over-the-counter medications. J Am Board Fam Med, 21(1), 45-54.

[4] Hammes, B. J., Rooney, B. L., & Gundrum, J. D. (2010). A comparative, retrospective, observational study of the prevalence, availability, and specificity of advance care plans in a county that implemented a n a d v a n c e c a r e p l a n n i n g m i c r o s y s t e m . J o u r n a l o f t h e A m e r i c a n G e r i a t r i c s S o c i e t y , 5 8 ( 7 ) , 1 2 4 9 - 1 2 5 5 .

[5] Lineberry, T. W., & Bostwick, J. M. (2004, August). Taking the physician out of "physician shopping": a case series of clinical problems associated with Internet purchases of medication. In Mayo Clinic Proceedings (Vol. 79, No. 8, pp. 1031-1034). Elsevier.

[6] Shiyanbola, O. O., Farris, K. B., & Chrischilles, E. (2013). Concern beliefs in medications: Changes over time and medication use factors related to a change in beliefs. Research in Social and Administrative Pharmacy, 9(4), 446-457.

[7] Johnson, D. A., Austin, D. L., & Thompson, J. N. (2005). Role of state medical boards in continuing medicaleducation.JournalofContinuingEducationintheHealthProfessions, 25(3),183-189.

[8] Davis, D. A., Thomson, M. A., Oxman, A. D., & Haynes, R. B. (1995). Changing physician performance: a systematic review of the effect of continuing medical education strategies. Jama, 274(9), 700-705.

[9] Lehmann, U., Dieleman, M., & Martineau, T. (2008). Staffing remote rural areas in middle-and lowincome countries: a literature review of attraction and retention. BMC health services research, 8( 1), 19.

[10] Ryu, S., Ho, S. H., & Han, I. (2003). Knowledge sharing behavior of physicians in hospitals. Expert Systems with applications, 25(1), 113-122.

[11] https://www.codingdojo.com/blog/choosing-python-web-frameworks